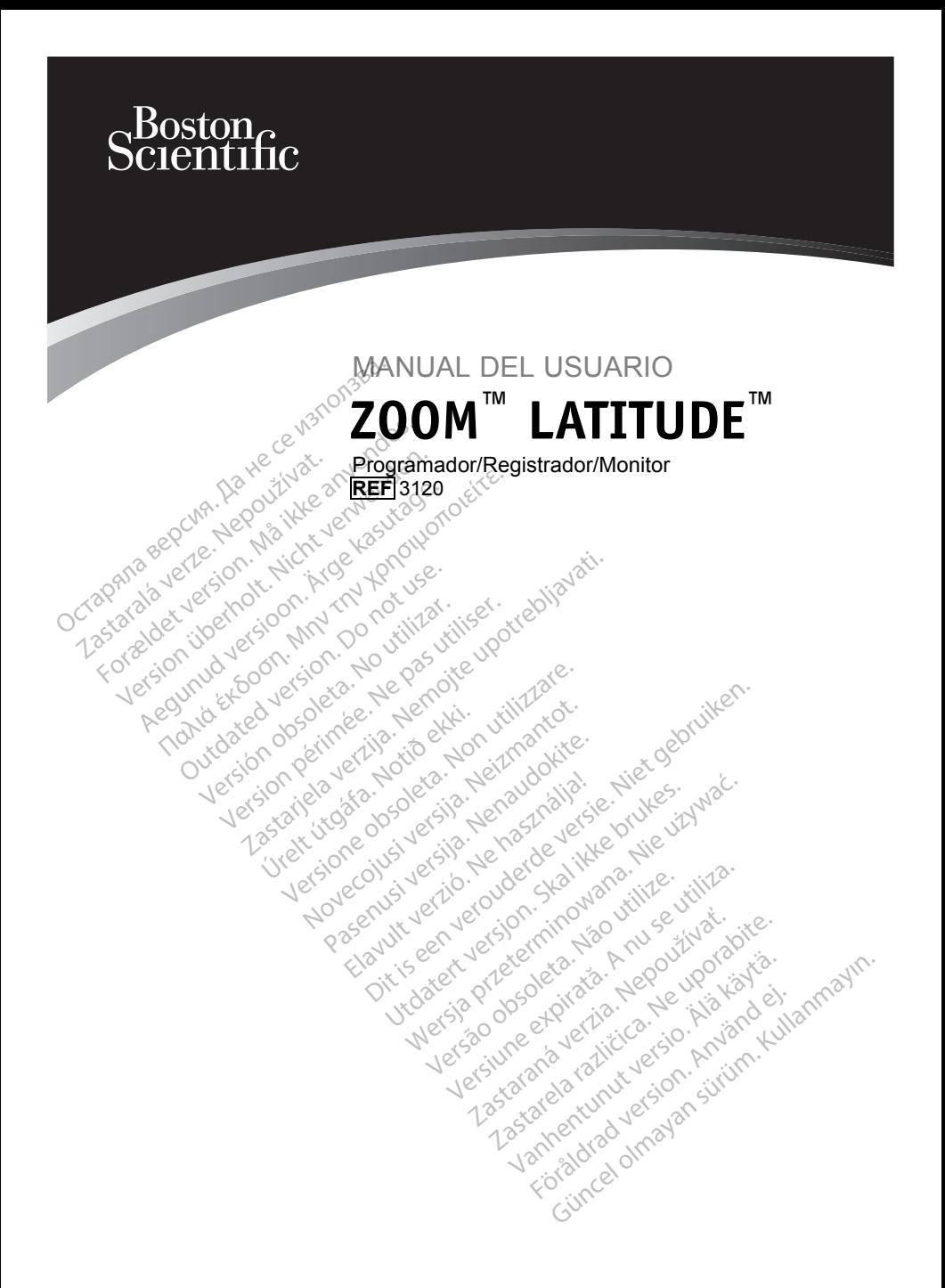

![](_page_1_Picture_0.jpeg)

## **Tabla de contenidos**

![](_page_2_Picture_289.jpeg)

![](_page_3_Picture_0.jpeg)

## <span id="page-4-0"></span>**INFORMACIÓN DE USO**

## **Declaración de marcas comerciales**

Las siguientes son marcas comerciales de Boston Scientific o sus afiliadas: LATITUDE, Quick Start, ZIP, ZOOM.

## **Descripción y Uso**

El ZOOM LATITUDE Programming System, que comprende el Programador/Registrador/Monitor (PRM) Modelo 3120, ZOOM Wireless Transmitter (ZWT) Modelo 3140 y accesorios, es un sistema portátil para el control del ritmo cardiaco diseñado para utilizarse con generadores de impulsos implantables de Boston Scientific.

## **Uso Previsto**

El PRM está concebido para su uso como parte del ZOOM LATITUDE<br>Programming System para la comunicación con los generadores de implematables de Boston Scientífic. El software que utiliza controla toda<br>las funciones de comun Programming System para la comunicación con los generadores de impulsos implantables de Boston Scientific. El software que utiliza controla todas las funciones de comunicación del generador de impulsos. Consulte la documentación del producto asociada al generador de impulsos que esté interrogando para obtener las instrucciones detalladas de la aplicación de software. Fransmitter (ZWT) Modelo 3.1<br>
el control del ritmo cardiaco d<br>
impulsos implantables de Bos<br> **Uso Previsto**<br>
El PRM está concebido para<br>
Programming System para la<br>
implantables de Boston Scien<br>
las funciones de comunicaci Uso Previsto<br>
El PRM está concebido para su<br>
Programming System para la complementación de Boston Scientífica<br>
las funciones de comunicación de<br>
documentación del producto aso<br>
Chierrogando para obtener las instructores<br>
P El PRM está concebido para su un programming System para la communitables de Boston Scientífic.<br>
las funciones de comunicación de<br>
documentación del producto asocial<br>
documentación del producto asocial<br>
software.<br>
Público ogramming System para la comunication del producto asociation del cumentación del producto asociation del producto asociation del producto asociation del producto asociation del producto asociation del producto asociation RM esta concebido para su uso como<br>
ramming System para la comunicació<br>
antables de Boston Scientific. El softword<br>
anciones de comunicación del genera<br>
mentación del producto asociada al grogando para obtener las instrucc En del producto asociada al generador<br>
para obtener las instrucciones detallada<br>
decumentación está pensada para uso<br>
xperiencia en procedimientos de implai<br>
xperiencia en procedimientos de implai<br>
RM cumpla el uso para el

## **Público previsto**

La presente documentación está pensada para uso de profesionales con formación o experiencia en procedimientos de implantes de dispositivos y/o seguimiento.<sup>66</sup> entación del producto asocia<br>gando para obtener las instructos<br>de previsto<br>sente documentación está persion.<br>sente documentación está persion.<br>iento.<br>pramiento esencial Previsto Maria Contra Contra Contra Contra Contra Contra Contra Contra Contra Contra Contra Contra Contra Contra Contra Contra Contra Contra Contra Contra Contra Contra Contra Contra Contra Contra Contra Contra Contra Cont

### **Funcionamiento esencial**

Para que el PRM cumpla el uso para el que está concebido, debe comunicarse con los generadores de impulsos implantables de Boston Scientific. Por tanto, aquellas funciones que pertenezcan a las comunicaciones con el generador de impulsos implantado con pala de telemetría se consideran de funcionamiento esencial. Para que ef PRM cumpla el uso para el que está concebido, debe comunico<br>con los generadores de impulsos implantables de Boston Scientific. Por ta<br>aquellas funciónes que pertenezcan a las comunicaciones con el generado<br>tese Deriencia. en procedimientos de importantes de la procedimientos de la procedimientos de la procedimientos de<br>No cumpla el uso para el que está comprendentes de impulsos implantables de<br>nes que pertenezcan a las comunicado mentación está pensada para unionalizarea.<br>
Esencial<br>
cumpla el uso para el que está c<br>
cumpla el uso para el que está c<br>
res de impulsos implantables de<br>
s que pertenezcan a las comunidades de<br>
do con pala de telemetría s **ncial**<br>pla el uso para el que esta co<br>el mpulsos implantables de É<br>e pertenezcan a las comunica<br>on pala de telemetría se con Dit is een versier versier versierten versierten versierten versierten versierten versierten versierten versierten versierten versierten versierten versierten versierten versierten versierten versierten versierten versiert

### **Contraindicaciones**

no sea de Boston Scientific. Consulte la documentación del producto asociada al generador de impulsos que esté interrogando para obtener las contraindicaciones de uso relacionadas con el generador de impulsos. versiemetria se consideran de funcionale de la production de la considerador de limpuls<br>
Susa con un generador de limpuls<br>
Susa con un generador de limpuls<br>
Susa con el generador de limpuls<br>
Susa con el generador de limpul **Example 12 Solution 12 Solution**<br> **Example 12 Solution 12 Solution 12 Solution 12 Solution**<br> **Example 12 Solution 12 Solution 12 Solution 12 Solution 12 Solution 12 Solution 12 Solution 12 Solution 12 Solution 12 Solution The discrete of the international discrete of the international discrete of the international discrete of the international discrete of the control of the control of the control of the control of the control of the contro** 

## **ADVERTENCIAS**

**• Uso de cables y accesorios no especificados.** El uso con el PRM o el ZWT de cualquier tipo de cables o accesorios distintos a los especificados por Boston Scientific en este manual puede hacer que aumenten las emisiones o que disminuya la inmunidad del PRM o el ZWT. Todas aquellas personas que conecten los cables o accesorios al PRM o al ZWT podrían estar configurando un sistema médico y son responsables de asegurarse de que el sistema cumpla los requisitos de la norma CEI/EN 60601-1, Cláusula 16 para sistemas eléctricos médicos. Finderador de interrogando para obtener<br>Ferrogando para obtener<br>Ferrogando de impulsos<br>Finderador de impulsos<br>Secretos distintos a los especificados.<br>Finderador que aumenten la generador de impuisos que<br>
imentación del producto<br>
interrogando para obtener las<br>
I generador de impuisos.<br>
Cicados El uso con el PRM o el<br>
prios distintos a los especificados<br>
de hacer que aumenten las<br>
del PRM o el ZWT.

- <span id="page-5-0"></span>**• Contactos del conector.** No toque simultáneamente al paciente y un contacto accesible del conector en el PRM (por ejemplo, USB, puerto paralelo, monitor VA externo, entrada de estimulación, salida analógica y puerto de expansión).
- **Comité especial sobre interferencias de radio.** El PRM y el ZWT pueden verse afectados por interferencias de otros equipos, incluso si los otros equipos cumplen con los requisitos sobre emisiones del Comité Internacional Especial de Perturbaciones Radioeléctricas (CISPR).
- **Descarga eléctrica.** Para evitar el riesgo de descargas eléctricas, conecte el PRM únicamente a una fuente de alimentación con toma de tierra.
- **Ubicación del PRM.** No<sup>p</sup>útilice el PRM o el ZWT apilado o junto a otros equipos. Si es necesario juntarlo o apilarlo sobre otros equipos, compruebe que el PRM o el ZWT funciona correctamente en dicha configuración. • Ubicación del PRM. No útil<br>otros equipos. Si es necesa<br>compruebe que el PRM o e<br>configuración.<br>• El PRM y el ZWT deben ma<br>y el ZWT ho son estériles y<br>permanecer fuera del campo<br>• Señales fisiológicas. El fur<br>que estén po
	- **El PRM y el ZWT deben mantenerse fuera del campo estéril.** El PRM y el ZWT no son estériles y no se pueden esterilizar. Ambos deben permanecer fuera del campo estéril.
	- **Señales fisiológicas.** El funcionamiento del PRM con señales fisiológicas que estén por debajo de la amplitud mínima detectable puede provocar resultados inexactos. • **El PRM y el ZWT deben mantenerse fuera del campo estéril.** El PRM y el ZWT ho son estériles y no se pueden esterilizar. Ambos deben<br>permanecer fuera del campo estéril.<br>**• Señales fisiológicas.** El funcionamiento del PRM comfiguración.<br>
	El PRM y el ZWT deben mant<br>
	y el ZWT no son estériles y no<br>
	permanecer fuera del campo el<br>
	Señales fisiológicas. El funcion<br>
	que estén por debajo de la ampresa el la morecera.<br>
	Piezas de la impresora. No to El PRM y el ZWT deben mante<br>
	y el ZWT no son estériles y no s<br>
	permanecer fuera del campo est<br>
	Señales fisiológicas. El funcion<br>
	que estén por debajo de la ampl<br>
	resultados inexactos.<br>
	Piezas de la impresora. No toq<br>
	compu Fil PRM y el ZWT deben mantenerse fu<br>
	de ZWT ho son estériles y no se puede<br>
	eermanecer fuera del campo estéril.<br>
	Señales fisiológicas. El funcionamiento<br>
	que estén por debajo de la amplitud mín<br>
	esultados inexactos.<br>
	Piez
		- $\circlearrowright$  compuerta de la impresora simultáneamente $\circlearrowright$ .
		- **El PRM se considera No seguro en RM.** El PRM y el ZWT se consideran No seguros en RM y deben permanecer fuera de la Zona III (y más allá) del sitio de IRM, tal como define el American College of Radiology Guidance Document for Safe MR Practices<sup>1</sup>. El PRM no debe llevarse bajo ninguna circunstancia a la sala en la que se encuentre el escáner para la IRM, a la sala de control ni a las zonas III o IV del área de IRM. Li fism Scientific.<br>No seguros en RM y deben permanecer<br>allá) del sitio de IRM, tal como define el Guidance Document for Safe MR Practic<br>bajo ningúna circunstancia a la sala en la<br>para la IRM, a la sala de control ni a las des risionogicas. El iniciona<br>Stén por debajo de la amplitudidat<br>dados inexactos.<br>Se de la impresora. No toqui<br>De la impresora simulta.<br>Se considera No seguro<br>del sitio de IRM, tal como definició de IRM, tal como definica Jos inexactos.<br>
		Version obsoleta. No toque al pasta<br>
		erta de la impresora. No toque al pasta<br>
		I se considera No seguro en RN<br>
		uros en RM y deben permanece<br>
		I sitio de IRM, tal como define el<br>
		ce Document for Safe MR Practi **iológicas.** El funcionamiento del PRM of debajo de la amplitud mínima detectanexactos.<br> **a impresora.** No toque al paciente y la<br>
		de la impresora. No toque al paciente y la<br>
		de la impresora simultáneamente<br>
		considera No s Timpresora simultaneamente<br>
		Sidera No seguro en RM, El PR<br>
		RM y deben permanecer fuera c<br>
		IRM, tal como define el America<br>
		ment for Safe MR Practices<sup>1</sup>. El<br>
		cunstancia a la sala en la que s<br>
		sala de control ni a las zonas **Referance Seguro en RM.** El RRN<br>My deben permanecer fuera d<br>MM, tal como define el America<br>ent for Safe MR Practices<sup>1</sup>. El<br>astancia a la sala en la que se<br>ala de control ni a las zonas li<br>No se permite ninguna modific<br>te tal como define el American<br>
		for Safe MR Practices<sup>1</sup>. El F<br>
		stancia a la sala en la que se<br>
		a de control ni a las zonas III<br>
		el permite ninguna modifica<br>
		be Boston Scientifica<br>
		el control de la control de Roston Scientifi Elavult verzió. Ne habitat a la sala en la que se<br>
		de control ni a las zonas lit<br>
		e permite ninguna modifica<br>
		Boston Scientifica<br>
		Boston Scientifica<br>
		Boston Scientifica<br>
		Sentifica **Diseguro en RM** El RRM y el ZWT se con<br>
		den permanecer fuera de la Zona III (y ma<br>
		como define el American College of Radio<br>
		Safe MR Practices<sup>4</sup>. El PRM no debe llev<br>
		ia a la sala en la que se encuentre el esc.<br>
		control
		- **Modificaciones.** No se permite ninguna modificación de este equipo a Vanhandoutiva. Hippo.

# **PRECAUCIONES**

## **General**

- Use únicamente el PRM apropiado. Use únicamente los PRM de Boston<br>
Scientific apropiados que estén equipados con el software adecuado para<br>  **Uso de la pala.** Use únicamente la Pala de Telemetria Esterilizable<br>
Modelo 6 Scientific apropiados que estén equipados con el software adecuado para programar los generadores de impulsos de Boston Scientific. The rest of the second the second the second the second the second the second the second the second the second the second the second the second the second the second the second the second the second the second the second t Scientifice<br>
Version observative<br>
Version observative<br>
Version observative<br>
Version observative<br>
A numeriscs de Boston Scientific<br>
Impulsos de Boston Scientific<br>
Inte la Pala de Telemetria Esteriliza Exponentia. Nepoužívať.<br>
Zastarané vezděla različica.<br>
Zastarané verzia. Nepoužívatelní različica.<br>
Zastaraná verzia. Nepoužívatelní različica.<br>
Zastarela različica. Nepoužívatelní različica.<br>
Zastarela različica. Nepoužív Micamente los PRM de Boston<br>
Soston Scientific<br>
Telemetria Esterilizable<br>
Telemetria Esterilizable<br>
Trado con el PRM; si se usa<br>
alla táctil: Se puede lograr
- **Uso de la pala.** Use únicamente la Pala de Telemetría Esterilizable Modelo 6577 con el PRM.
- **Uso del puntero.** Utilice el puntero suministrado con el PRM; si se usa cualquier otro objeto podría dañarse la pantalla táctil. Se puede lograr mayor precisión mediante el uso del puntero.

<sup>1.</sup> Kanal E, et al., American Journal of Roentgenology 188:1447-74, 2007

**• Equipos Radioeléctricos y Equipos Terminales de Telecomunicación (RTTE).** Boston Scientific declara por la presente que este dispositivo cumple los requisitos esenciales y otras disposiciones relevantes de la directiva 1999/5/CE. Si desea obtener el texto completo de la declaración de conformidad, póngase en contacto con Boston Scientific mediante la información que figura en la contraportada.

*NOTA: Al igual que para otros equipos de telecomunicaciones, verifique las leyes de privacidad de datos nacionales.*

**• Corriente de fuga.** Aunque cualquier equipo externo opcional conectado al PRM cumpla los requisitos de corriente de fuga para productos comerciales, quizá no cumpla los requisitos de fuga más rigurosos para productos sanitarios. Por ello, todo equipo externo debe mantenerse alejado del entorno del paciente (al menos a 1,5 m [4,9 ft] del paciente).

## **Preparación para el uso**

**• La pala de telemetría se proporciona no esterilizada.** La pala de telemetría Modelo 6577 se proporciona no esterilizada. Si se desea utilizar la pala de telemetría en un campo estéril, se deberá esterilizar activamente antes del uso o taparse con una funda quirúrgica estéril comerciales, quizá no cui productos sanitarios. Por alejado del entorno del parte de la parte de la parte de la parte de la parte de la parte de la parte de la parte de la parte de la parte de la parte de la parte de la pa Preparación para el<br>
La pala de telemetria Modelo<br>
telemetria Modelo<br>
utilizar la pala de t<br>
activamente antes<br>
activamente antes<br>
de telemetria ante Preparación para el uso<br>
La pala de telemetría se pi<br>
telemetría Modelo 6577 se publizar la pala de telemetría<br>
activamente antes del uso<br>
desechable durante el uso<br>
de telemetría antes de ester<br>
esterilización de la pala Preparación para el uso<br>
La pala de telemetría se preparación para el uso<br>
telemetría Modelo 6577 se predicizar la pala de telemetría e<br>
activamente antes del uso o desechable durante el uso.<br>
Esterilización de la pala de<br> La pala de telemetría se proporcion<br>telemetría Modelo 6577 se proporcion<br>utilizar la pala de telemetría en un cal<br>activamente antes del uso o taparse<br>desechable durante el uso.<br>Esteritización de la pala de telemet<br>de telem

**• Esterilización de la pala de telemetría.** Quite el embalaje de la pala de telemetría antes de esterilizarla.

desechable durante el uso dia<br>desechable durante el uso.<br>**Esterilización de la pala de te**<br>de telemetría antes de esteriliz<br>interferencias eléctricas y m<br>comunicación telemetrica entre<br>el PRM o el ZWT estén cerca de<br>de alt **• Interferencias eléctricas y magnéticas.** Evite establecer una comunicación telemétrica entre el PRM y el generador de impulsos cuando el PRM o el ZWT estén cerca de monitores, equipos electroquirúrgicos de alta frecuencia y fuertes campos magnéticos; la conexión telemétrica podría fallar. Esterilización de la pala de telemetrica<br>
de telemetria antes de esterilizarla<br>
Interferencias eléctricas y magnético<br>
interferencias eléctricas y magnético<br>
el PRM o el ZWT estén cerca de mor<br>
de alta frecuencia y fuertes **Prilización de la pala de tel<br>Plemetría antes de esteriliza<br>Frerencias eléctricas y ma<br>unicación telemétrica entre e<br>RM o el ZWT estén cerca de<br>Ita frecuencia y fuertes cam<br>la fallar.** inte antes del uso o taparse con una fu<br>ble durante el uso.<br>ación de la pala de telemetría. Quite<br>etría antes de esterilizarla.<br>necias eléctricas y magnéticas. Evite<br>ación telemétrica entre el PRM y el general<br>ecuencia y f FizwT estén cerca de r<br>FizwT estén cerca de r<br>Fuencia y fuertes campo<br>**fo y manipulación**<br>del PRM. No utilice pan<br>Ir ninguna parte del PRI Solectricas y magnéticas. Entertare of the TRMY elger<br>Version de la provincia y fuertes campos magnética.<br>Principal y fuertes campos magnética.<br>Version de la principal de la principal de la principal de la principale.<br>PRM, elemetrica entre el PRM y el general<br>VT estén cèrca de monitores,<br>cia y fuertes campos magnétic<br>**MRM.** No utilice paños abrasivo<br>guna parte del PRM o del ZW<br>cos. Mantenga los discos alej Participale Campos magnético<br>
Panipulación<br>
M. No utilice paños abrasivos<br>
M. No utilice paños abrasivos<br>
S. Mantenga los discos aleja<br>
Sluidos teléfonos, adaptadore The electroquine electroquine electroquine de implies<br>in cerca de monitores, equipos electroquine de version de implies<br>de campos magnéticos; la conexión tel<br>**pulación**<br>lo utilice paños abrasivos o disolventes vo<br>arte del

- **Limpieza del PRM.** No utilice paños abrasivos o disolventes volátiles para limpiar ninguna parte del PRM o del ZWT.
- **Manejo de discos.** Mantenga los discos alejados de imanes y objetos magnetizados, incluidos teléfonos, adaptadores de corriente y monitores. **• Mantenimiento y manipulación**<br>
• Limpieza del PRM. No útilice paños abrasivos o disolventes voltaria impiar hinguna parte del PRM o del ZWT.<br>
• **Manejo de discos**. Mantenga los discos alejados de imanes y o magnetizados
- 
- **Uso del PRM.** El PRM y el ZWT no son resistentes al agua o a explosiones y no se pueden esterilizar. No los use en presencia de mezclas de gases inflamables, incluidos los anestésicos, el oxígeno o el óxido nitroso. ación<br>
Sación<br>
Milice paños abrasivos o disolventes<br>
del PRM o del ZWT.<br>
enga los discos alejados de imanes<br>
eléfonos, adaptadores de corriente y<br>
Dioque imanes sobre el PRM o el ZW<br>
ZWT no son resistentes al agua o a<br>
No el PRM o del ZWT.<br>ga los discos alejados de imanes<br>fonos, adaptadores de corriente y<br>que imanes sobre el PRM o el ZV<br>WT no son resistentes al agua o a<br>lo los use en presencia de mezcla<br>estésicos, el oxígeno o el óxido ni<br>a
- **Desconexión del PRM.** Para desconectar completamente la unidad de la fuente de alimentación, use el botón On/Off para apagar el sistema. A continuación, desconecte el cable de alimentación de la parte trasera de la unidad. s, adaptadores de corriente y moi<br>S, adaptadores de corriente y moi<br>Imanes sobre el PRM o el ZWT.<br>To son resistentes al agua o a exp<br>s use en presencia de mezclas de<br>sicos, el oxígeno o el óxido nitros<br>seconectar completam The sabre et PRM o et ZWT.<br>
Din resistentes al agua o a expliered en presencia de mezclas de<br>
s, el oxígeno o el óxido nitroso<br>
nectar completamente la unida<br>
non/Off para apagar el siste<br>
alimentación de la parte tras resistentes al agua o a explo<br>en presencia de mezclas de el<br>el oxígeno o el óxido nitroso.<br>ctar completamente la unida<br>On/Off para apagar el sisten<br>limentación de la parte trase<br>que la parte trasera de la un sobre el PRM o el ZWT.<br>sistentes al agua o a explosiones<br>presencia de mezclas de gases<br>oxígeno o el óxido nitroso.<br>ar completamente la unidad de<br>nortípara apagar el sistema. A<br>nentación de la parte trasera<br>de la parte tras
- **Accesibilidad del PRM.** Asegúrese de que la parte trasera de la unidad esté accesible en todo momento para poder desconectar el cable de alimentación.

## <span id="page-7-0"></span>**Efectos adversos**

No se han descrito.

## **Características del sistema**

El PRM usa la pala de telemetría esterilizable Modelo 6577 para comunicarse con los generadores de impulsos con el fin de realizar las siguientes funciones:

- Interrogar y programar el generador de impulsos implantable
- Mostrar registros, almacenar datos del paciente y permitir al médico evaluar modos alternativos de prescripción
- Almacenar datos de la sesión con el paciente que pueden consultarse más adelante en la sesión del paciente para su análisis (únicamente en determinadas aplicaciones)
- Guardar los datos del paciente en el disco duro del PRM o en un disco
- Generar informes impresos donde se detallan las funciones del generador de impulsos, los datos almacenados del paciente y los resultados de las pruebas • Almacenar datos de la sesión determinadas aplicaciones)<br>determinadas aplicaciones)<br>• Guardar los datos del pacier<br>• Generar informes impresos<br>• de impulsos, los datos alma<br>• ruebas<br>• Realizar pruebas en un labo<br>• de urge Guardar los datos del media verze de impulsos. Pos datos pruebas en un electrónico de urgencias o en la la de urgencias o en la la de urgencias una internación de una internación de una internación de una internación de un Guardar los datos del paciente<br>
Generar informes impresos dor<br>
de impulsos, los datos almacer<br>
pruebas<br>
Realizar pruebas en un laborator<br>
de urgencias o en la habitación<br>
: PRM también realiza las siguient<br>
: Proporciona u Guardar los datos del paciente e<br>
Generar informes impresos donc<br>
de impulsos, los datos almacena<br>
pruebas<br>
Realizar pruebas en un laborator<br>
de urgencias o en la habitación<br>
PRM también realiza las siguiente<br>
Proporciona nerar informes impresos donde se det<br>impulsos fos datos almacenados del<br>ebas<br>alizar pruebas en un laboratorio electro<br>urgencias o en la habitación del pacia<br>también realiza las siguientes accion<br>pporciona una interconexión
	- Realizar pruebas en un laboratorio electrofisiológico (EF), quirófano, sala de urgencias o en la habitación del paciente
- 
- Proporciona una interconexión directa entre un estimulador externo y un generador de impulsos implantado para la estimulación eléctrica programada (PES) durante estudios de EF Benerar informes impresos donde<br>
le impulsos, los datos almacenad<br>
pruebas<br>
Realizar pruebas en un laboratoric<br>
de urgencias o en la habitación de<br>
M. también realiza las siguientes<br>
Proporciona una interconexión dir<br>
M. t zar pruebas en un laboratorio<br>gencias o en la habitación de<br>ambién realiza las siguientes<br>preiona una interconexión diri<br>preiador de impulsos implantamentes<br>amada (PES) durante estudio<br>dede usar como apoyo de los<br>gramación
- El PRM también realiza las siguientes acciones:<br>
Versión directa entre un generador de impulsos implantado para<br>
programada (PES) durante estudios de EF<br>
Se puede usar como apoyo de los diagnóstica.<br>
la programación y la m • Se puede usar como apoyo de los diagnósticos relativos a la implantación, la programación y la monitorización de los generadores de impulsos implantables de Boston Scientific. El PRM no está concebido para servir como monitor de ECG ni como dispositivo para el diagnóstico general. • Se puede usar como apoyo de los diagnosticos relativos a la implantada la programación y la monitorización de los generadores de impulsos implantables de Boston Scientífic. El PRM no está concebido para se como monitor d Ferred Contract Control Control Control Control Control Control Control Control Control Control Control Control Control Control Control Control Control Control Control Control Control Control Control Control Control Contro rebas en un laboratorio electrofisiológicos o en la habitación del paciente crealiza das siguientes acciones:<br>
i una interconexión directa entre un estreble una interconexión directa entre un estreble de impulsos implantad FES) durante estudios<br>
r como apoyo de los dia<br>
on y la monitorización<br>
de Boston Scientífic. El<br>
de ECG ni como dispo<br>
ltáneamente un ECG de<br>
étricas (electrogramas) France of the impulsos implantado para la exemplación de los de EF<br>Se durante estudios de EF<br>Somo apoyo de los diagnósticos y la monitorización de los generales.<br>Boston Scientífic. El PRM no es<br>ECG ni como dispositivo para Colurante estudios de EF<br>no apoyo de los diagnósticos<br>na monitorización de los gene<br>oston Scientífic. El PRM no es<br>cCG ni como dispositivo para e<br>amente un ECG de superficie<br>as (electrogramas intracardiac<br>e la impresora/re Simplantado para a estimulador electric<br>tre estudios de EF<br>yo de los diagnósticos relativos a la implantador de los deneradores de impuls<br>científic. El PRM no está concebido para<br>como dispositivo para el diagnóstico genera
	- Imprime simultáneamente un ECG de superficie en tiempo real y las señales telemétricas (electrogramas intracardiacos y marcas de sucesos) mediante el uso de la impresora/registrador interno Elavult verzión dispositivo para el<br>
	El como dispositivo para el<br>
	electrogramas intracardiacompresora/registrador internacerdiacompresora/registrador internacerdiacompresora/registrador internacerdiacompresora/registrador enturc. ET-PRM no esta concepte<br>pmo dispositivo para el diagnosti<br>un ECG de superficie en tiempo<br>rogramas intracardiacos y marca<br>esora/registrador interno<br>ss del paciente del disco duro in<br>trar datos del paciente antes de tific. El PRM no está concebido para<br>lo dispositivo para el diagnóstico ger<br>ECG de superficie en tiempo real y<br>gramas intracardiacos y marcas de sora/registrador interno<br>del paciente del disco duro interno<br>ar datos del pac
	- una memoria USB extraíble a/registrador interno<br>el paciente del disco duro in<br>datos del paciente antes de<br>datos del paciente antes de<br>fijo o en una memoria USB as intracardiacos y marcas de segistrador interno<br>paciente del disco duro interno<br>atos del paciente antes de expo<br>los datos guardados del pacien<br>o o en una memoria USB conec<br>una impresora externa que est Example del disco duro interno<br>Sa del paciente antes de exposición<br>Sa datos guardados del paciente<br>De muna memoria. USB cone<br>Ca impresora externa que es
	- Proporciona la opción de cifrar datos del paciente antes de exportarlos a una memoria USB ente del disco duro interno fijo<br>del paciente antes de exportarla<br>datos guardados del paciente y<br>en una memoria USB conectada<br>impresora externa que esté Vanheimte antes de exportante<br>Vanhender version versions vanhetelinus<br>Vanhemoria. USB conectada<br>Presora externa que esté
	- Crea informes en PDF a partir de los datos guardados del paciente y los guarda en el disco duro interno fijo o en una memoria USB conectada Sanche antes de caparante.<br>For diameters de paciente y la<br>Fesora externa que esté<br>For diameters de capacitats<br>Siguientes.
	- Imprime los informes en PDF en una impresora externa que esté conectada al PRM

El PRM está equipado con las características siguientes:

- Teclas de función del PRM: PROGRAMAR, ESTIM. STAT, DESC. STAT, DESVIAR TERAPIA e INTERROGAR Especientes de exportarlos<br>Guardados del paciente y los<br>memoria USB conectada<br>sora externa que esté<br>surientes
- Teclas de función de la impresora/registrador, incluidas las teclas de velocidad del papel, calibración, puesta a cero de valores basales y alimentación del papel
- <span id="page-8-0"></span>• Pantalla táctil con puntero incorporado
- Pantalla a color
- Unidad de discos
- Disco duro interno
- Impresora/registrador térmico de alta velocidad con ancho de papel de 110 mm (4 in)
- Conexiones para la estimulación esclava mediante una fuente de señales externa (solo para determinadas aplicaciones)
- La interfaz paralela permite una impresora externa opcional
- Salidas analógicas de alto nivel
- Uso de puertos USB para la exportación de datos del paciente a una memoria USB estándar, conexión al accesorio Zoom Wireless Transmitter Modelo 3140, conexión a una impresora externa; también se puede usar para la instalación de software por parte del personal de Boston Scientific La mieriaz paraiela penn<br>
Salidas analógicas de alt<br>
Uso de puertos USB para<br>
memoria USB estándar;<br>
Modelo 3140, conexión a<br>
para la instalación de soft<br>
ZIP<sup>T est</sup>una opción de c<br>
de impulsos<br>
Octubres y sin cables que p For USB para la<br>memoria USB estándar, con<br>Modelo 3140, conexión a un<br>para la instalación de softwa<br>para la instalación de com<br>libres y sin cables que perm<br>de impulsos<br> $\sqrt{QTP}$  de impulsos<br> $\sqrt{QTP}$  de instalación del 3140.<br>

• ZIP™ es una opción de comunicación de radiofrecuencia (RF) de manos libres y sin cables que permite al PRM comunicarse con el generador de impulsos Modelo 3140, constants and a linear data state<br>para la instalación<br> $\cdot$  ZIP<sup>34</sup> es una opció<br>de impulsos<br>de impulsos<br> $\sim$  2*D* 32*P*, contrata general<br> $\sim$  2*P* 32*P*, contrata general

*NOTA: Para comunicarse de manera inalámbrica mediante telemetría ZIP, ciertos generadores de impulsos requieren el Zoom Wireless Transmitter Modelo 3140. Para obtener más información, consulte la documentación del producto asociada del generador de impulsos que esté interrogando. Si el rendimiento de la telemetría ZIP no es satisfactorio, use la pala de telemetría.* Modelo 3140, conexión a una<br>para la instalación de software<br>para la instalación de software<br>diferes y sin cables que permit<br>de impulsos<br> $\sqrt{2}P$ , ciertos generadores de instalación del producto a<br>cintermolando. Si el rendi Modelo 3140, conexión a una impresa<br>
para la instalación de software por para<br>
ZIP<sup>T es</sup> una opción de comunicación<br>
dibres y sin cables que permite al PRN<br>
de impulsos<br> **NOTA:** Para comunicarse de maner<br>
ZIP, ciertos gene Finnulsos<br>
OTA: Para comunicarse de<br>
P. ciertos generadores de im<br>
acumentación del producto as<br>
derrogando. Si el rendimiento<br>
e la pala de telemetría.<br>
Sorios del sistema **Varsión comunicarse de maneralités de la pas utilizar de impulsos**<br>smitter Modelo 3140. Para obter<br>imentación del producto asociada<br>rogando. Si el rendimiento de la<br>la pala de telemetría.<br>**OLIOS del Sistema** Sos<br>
Sos<br>
Para comunicarse de manera inalámbros<br>
Para comunicarse de manera inalámbros<br>
de manera verzi de inpulsos requieren<br>
ter Modelo 3140. Para obtener más inflación del producto asociada del genera<br>
mado. Si el rendi Si el producto asociada del gre<br>
Si el rendimiento de la telemet<br>
Le telemetría.<br>
Non del **si stema.**<br>
DE Programming System se consiguientes.<br>
16 3123 Modelo 3124

## **Accesorios del sistema**

El ZOOM LATITUDE Programming System se compone del PRM Modelo 3120 y los accesorios siguientes: de telemetria.<br>
I de telemetria.<br>
S**del sistema.**<br>
TUDE Programming Systema.<br>
Statifica. Si el rendimiento de la telemetria.<br> **El sistema**<br> **El sistema**<br>
El programming System se complementes.<br>
3123<br>
Transmitter (ZWT) Modelo 31 **sistema**<br>Programming System se completes.<br>Passage of the second state of the second<br>ansmitter (ZWT) Modelo 314<br>lo:3141 **Istema**<br>Elastem se completed<br>Elastem se completed<br>Smoke (ZWT) Modelo 314<br>SModelo 3124 **PRIMATELATERT VERSION. SKAL INC.**<br>The COMPUTER COMPONE DELTRICE.<br>The CONTAMORED 3140 WILE UNITED.<br>Nie under 2012 2020 WAGER COMPONENT COMPONENT

- Antena Modelo 3123
- Zoom Wireless Transmitter (ZWT) Modelo 3140 **ZWT) Modelo 3140** ville ville
- Cable USB Modelo 3141
- Bolsa de Accesorios Modelo 3124
- Equipo de accesorios Modelo 3130
- Cable equipotencial del PRM Modelo 2918
- Pala de telemetría esterilizable Modelo 6577
- Discos de datos de del paciente Modelo 6627 (10)
- Cable del paciente para ECG de superficie Modelo 6751 Zastaraná verzia. Nepozicica. Nepozicica. Nepozicica. Nepozicica. Nepozicica. Nepozicica. Nepozicica. Nepozici<br>28 de estat de la različica. Nepozicica. Nepozicia. Nepozicia. Nepozicia. Nepozicia. Nepozicia. Nepozicia. Nep<br> Vanhentunut version version Föräldrad version. Använd ej. Eart of the State of the State of the State of the State of the State of the State of the State of the State of the State of the State of the State of the State of the State of the State of the State of the State of the St
- Papel de impresora Modelo 6979 (4)
- Cable esclavo ECG/BNC Modelo 6629

Los siguientes cables de alimentación de CA también se pueden usar con el PRM:

<span id="page-9-0"></span>![](_page_9_Picture_239.jpeg)

Para solicitar accesorios, póngase en contacto con Boston Scientific, cuyos datos encontrará en la contraportada.

**ADVERTENCIA:** El uso con el PRM o el ZWT de cualquier tipo de cables o accesorios distintos a los especificados por Boston Scientific en este manual puede hacer que aumenten las emisiones o que disminuya la inmunidad del PRM o el ZWT. Todas aquellas personas que conecten los cables o accesorios al PRM o al ZWT podrían estar configurando un sistema médico y son responsables de asegurarse de que el sistema cumpla los requisitos de la norma CEI/EN 60601-1, Cláusula 16 para sistemas eléctricos médicos. Bruce California California California California California California California California California California California California California California California California California California California Califor Wersja przez przez przez przez przez przez przez przez przez przez przez przez przez przez przez przez przez przez przez przez przez przez przez przez przez przez przez przez przez przez przez przez przez przez przez przez en contacto con Boston Sciencia.<br>Mo el ZWT de cualquier tip<br>dos por Boston Scientific en<br>siónes o que disminuya la personas que conecten los<br>mestar configurando un sistema cumpla los contacto con Boston Scientific,<br>
co el ZWT de cualquier tipo de cos por Boston Scientific en este<br>
se por Boston Scientific en este<br>
se por Boston Scientific en este<br>
se utilizar continenta de la sistema<br>
de el sistema cum el ZWT de cúalquier tipo de<br>por Boston Scientific en este<br>es o que disminuya la inmur<br>onas que conecten los cable<br>tar configurando un sistema<br>el sistemas eléctricos médica<br>a sistemas eléctricos médica ZWT de cualquier tipo de cable<br>
r Boston Scientific en este marco<br>
6 que disminuya la immunidad<br>
as que conecten los cables o<br>
configurando un sistema médi<br>
sistema cumpla los requisitos<br>
sistemas eléctricos médicos. Boston Scientific en este man<br>que disminuya la inmunidad<br>s'que conecten los cables o<br>onfigurando un sistema médic<br>istema cumpla los requisitos c<br>stemas eléctricos médicos.<br>formas eléctricos médicos. The disminuya la inmunidad.<br>
Il econecten los cables o<br>
figurando un sistema médico<br>
ema cumpla los requisitos de<br>
mas eléctricos médicos.<br>
S opcionales. Póngase en<br>
que le indique los equipos Scientific en este manual<br>
disminuya la inmunidad.<br>
Sconecten los cables o<br>
surando un sistema médico y<br>
disminuya la inmunidad.<br>
Sconecten los cables o<br>
disminuya requisitos de la<br>
disminuta disminuta de la ase eléctricos

## **Equipos externos opcionales**

Con el PRM pueden utilizarse equipos externos opcionales. Póngase en contacto con su representante comercial para que le indique los equipos externos que se pueden utilizar.

**ADVERTENCIA:** No toque simultáneamente al paciente y un contacto accesible del conector en el PRM (por ejemplo, USB, puerto paralelo, monitor VA externo, entrada de estimulación, salida analógica y puerto de expansión). <span id="page-10-0"></span>**PRECAUCIÓN:** Aunque cualquier equipo externo opcional conectado al PRM cumpla los requisitos de corriente de fuga para productos comerciales, quizá no cumpla los requisitos de fuga más rigurosos para productos sanitarios. Por ello, todo equipo externo debe mantenerse alejado del entorno del paciente (al menos a 1,5 m [4,9 ft] del paciente).

#### **Impresora externa**

Puede utilizar una impresora externa si es compatible con la aplicación de software del generador de impulsos. Utilice únicamente impresoras externas compatibles que se hayan probado y validado para su uso. Consulte las instrucciones para averiguar cómo conectar el cable ("Preparación del PRM para su uso" en la página 7).

Los informes en PDF generados a partir de los datos de los pacientes guardados pueden enviarse a una impresora externa con la utilidad Manejo de datos del paciente.. Se accede a esta utilidad con el botón Manejo de datos del paciente en la pantalla de inicio del PRM. para su uso" en la página 7).<br>Los informes en PDF generare<br>guardados pueden enviarse a<br>datos del paciente... Se acced<br>del paciente en la pantalla de<br>**Monitor VGA externo**<br>Puede utilizar un monitor VGA<br>frecuencia de barrido

#### **Monitor VGA externo**

Puede utilizar un monitor VGA externo que pueda sincronizarse con cualquier frecuencia de barrido horizontal.

*NOTA: Los equipos conectados a las conexiones externas deben cumplir las normas vigentes (p. ej., la norma CEI/EN 60950-1 sobre equipos de procesamiento de datos y la CEI/EN 60601-1 para equipos médicos). Todas aquellas personas que conecten los cables o accesorios al PRM podrían estar configurando un sistema médico y son responsables de asegurarse de que el sistema cumpla los requisitos de la norma CEI/EN 60601-1, Cláusula 16 para sistemas eléctricos médicos.* **Instantiants Sobre La garantía**<br>
Instantiants vigentes (p. ej., la norma CEI/<br>
procesamiento de datos y la CEI/EN 6060<br>
aquellas personas que conecten los cable.<br>
configurando un sistema médico y son res<br>
sistema cumpla l del paciente en la pant<br>Monitor VGA externo<br>Puede utilizar un monit<br>frecuencia de barrido h<br>XVOTA: Los equipos c<br>las normas vigentes (p<br>procesamiento de dato guardados pueden enviarse a un<br>datos del paciente... Se accède a<br>del paciente en la pantalla de ini<br>**Monitor VGA externo**<br>Puede utilizar un monitor VGA e:<br>frecuencia de barrido horizontal.<br>**NOTA:** Los equipos conectado<br>las del paciente en la pantalla de inici<br>del paciente en la pantalla de inici<br>**Monitor VGA externo**<br>Puede utilizar un monitor VGA externo<br>Frecuendia de barrido horizontal.<br>NOTA: Los equipos conectados<br>las normas vigentes (p. e onitor VGA externo<br>
lede utilizar un monitor VGA externo<br>
ede utilizar un monitor VGA externation.<br> **DTA:** Los equipos conectados a<br>
normas vigentes (p. ej., la norm<br>
poesamiento de datos y la CEI/EI<br>
uellas personas que c aciente en la pantalla de inicio del Principal<br>
itor VGA externo<br>
de utilizar un monitor VGA externo que<br>
endía de barrido horizontal.<br>
A: Los equipos conectados a las co<br>
ormas vigentes (p. ej., la norma CEL<br>
esamiento de Los equipos conectados a<br>
mas vigentes (p. ej., la norm<br>
amiento de datos y la CEI/EI<br>
s personas que conecten los<br>
a cumpla los requisitos de la<br>
as eléctricos médicos Equipos conectados a las conexiônes equipos conectados a las conexiônes e<br>gentes (p. ej., la norma CEI/EN 60950<br>to de datos y la CEI/EN 60601-1 para e<br>conas que conecten los cables o acceso<br>un sistema médico y son responsa

Con el PRM se incluye una garantía limitada. Salvo que se acuerde lo contrario, el PRM sigue siendo propiedad de Boston Scientific y Boston Scientific debe realizar todo el mantenimiento y las reparaciones que sean necesarios. Si desea copias adicionales, póngase en contacto con Boston Scientific, cuya información encontrará en la contraportada. vios requisitos de la noticos<br>
icos médicos<br> **n Sobre la garan<br>
incluye una garantía li**<br>
M sigue siendo propied<br>
realizar todo el manten s que conecten los cables o accesistema médico y son responsables requisitos de la norma CEI/EN<br>Se requisitos de la norma CEI/EN<br>Se médicos<br>Sobre la garantía limitada. Sa<br>sigue siendo propiedad de Bosalizar todo el manteni requisitos de la norma CEI/EN<br>
médicos<br> **Obre la garantía**<br>
Nove una garantía limitada. Sa<br>
que siendo propiedad de Bos<br>
zar todo el mantenimiento y la<br>
a copias adicionales, póngase<br>
máción encontrará en la contr edicos<br> **bre la garantía**<br>
e una garantía limitada. Salve<br>
e siendo propiedad de Bosto<br>
r todo el mantenimiento y las<br>
copias adicionales, póngase<br>
ación encontrará en la contra **E. la garantía**<br>
Siendo propiedad de Boste<br>
siendo propiedad de Boste<br>
pris adicionales, póngas<br>
pris adicionales, póngas<br>
dion encontrará en la contra<br>
pris adicionales, póngas<br>
dion encontrará en la contra<br>
pris adicion de die outros de la norma CEI/EN 60601-1, Clausul<br>
de la norma CEI/EN 60601-1, Clausul<br>
28<br> **la garantía**<br>
a garantía limitada. Salvo que se acuerde<br>
en version de Boston Scientific y Boston<br>
de mantenimiento y las reparac a garantía.<br>
Sarantía limitada. Salvo que se acuerdo propiedad de Boston Scientific y B<br>
el mantenimiento y las reparaciones q<br>
adicionales, póngase en contacto cor<br>
encontrará en la contraportada.<br>
PRM PARA SU USO antenimiento y las reparaciones de la contraportada.<br>
Version de la contraportada.<br>
El proportada.<br> **El proportada.**<br>
Cursiune expirata.<br>
Cursiune expirata. A la proportada.<br>
Cursiune expirata.<br>
Cursiune expirata.

## **PREPARACIÓN DEL PRM PARA SU USO**

Realice las conexiones externas que sean necesarias como se indica a continuación.

#### **Preparar la pala de telemetría**

Prepare la pala de telemetría 6577 para el campo estéril siguiendo los procedimientos de esterilización que aparecen a continuación o introduciendo la pala dentro de una funda quirúrgica estéril. Exaster Contraportada.<br>
Zastaraná verzia. Nepoužívať.<br>
Zastaraná verzia. Nepoužívať.<br>
Zastaraná verzia. Ne uporabite.<br>
Zastaraná verzia. Ne uporabite.<br>
Zastaraná verzia. Ne uporabite.<br>
Zastaraná verzia. Ne uporabite.<br>
Zast RA SU USO<br>
In necesarias como se indica.<br>
El campo estéril siguiendo los<br>
ecen a continuación o introdu<br>
téril. Recessarias como se indica a<br>recessarias como se indica a<br>campo estéril siguiendo los<br>indica continuación o introduc **SU USO**<br>
Cesarias como se indica an<sup>oto M</sup><br>
Cesarias como se indica anoto May<br>
mpo esteril siguiendo los<br>
Ra continuación o introduciendo<br>
lo 6577 se proporciona no<br>
emetría en un campo estéril,

**PRECAUCIÓN:** La pala de telemetría Modelo 6577 se proporciona no esterilizada. Si se desea utilizar la pala de telemetría en un campo estéril, se deberá esterilizar activamente antes del uso o taparse con una funda quirúrgica estéril desechable durante el uso.

Se puede usar óxido de etileno (OE) o vapor para la esterilización activa. Siga las instrucciones de limpieza [\("Limpieza del PRM y Accesorios" en la página](#page-29-0) [26\)](#page-29-0) antes de comenzar el proceso de esterilización.

**PRECAUCIÓN:** Quite el embalaje de la pala de telemetría antes de esterilizarla.

Método con óxido de etileno (OE): Siga las recomendaciones del fabricante de equipos de esterilización con OE y permita que transcurra completamente el tiempo de aireación antes de ser usada.

Método con vapor: Siga los procedimientos de autoclave habituales para productos envueltos y limite la temperatura a 132 °C (-0 °C, +5 °C), 270 °F  $(-0 °F, +9 °F)$ .

*NOTA: La pala de telemetría Modelo 6577 se ha probado en 25 ciclos de esterilización y no se recomienda su uso posterior a este número de ciclos de esterilización. Deseche la pala siempre que aparezcan grietas en el plástico, o el cable pierda color o se desgaste, independientemente del número de ciclos de esterilización completados.* nesterilización y no se recomienda su uso posterior a este número de esterilización. Deseche la pala siempre que aparezcan grietas en el porto de lateral derecho de lateral derecho de la pala y los cables<br>Conectar la pala (-0 °F, +9 °F).<br> **NOTA:** La pala de telemetría M<br>
esterilización y no se recomienda<br>
esterilización. Deseche la pala s<br>
o el cable pierda color o se dese<br>
ciclos de esterilización completa<br>
Conectar la pala y los cables<br>

### **Conectar la pala y los cables**

Vea la ubicación de los conectores en las ilustraciones del panel trasero y los paneles laterales del PRM (Figura 1 en la página 8, [Figura 2 en la página](#page-12-0) 9 y Figura 3 en la página 10). esterilización. Deseche la<br>
o el cable pierda color o s<br>
ciclos de esterilización color<br> **Conectar la pala y los caladades**<br>
Vea la ubicación de los co<br>
paneles laterales del PRM<br>
9 y Figura 3 en la página<br>
1 erilización. Deseche la pala siemple<br>l cable pierda color o se desgaste<br>los de esterilización completados.<br>nectar la pala y los cables<br>a la ubicación de los conectores en<br>eles laterales del PRM (Figura 1<br>Figura 3 en la pag

![](_page_11_Figure_8.jpeg)

[1] Antena para la telemetría ZIP [2] Entradas del estimulador [3] Toma de aire [4] Canal de salida analógica [5] Conector de la pala de telemetría [6] Conector de ECG ador [3] Toma de aire [4] Canal de sal Surveyor Canada salida (1291)

#### **Figura 1. Panel lateral derecho del PRM**

• Conecte la pala de telemetría en el conector para la pala de Conecte la pala de telemetría en el conector para la pala de<br>telemetría. Frank de aire (4) Canal de salid<br>de ECG 8 .<br>Solo 3 .<br>Solo 3 .<br>**Solo 3 .**<br>Solo 3 .<br>Solo 3 .<br>Solo 3 .<br>Solo 3 . <span id="page-12-0"></span>• Conecte el cable del paciente para el ECG de superficie al conector de ECG. Esta conexión está aislada eléctricamente. Coloque los electrodos de superficie en el paciente con la configuración estándar de tres o cinco cables.

*NOTA: El subsistema del ECG puede ser sensible al ruido ambiente de alta frecuencia si las entradas del ECG no están cerradas.*

*NOTA: La función de ECG está diseñada para su uso durante el reconocimiento del paciente en pruebas tales como las de umbral de estimulación con conexiones en contacto con el cuerpo.*

*NOTA: Si el PRM está cerca de equipos electroquirúrgicos de alta frecuencia, los trazados del ECG de superficie pueden mostrar interferencias debidas a ruidos. Consulte el apartado de solución de problemas para obtener la acción correctiva [\("Solución de problemas"](#page-34-0) en la página 31).* alta frecuencia, los tienterferencias debida<br>
interferencias debida<br>
problemas para obte<br>
en la página 31.<br>
Conecte el cable de<br>
estimulador del PRM<br>
fuente de estimulador<br>
2.<br>
Realice las conexiones si

• Conecte el cable de un controlador-estimulador en la entrada para el estimulador del PRM y después en el terminal correspondiente de la fuente de estimulación eléctrica.

2. Realice las conexiones siguientes en el lateral izquierdo del PRM.

[1] Botón de encendido/apagado [2] Conector para impresora externa [3] Puertos USB [4] Conector Eric pagnie. Problemas para obtener<br>
en la página 31)<br>
Conecte el cable de un<br>
estimulador del PRM y<br>
tuente de estimulación<br>
2. Realice las conexiones sigui En la pagina 377<br>
Conecte el cable de un c<br>
estimulador del PRM y de<br>
Cuente de estimulación el<br>
2. Reálice las conexiones siguie Conecte et cable de un conecte et cable de un conecte et cable de un contrat de stimulación elé Conecte el cable de un controlad<br>
estimulador del PRM y después e<br>
fuente de estimulación eléctrica.<br>
Realice las conexiones siguientes en<br>
Después de proprieta de la conecte de estimulación eléctrica.<br>
Después de propriet Outdated version. Do not use. Versión d'Alpesia Version pin av 1991 på version as conexiones siguientes en el lateral iz Versione obsoleta. Non utilizzare. Noveconus Version of New Passaudokite. Elaza ikke brukes. Ne használi a protokola i przezionali przezionali przezionali przezionali przez przez przez<br>Martin version. Skal ikke brukes. Nie używać.<br>Wersja przez przez przez przez przez przez przez przez przez prze USB Modelo 3141 & Cualiquier Duendo USB

para monitor VGA externo

**Figura 2. Panel lateral izquierdo del PRM**

- Conecte el cable USB Modelo 3141 a cualquier puerto USB.
- Conecte el otro extremo del cable USB Modelo 3141 al Zoom Wireless Transmitter Modelo 3140. versão externa (3) Puertos usos<br>
Versions de PRM<br>
Versions de Capital<br>
Versions de Capital<br>
Versions de Capital<br>
Versions de Capital<br>
Versions de Capital<br>
Versions de Capital<br>
Versions de Capital<br>
Versions de Capital<br>
Vers

*NOTA: Para comunicarse de manera inalámbrica mediante telemetría ZIP, ciertos generadores de impulsos requieren el Zoom Wireless Transmitter Modelo 3140. Para obtener más información, consulte la documentación del producto asociada del generador de impulsos que esté interrogando. Si el rendimiento de la telemetría ZIP no es satisfactorio, use la pala de telemetría.* **RM**<br>**Zastaraná verzia. Nepoužívať. Nepoužívať. 2006**<br>23141 verzia. Nepoužívať. Nepoužívať. Nepoužívať. Nepoužívať.<br>23140. Nepoužívať. Nepoužívať. Nepoužívať. Nepoužívať.<br>2007. Nepoužívať. Nepoužívať. Nepoužívať. Nepoužíva 141 a cualquier puerto USB.<br>The USB Modelo 3141 al Zoon<br>10.<br>Tra inalámbrica mediante telen<br>Si requieren el Zoom Wireless<br>Tra del generador de impulsos que del generador de impulsos que For dealigner puerto 055.<br>USB Modelo 3141 al Zoom.<br>
Inalámbrica mediante telem<br>
equieren el Zoom Wireless<br>
F más información, consulte<br>
lel generador de impulsos quinter de alguns de Gualquier puerto USB.<br>SB Modelo 3141 al Zoomanical<br>alámbrica mediante telemetría<br>alámbrica mediante telemetría<br>más información, consulte la<br>generador de impulsos que esté<br>metría ZIP no es satisfactorio,

• Use un cable paralelo estándar de impresora o un cable USB para conectar una impresora externa a la conexión de impresora del PRM.

- <span id="page-13-0"></span>• Use un cable VGA estándar para conectar un monitor VGA externo o equivalente al conector para monitor VGA del PRM.
- 3. Realice las conexiones siguientes en el panel trasero del PRM.

![](_page_13_Figure_2.jpeg)

[1] Conexión equipotencial [2] Conector de CA [3] Terminal de protección a tierra

#### **Figura 3. Panel posterior del PRM**

• Conecte el cable equipotencial a la conexión equipotencial. Conecte el otro extremo del cable equipotencial a un punto de ecualización del potencial normal en el PRM y el resto de equipamiento eléctrico. *NOTA: Use esta conexión para ecualizar el potencial galvánico del*<br> *NOTA: Use esta conexión para ecualizar el potencial galvánico del PRM y el resto de equipamiento eléctrico.*<br> *ACTA: Use esta conexión para ecualizar* Experience de l'apprendience de l'apprendien de l'Architecture de l'Architecture de l'Architecture de l'Architecture de l'Architecture de l'Architecture de l'Architecture de l'Architecture de l'Architecture de l'Architectu

*PRM con otro equipamiento eléctrico. El uso de este terminal para***<br>** *PRM con otro equipamiento eléctrico. El uso de este terminal para***<br>** *aplicar la ecualización podría reducir los problemas de ruido eléctrico.***<br>** *y la p aplicar la ecualización podría reducir los problemas de ruido eléctrico y la posibilidad de corrientes de fuga indirectas entre el PRM y el resto de equipamiento eléctrico.* Panel posterior del PRM<br>Conecte el cable equipotencia<br>el otro extremo del cable equipotencia<br>otencial normal en el PRM y<br>NOTA: Use esta conexión p<br>aplicar la cualización podría<br>el la posibilidad de comentes necte el cable equipotencial a la<br>btro extremo del cable equipotencial<br>tencial normal en el PRM y el res<br>DTA: Use esta conexión para ec<br>M con otro equipamiento eléctric<br>licar la ecualización podría reduci<br>a posibilidad de posterior del PRM<br>
e el cable equipotencial a la conexión e<br>
extremo del cable equipotencial a un pu<br>
al normal en el PRM y el resto de equip<br>
Use esta conexión para ecualizar el p<br>
in otro equipamiento eléctrico. El uso c bomal en el PRM y el resto de eccese esta conexión para ecualizar<br>tro equipamiento eléctrico. El uso<br>cualización podría reducir los procualización podría reducir los pro<br>dad de corrientes de fuga indire<br>uipamiento eléctric esta conexión para ecualizar el potencial galván<br>
equipamiento eléctrico. El uso de este terminal<br>
alización podría reducir los problemas de ruido e<br>
de corrientes de fuga indirectas entre el PRM<br>
Samiento eléctrico.<br>
Die Passación podría reducir los probles<br>de corrientes de fuga indirect<br>miento eléctrico.<br>e de alimentación al conector<br>rasero del PRM.<br>egúrese de que la parte tras<br>do momento para poder desc

• Conecte el cable de alimentación al conector de corriente alterna (CA) del panel trasero del PRM.

**PRECAUCIÓN:** Asegúrese de que la parte trasera de la unidad esté accesible en todo momento para poder desconectar el cable de alimentación. ADVERTENCIA: Para evitar el riesgo de descargas eléctricas, conecte<br>
ADVERTENCIA: Para evitar el riesgo de descargas eléctricas, conecte<br>
ADVERTENCIA: Para evitar el riesgo de descargas eléctricas, conecte<br>
ADVERTENCIA: Pa corrientes de fuga indirectem<br>
ento eléctrico.<br>
de alimentación al conecto<br>
sero del PRM.<br>
gurese de que la parte tras<br>
momento para poder desemplares ntes de fuga indirectas entre el PRM<br>léctrico.<br>entación al conector de corriente alt<br>el PRM.<br>de que la parte trasera de la unida<br>ento para poder desconectar el cable<br>entación a la toma de CA apropiada<br>ente de alimentación e que la parte trasera de la unida<br>to para poder desconectar el cable<br>tación a la toma de CA apropiada<br>el riesgo de descargas eléctricas.<br>te de alimentación con toma de tie<br>PRM o el ZWT apilado o junto a<br>rlo o apilarlo sob

• Enchufe el cable de alimentación a la toma de CA apropiada.

el PRM únicamente a una fuente de alimentación con toma de tierra.

**ADVERTENCIA:** No utilice el PRM o el ZWT apilado o junto a otros equipos. Si es necesario juntarlo o apilarlo sobre otros equipos, compruebe que el PRM o el ZWT funciona correctamente en dicha configuración. Tra poder desconectar el cable de<br>
Sastaraná de CA apropiada<br>
Sago de descargas eléctricas, com<br>
alimentación con toma de tierra.<br>
M.o el ZWT apilado o junto a otro<br>
apilario sobre otros equipos,<br>
upciona correctamente en Vanhande CA apropiada.<br>The descargas electricas, cone<br>nentación con toma de tierra.<br>El ZWT apilado o junto a otros<br>arlo sobre otros equipos,<br>pha correctamente en dicha For descargas eléctricas, conentación con toma de tierra.<br>For apilado o junto a otros<br>lo sobre otros equipos,<br>a correctamente en dicha ma de CA apropiada.<br>
escargas eléctricas, conecte<br>
ación con toma de tierra.<br>
VT apliado o junto a otros<br>
sobre otros equipos,<br>
correctamente en dicha<br>
correctamente en dicha<br>
e que el ángulo de visión

- 4. Inicie el PRM.
	- Levante la pantalla colocándola de modo que el ángulo de visión resulte cómodo.
	- Presione el botón On/Off.
	- Espere a que aparezca la pantalla de inicio.

*NOTA: Durante la puesta en marcha del PRM, observe la pantalla para ver los mensajes. Si aparece un mensaje de error, escriba una descripción detallada del mismo y póngase en contacto con Boston Scientific, cuya información encontrará en la contraportada.*

#### **Prepararse para la telemetría ZIP**

*NOTA: La función de telemetría ZIP no está disponible en todos los generadores de impulsos. Para obtener más información, consulte la documentación del producto asociada del generador de impulsos que esté interrogando.*

- 1. En el caso de generadores de impulsos que usan Zoom Wireless Transmitter 3140 para comunicarse mediante telemetría ZIP:
	- a. Para que la comunicación por telemetría ZIP sea óptima, coloque el ZWT a menos de 3 m (10 pies) del generador de impulsos. Asegúrese de que no haya obstáculos entre el ZWT y el generador de impulsos.
	- b. Además, coloque el ZWT como mínimo a una distancia de 7,6 cm (3  $\sim$ pulgadas) del PRM. $\leq$

*NOTA: Cambiar de posición el ZWT más lejos del PRM puede mejorar el funcionamiento de la telemetría ZIP. Si el rendimiento de la telemetría ZIP no es satisfactorio, use la pala de telemetría.* 22. En el caso de generadores de impulsos que no usan el Zoom Wireles<br>
2. En el caso de generalor de impulsos.<br>
2. Además: coloque el ZWT como mínimo a una distancia de 7,6 cm<br>
2. Además: coloque el ZWT como mínimo a una d ZWT a menos de 3 m (10 pies) del generador de impulsos<br>
de que no haya obstáculos entre el ZWT y el generador<br>
b. Además, coloque el ZWT como mínimo a una distancia<br>
pulgadas) del PRM.<br>
NOTA: Cambiar de posición el ZWT más de que no hay<br>
b. Además, colo<br>
pulgadas) del<br> **NOTA:** Cambiar de p<br>
funcionamiento de la té<br>
ces satisfactorio, use la<br>
ces satisfactorio, use la<br>  $\frac{2}{x}$  En et caso de general de que no haya obstáculo<br>
b. Además, coloque el ZWT<br>
pulgadas) del PRM.<br>
NOTA: Cambiar de posición el Z<br>
funcionamiento de la telemetria ZI<br>
es satisfactorio, use la pala de telemetria<br>
2. En el caso de generadores de<br>
Tra b. Además, coloque el ZWT como no<br>
pulgadas) del PRM.<br> **DTA:** Cambiar de posición el ZWT más<br>
ncionamiento de la telemetría ZIP. Si el i<br>
satisfactorio, use la pala de telemetría.<br>
En el caso de generadores de impuls<br>
Tran The discriming the public of the latelenetric is discriminate public de la telemetria.<br>
The discriminant version of the parameteria.<br>
So de generadores de impulsos que no<br>
ter 3140 para comunicarse mediante te<br>
ante la ant

- namiento de la telemetría ZIP<br>sfactorio, use la pala de telen<br>i el caso de generadores de<br>ansmitter 3140 para comunica<br>la comunicación<br>Para que la comunicación<br>antena del PRM a menos o<br>Outle cualquier obstáculo o Sciolio, de la pala de definiera.<br>Il caso de generadores de impuls<br>Smitter 3140 para comunicarse n<br>Levante la antena del PRM hasta<br>Para que la comunicación por tel<br>antena del PRM a menos de 3 m<br>Quite cualquier obstáculo qu
- le a. levante la antena del PRM hasta que esté en posición vertical.
	- b. Para que la comunicación por telemetría ZIP sea óptima, coloque la  $\Diamond^{\circ}$  antena del PRM a menos de 3 m (10 ft) del generador de impulsos.
		- c. Quite cualquier obstáculo que haya entre el PRM y el generador de impulsos.

Zastaraná verzia. Nepoužívatel<br>Priznané verzia. Nepoužívatel<br>20 despetarané Nepoužívatel<br>20 despetarané verzia.<br>20 despetaraní verzia.<br>20 despetaraní verzia. Zastarela različica. Ne uporabite.<br>La Selatore Različica. Ne uporabite.<br>Ne population de uporabite.<br>Ne population de uporabite.<br>Ne population de uporabite.<br>Ne population de uporabite. Vanhentundumalan sürindustalan kutasanan sürindustalan kutasanan kutasanan kutasanan kutasanan kutasanan kutas<br>arakataktika kasalan kajan kutasanan kutasanan kutasanan kutasanan kutasanan kutasanan kutasanan kutasanan kut<br> Föräldrad version. Använd ein

oratorad olmayan sürüm. Kullanmayın.

*NOTA: Reorientar la antena del PRM o cambiar el PRM de posición puede mejorar el funcionamiento de la telemetría ZIP. Si el rendimiento de la telemetría ZIP no es satisfactorio, use la pala de telemetría.* que la comunicación poi<br>
a del PRM a menos de<br>
cualquier obstáculo que<br>
cualquier obstáculo que<br>
entar la antena del PRM<br>
ionamiento de la telem la antena del PRM hasta que es<br>e la comunicación por telemetría<br>lel PRM a menos de 3 m (10 ft)<br>alquier obstáculo que haya entre<br>alquier obstáculo que haya entre<br>es satisfactorio, use la pala de a comunicación por telemetría<br>
PRM a menos de 3 m (10 ft) c<br>
quier obstáculo que haya entre<br>
la antena del PRM o cambiar<br>
miento de la telemetría ZIP. Si<br>
satisfactorio, use la pala de t RM a menos de 3 m (10 ft) de<br>ler obstaculo que haya entre<br>antena del PRM o cambiar e<br>ento de la telemetria ZIP. Si<br>atisfactorio, use la pala de te obstáculo que haya entre<br>
Intena del PRM o cambiar e<br>
to de la telemetria ZIP. Si<br>
isfactorio, use la pala de te<br>
se pala de te a del PRM nasta que este en posicion yerrelation por telemetría ZIP sea óptima, comención por telemetría ZIP sea óptima, comención el estáculo que haya entre el PRM y el generador de internacional de la pala de telemetría taculo que haya entre el PRM y el gen<br>a del PRM o cambiar el PRM de posic<br>fila telemetria ZIP. Si el rendimiento c<br>torio, use la pala de telemetria. r, use la pala de telemetria. Versiune expiration A nu se

<span id="page-15-0"></span>![](_page_15_Figure_0.jpeg)

## [1] Antena

## **UTILIZACIÓN DEL PRM**

## **Pantalla de Inicio**

Pantalla de Inicio de La Charles de La Charles de La Charles de La Charles de La Charles de La Charles de La permite seleccionar elementos como botones, casillas de verificación y pestañas que se muestren en la pantalla. Solo se puede seleccionar un elemento a la vez. Version obstanting and the state of the state of the state of the state of the state of the state of the state of the state of the state of the state of the state of the state of the state of the state of the state of the UREL PRIM<br>
micio<br>
pantalla factil ý un punt<br>
ntos como botones, cas<br>
pantalla. Solo se puede **DEL PRM**<br>CIO<br>STO Version obsoleta. Non utilizzare.<br>Antalla factil y un puntero incorpose.<br>Startalla Solo se puede seleccion.<br>Non uniformalizzare. EL PRM<br>
SAN CONSTRUCTION CONTRACTOR<br>
SAN CONSTRUCT DE LA CONTRACTOR<br>
Como botones, casillas de versillas Solo se puede selecciona<br>
Ce el puntero suministrado con<br>
De la puntero suministrado con<br>
De la puntero suministrado a factil y un puntero incorpor<br>a factil y un puntero incorpor<br>pino botones, casillas de verif<br>a Solo se puede seleccionar<br>el puntero. Elactil y un puntero incorporado que lo botones, casillas de verificación y i<br>Solo se puede seleccionar un elementero suministrado con el PRM;<br>si dañarse la pantalla táctil. Se puede<br>ele puntero.<br>Se eleccionar un elementer RM<br>
Michael Vinchen<br>
Dit is een versies versies gebruiken.<br>
Dit is een versies de versies de versies versies van de versies gebruiken.<br>
Dit is een versies de versies van de versies van de versies van de versies van de vers un puntero incorporado que le permes, casillas de verificación y pestar<br>nes, casillas de verificación y pestar<br>se puede seleccionar un elemento a<br>se la pantalla táctil. Se puede lograj<br>tero.<br>concerporado con el PRM; si se

**PRECAUCIÓN:** Utilice el puntero suministrado con el PRM; si se usa cualquier otro objeto podría dañarse la pantalla táctil. Se puede lograr mayor precisión mediante el uso del puntero.<br>
El puntero.<br>
El puntero.<br>
El puntero. **suministrado con el PRM;**<br>**Sia pantalla táctil. Se puede<br>10. el pantalla táctil. Se puede<br>20. el pantalla táctil. Se puede<br>el parta do productil. Le pantal** Were experienced a numeric control of the second that we have a numeric control of the second of the second of the second of the second of the second of the second of the second of the second of the second of the second of **Pantalla táctil. Se puedé logra**<br>Jesus Barco verzia. Nepoužívatel<br>2006 perzia. Nepoužívatel<br>2008 perzia. Nepoužívatel<br>2008 perzia. Nepoužívatel.<br>2008 perzia. Nepoužívatel. Tastarela različica. Ne uporabite. Vanhentundumalan sürindustalan kutasanan sürindustalan kutasanan kutasanan kutasanan kutasanan kutasanan kutas<br>arakataktika kasalan kajan kutasanan kutasanan kutasanan kutasanan kutasanan kutasanan kutasanan kutasanan kut<br> Föräldrad version. Använd ej. Güncel olmayan sürüm. Kullanmayın.

12

![](_page_16_Picture_217.jpeg)

**Figura 5. Pantalla de inicio**

Al encender el PRM, aparece la pantalla de inicio con la siguiente información:

• La Visualización del ECG, que muestra cuatro trazados de ECG para el diagnóstico del paciente

• *La* Frecuencia de superficie, que muestra la frecuencia ventricular del paciente Aegunud versioon. Ärge kasutage. ender el PRM, aparece la participat<br>diagnóstico del ECG, que<br>diagnóstico del paciente<br>diagnóstico del paciente<br>ciente<br>botón Detalles, que amplia la<br>botón Quick Start<sup>m</sup>, que es

- El botón Detalles, que amplía la Visualización del ECG a pantalla completa
- El botón Quick Start™, que es un método automático para iniciar la aplicación adecuada. Version observed to the must<br>Version of the paciente<br>Agnostico del paciente<br>
Vecreencia de superficie, que must<br>
ente<br>
Version période amplía la Visua<br>
Version adecuada.<br>
Non Maneio de datos del nacion Il PRM, aparece la pantalla de inicio constituente de la pantalla de inicio constitución de la ECG, que muestra cuatro trasitiva.<br>Encia de superficie, que muestra la frece encia de superficie, que muestra la frece enciales
- El botón Manejo de datos del paciente, que permite exportar, imprimir, leer o borrar datos y/o informes de paciente del disco duro del PRM o de una memoria USB conectada • El botón Adecuada.<br>• El botón Manejo de datos del paciente, que permite exportar, imprim<br>• Le botón Manejo de datos del paciente, que permite exportar, imprim<br>• Le botón Utilidades, que permite acceder a información sobr etalles, que amplía la Visualización<br>uick Start<sup>a,</sup> que es un método aut<br>adecuada.<br>anejo de datos del paciente, que par datos y/o informes de paciente.<br>moria USB conectada.<br>tilidades, que permite acceder a inf a de superficie, que muestra la<br>alles, que amplia la Visualización<br>ek Start™, que es un método au<br>ecuada.<br>ejo de datos del paciente, que datos y/o informes de paciente. que amplia la Visualización d<br>
data.<br>
da datos del paciente, que pe<br>
s y/o informes de paciente de<br>
SB conectada<br>
s, que permite acceder a info<br>
iguración antes de entrar en a enne, que muestra la liecuencia vernacionale<br>
amplia la Visualización del ECG a pantalla<br>
de es un método automático para inicialización del es un método automático para inicialización<br>
atós del paciente, que permite expor de paciente, que permite exportar,<br>
is del paciente, que permite exportar,<br>
informes de paciente del disco duro de<br>
permite acceder a información sobre<br>
is permite al usuario ver, imprimir y gua<br>
uración del PRM (aplicacio
- El botón Utilidades, que permite acceder a información sobre el PRM y a funciones de configuración antes de entrar en el software de la aplicación
- información de la configuración del PRM (aplicaciones instaladas en el PRM y sus números de versión asociados) Version observations de la ministration de la provincia de la ministration del PRM (aplicaciones instalación asociados)<br>Version del PRM (aplicaciones instalación asociados)<br>De permite seleccionar e iniciar el sociados<br>De i acceder a información sobre<br>de entrar en el software de<br>al usuario ver, imprimir y guel<br>del PRM (aplicaciones instala<br>sociados)<br>mite seleccionar e iniciar el s<br>impulsos) deseado e entrar en el software de la ap<br>
usuario ver, imprimir y guarda<br>
PRM (aplicaciones instaladas<br>
ociados)<br>
te seleccionar e iniciar el softwa<br>
pulsos) deseado<br>
RM en la parte inferior central suario ver, imprimir y guardar<br>
RRM (aplicaciones instaladas<br>
seleccionar e iniciar el softwa<br>
seleccionar e iniciar el softwa<br>
Ilsos) deseado<br>
A en la parte inferior central de ver, imprimir y guardar la<br>(aplicaciones instaladas en el<sup>2</sup><br>s)<br>ccionar e iniciar el software de la<br>Culebrate inferior central<br>da parte inferior central<br>culebrate inferior central
- El botón Seleccionar GI, que permite seleccionar e iniciar el software de la aplicación del GI (generador de impulsos) deseado M (aplicaciones instaladas e<br>dos)<br>eleccionar e iniciar el softwar<br>os) deseado<br>an la parte inferior central<br>använd dos proportaris de la parte inferior central<br>conditions
- La fecha, hora e información del PRM en la parte inferior central

#### <span id="page-17-0"></span>**Cambio de valores de los parámetros**

Las pantallas de muchas de las funciones contienen información de parámetros que pueden modificarse a través de una ventana de valores o de una ventana de teclado.

![](_page_17_Figure_2.jpeg)

**Figura 6. Ventana de valores**

• Ventana de valores: Para cambiar el valor de un parámetro, seleccione primero la casilla del valor del parámetro correspondiente. Aparecerá una ventana de valores. Seleccione el valor que desee tocándolo en la ventana de valores. La ventana se cerrará automáticamente cuando seleccione un valor. Para cerrar una ventana sin seleccionar un valor, toque la pantalla fuera de la ventana. Mar<br>
Abr Ago<br>
Figura 6. Ventana de valores<br>
Contana de valores. Para ca<br>
primero la casilla del valor dura ventana de valores. Se<br>
Ca ventana de valores. La ventana de valores. La ventana de valores.<br>
Selección e un valor. Figura 6. Ventana de valores.<br>
Ventana de valores.<br>
primero la casilla del<br>
una ventana de valores<br>
Saseleccióne un valor.<br>
Saseleccióne un valor.<br>
Coque la pantalla fuera Formation.<br>
Se de valores.<br>
Se de valores.<br>
Ventana de valores.<br>
Para cambrimero la casilla del valor del puna ventana de valores.<br>
Seleccióne un valor. Para cerra<br>
Seleccióne un valor. Para cerra<br>
Ma ventana de valores.<br> ura 6. Ventana de valores<br>
Ventana de valores: Para cambi,<br>
primero la casilla del valor del para<br>
una ventana de valores. Selecci<br>
una ventana de valores. La ventan<br>
seleccione un valor. Para cerrar<br>
toque la pantalla fue Ventana de valores: Para cambia<br>
vimero la casilla del valor del para<br>
una ventana de valores. Seleccio<br>
a ventana de valores. La ventana<br>
eleccione un valor. Para cerrar u<br>
oque la pantalla fuera de la venta<br>
version con Hanarde Valores: Para cambiarel valores.<br>
Intana de Valores: Para cambiarel valor<br>
Dependent de Valores. Seleccione el ventana de Valores. La Ventana se ce<br>
eccione un valor. Para cerrar una ver<br>
(θ la pantalla fuera de l

![](_page_17_Figure_5.jpeg)

<span id="page-18-0"></span>• Ventana de teclado: Algunas pantallas muestran casillas de valores en las que se deben introducir datos concretos, generalmente desde una ventana de teclado. Para introducir datos desde una ventana de teclado, hay que seleccionar primero la casilla de valores correspondiente. Aparecerá una ventana de teclado. Toque el primer carácter que quiera introducir. Aparecerá en la casilla de introducción de datos del teclado gráfico. Continúe hasta introducir todos los valores nuevos en la casilla. Para borrar caracteres de uno en uno, empezando por el último, seleccione la tecla de flecha izquierda en el teclado gráfico. Cada vez que seleccione la flecha izquierda, se borrará un carácter de la casilla. Para cancelar lo que acabe de borrar o añadir, seleccione el botón Cancelar Cambios en el teclado gráfico. Una vez que haya seleccionado todos los caracteres deseados, seleccione el botón Aceptar cambios en el teclado gráfico.

*NOTA: Si el teclado gráfico contiene al principio datos en la casilla de introducción de datos, seleccione el botón Supr en el teclado gráfico para borrar todos los caracteres de la casilla.*

#### **Botón Copiar**

En las pantallas que dispongan del botón Copiar, se pueden copiar simplemente los valores de los parámetros de una pantalla a otra. Seleccione el botón Copiar. Se abrirá una ventana con la columna Copiar Desde y la columna Copiar A, con botones debajo de las columnas. Seleccione los botones que quiera en ambas columnas y después seleccione el botón Copiar. el teclado gráfico. Una ve<br>deseados, seleccione el t<br> **NOTA:** Si el teclado grá<br>
introducción de datos, se<br>
borrar todos los caracteres<br> **Botón Copiar**<br>
En las pantallas que dispong<br>
simplemente los valores de lo<br>
el botón miroaucción de da<br>borrar todos los ca<br>**Botón Copiar**<br>En las pantallas que d<br>simplemente los valore<br>el botón Copiar. Se ab<br>columna Copiar. Se ab<br>columna Copiar. A, con **NOTA:** Si el teclado gráfico<br>introducción de datos, seleccion de datos, seleccion de datos, seleccion de datos de contrar teclas el porto Copiar.<br>En las pantallas que dispongante simplemente los valores de los portos de l Introduccion de datos, seleccion de datos, seleccion do portar todos los caracteres de<br> **Botón Copiar**<br>
En las pantallas que dispongan d<br>
simplemente los valores de los pa<br>
el botón Copiar. Se abrirá una vere<br>
columna Copi borida bestoon.<br>
Atón Copiar<br>
Alas pantallas que dispongan de<br>
mplemente los valores de los parabotón Copiar.<br>
A con botones de los parabotón.<br>
Etimología de guiera en ambas colur<br>
Tra programar el generador de implitador borrar todos los caracteres de la casia<br>
in Copiar<br>
Seguente de la casia<br>
Seguente de la casia<br>
Malangar Seguente de la casia<br>
de la copiar A, con botones debajo de<br>
malangar el generador de impulsos<br>
programar el generad mente los valores de los para<br>
n Copiar. Se abrirá una vent<br>
na Copiar A, con botones dels<br>
s que guiera en ambas colun<br>
rogramar el generador de im<br>
ciones de la documentación<br>
Si hay que volver a progra<br>
ciones de la cop los valores de los parámetros de una partida.<br>Sas de los parámetros de una partida.<br>Sas Se abrirá una ventana con la columidar A, con botones debajo de las columidares sinarella documentación del producto asociativa de la

Para programar el generador de impulsos con los valores copiados, siga las instrucciones de la documentación del producto asociada al generador de impulsos que esté interrogando. Copiar A, con botones deba<br>que quiera en ambas colum<br>gramar el generador de imp<br>pres de la documentación d<br>que esté interrogando.<br>Si hay que volver a programes de la copia. Se pueden pejar A, con botones debajo de<br>e quiera en ambas columnas y<br>amar el generador de impúlsos<br>es de la documentación del prouve<br>esté interrogando.<br>Thay que volver a programar p<br>es de la copia. Se pueden prog<br>ppleando la progra Il generador de impulsos con los<br>a documentación del producto a<br>s interrogando.<br>Lue volver a programar parametra<br>a copia. Se pueden programar y<br>do la programación por lotes.<br>**n del ECG**<br>del ECG muestra las señales de

*NOTA: Si hay que volver a programar parámetros adicionales, repita las instrucciones de la copia. Se pueden programar varios cambios de parámetros a la vez empleando la programación por lotes.* sté interrogando.<br> *cque volver a programa.*<br>
e la copià. Se pueden p<br>
ando la programación p<br> **ÓN del ECG** Nover a programar parámetro<br>
Nover a programar parámetro<br>
Diver a programar parámetro<br>
Na programación por lotes.<br>
Na programación por lotes.<br>
Na programación por lotes.<br>
Na programación por lotes.<br>
Diversions cuando el ca

## **Visualización del ECG**

La Visualización del ECG muestra las señales del ECG de superficie sin interrogar el generador de impulsos cuando el cable del paciente para el ECG de superficie está conectado al PRM y los electrodos están colocados en el paciente. (Sin embargo, si se está imprimiendo un informe, no se mostrará el ECG de superficie). olver a programar parametro.<br>Dia. Se pueden programar va<br>programación por lotes.<br>**ELECG**<br>CG muestra las señales del proteína de impulsos cuando el cable<br>ectado al PRM y los electores Elavult verzió. Se pueden programar variation por lotes.<br>
Elavult verzió. Ne használis del minuls de la señales del minuls de la cable impulsos cuando el cable de la seña de la seña de la seña de la seña de la seña de la s entación del producto asociada al genera<br>
ando.<br>
La programar parámetros adicionales, rep<br>
Se pueden programar varios cambios de p<br>
gramación por lotes.<br>
CCG<br>
Nuestra las señales del ECG de supérfici<br>
impulsos cuando el ca amación por lotes.<br>
Utilista las señales del ECG de sinulsos cuando el cable del pacifica de las señales del ECG de sinulsos cuando el cable del pacifica de las señales.<br>
E está imprimiendo un informe, reference está impri Median programar varios cambios de<br>
ación por lotes.<br>
Sira las señales del ECG de superficiente p<br>
USOS cuando el cable del paciente p<br>
PRM y los electrodos están coloca<br>
está imprimirse en la impresora/re<br>
puede imprimirs ra las señales del ECG de sos cuando el cable del pac<br>PRM y los electrodos están<br>Ra imprimiendo un informe,<br>Ra imprimiendo un informe,<br>vede imprimirse en la impre<br>le velocidad en el teclado d<br>superficie las señales del ECG de superficiente del paciente p<br>M y los electrodos están coloca<br>imprimiendo un informe, no se<br>de imprimirse en la impresora/re<br>velocidad en el teclado del lado<br>perficie Manuel et dable del pademie<br>
internacional de la proposición<br>
imprimirse en la impresora/<br>
internacional de la proposición<br>
es de superficie usando un no torácico.<br>
Si se ha seleccional los electrodos están colocados<br>
imiendo un informe, no se mos<br>
imprimirse en la impresora/registe<br>
razlicida en el teclado del lado izque<br>
de superficie usando un máximorácico. Si se ha seleccionado<br>
te superior aparecerá

*NOTA: El ECG de superficie puede imprimirse en la impresora/registrador interno; pulse una de las teclas de velocidad en el teclado del lado izquierdo para que se registre un ECG de superficie.*

El PRM puede mostrar cuatro trazados de superficie usando un máximo de seis electrodos de extremidades o uno torácico. Si se ha seleccionado esa función, el electrodo mostrado en la parte superior aparecerá con las marcas de las espículas de estimulación. Para que se visualicen las marcas de las espículas de estimulación correctamente, los electrodos del electrodo II deben estar conectados al paciente independientemente del electrodo que aparezca. La Frecuencia de superficie mostrará la frecuencia ventricular a medida que desarrolla el trazado. The manufacture is the manufactured that the manufactured in the series of the superficie usando un maximized by the series of the superficie usando un maximized by the series of the series of the series of the series of t mirse en la impresora/registra<br>d'en el teclado del lado izqui<br>superficie usando un máximo<br>cico. Si se ha seleccionado<br>uperior aparecerá con las maise visualiden las marcas de<br>s electrodos del electrodo II Se en la impresora/registrador<br>Se en la impresora/registrador<br>perficie usando un máximo de<br>co. Si se ha seleccionado esa<br>erior aparecerá con las marcas<br>electrodos del electrodo II deben<br>ante del electrodo que aparezca. <span id="page-19-0"></span>*NOTA: La funcionalidad del ECG o del PRM está concebida como apoyo de los diagnósticos relativos a la implantación, la programación y la monitorización de los generadores de impulsos implantables de Boston Scientific. El PRM no está concebido para servir como monitor de ECG ni como dispositivo para el diagnóstico general.*

**ADVERTENCIA:** El funcionamiento del PRM con señales fisiológicas que estén por debajo de la amplitud mínima detectable puede provocar resultados inexactos.

Para ampliar la Visualización del ECG a pantalla completa, seleccione el botón Detalles en la pantalla de inicio. Use los siguientes botones de la pantalla para cambiar los valores y el aspecto de los trazados:

- Velocidad de trazado: Seleccione la velocidad deseada de visualización del ECG: 0 (parada), 25 o 50 mm/s
- Trazado 1, Trazado 2, Trazado 3 y Trazado 4: Seleccione los trazados de los electrodos para ser visualizados  $\langle \cdot \rangle$
- Ganancia: Seleccione el valor adecuado para ajustar la ganancia de superficie de los trazados capturados en las impresiones cambiar los valores y el aspecto<br>
Velocidad de trazado. Seleccidad de trazado. Seleccidad el ECG: 0 (parada), 25 o 5<br>
Trazado 1, Trazado 2, Trazados<br>
Insertedos para ser visual<br>
Canancia: Seleccione el val<br>
superfície de l Trazado 1, Trazado 2<br>
los electrodos para se<br>
Ganancia: Seleccione<br>
superficie de los trazados<br>
Activar el filtro de superficie<br>
Costrazados del ECG de superficie<br>
Costrazados espículas<br>
mostrar las espículas
	- Activar el filtro de superficie: Seleccione la casilla para minimizar el ruido del ECG de superficie $\sim$
	- Visualizar las espículas de estimulación: Seleccione la casilla para mostrar las espículas de estimulación detectadas, anotadas con una marca en la forma de onda superior del ECG: 0 (parada), 25 o 50 n<br>Trazado 1, Trazado 2, Trazado<br>los electrodos para ser visualiz<br>Gananda: Seleccione el valor<br>superficie de los trazados capti<br>Activar el filtro de superficie. Se<br>del ECG de superficie.<br>Visuali Trazado 1, Trazado 2, Trazado 3<br>los electrodos para ser visualiza<br>Ganancia: Seleccione el valor a<br>superficie de los trazados captur<br>Activar el filtro de superficie: Sel-<br>del ECG de superficie<br>Visualizar las espículas de es Sanancia: Seleccione el valor ad<br>Sanancia: Seleccione el valor ad<br>superficie de los trazados captura<br>Activar el filtro de superficie: Sele<br>del ECG de superficie<br>visualizar las espículas de estimula<br>narca en la forma de ond electrodos para ser visualizados<br>
	nancia: Seleccione el valor adecuado<br>
	efficie de los trazados capturados en<br>
	ivar el filtro de superficie. Seleccione<br>
	ECG de superficie<br>
	ualizar las espículas de estimulación<br>
	strar las e

*NOTA: Los valores tal y como están configurados en la pantalla de inicio serán los valores predeterminados utilizados para los trazados de la aplicación. Los valores correspondientes se pueden cambiar desde la* **Participalizar las espículas de estimulación.** Seleccione la casilla para<br>
mostrar las espículas de estimulación detectadas, anotadas con una<br>
marca en la forma de onda superior<br> **NOTA:** Los valores tal y como están confi *del producto asociada al generador de impulsos que esté interrogando para obtener las instrucciones de programación de la aplicación.* ar el filtro de superficie. Selec<br>CG de superficie<br>Ilizar las espículas de estimula<br>a en la forma de onda superi<br>Los valores tal y como están<br>in los valores predeterminad<br>ión. Los valores correspondi tro de superficie. Seleccione la casilla p<br>superficie. Seleccione la casilla p<br>superficie.<br>sespículas de estimulación detectadas,<br>forma de onda superior<br>lores tal y como están configurados en<br>valores predeterminados utiliz res tal y como están co<br>lores predeterminados<br>valores correspondient<br>de trazados en la aplicada al generador de im<br>ciones de programación<br>racardiaco ma de onda superior<br>
stal y como están configurados<br>
res predeterminados utilizados p<br>
lores correspondientes se puede<br>
e trazados en la aplicación. Con<br>
se de programación de la aplicación<br>
cines de programación de la apl al y como están configurados<br>si predeterminados utilizados p<br>res correspondientes se pued<br>razados en la aplicación. Con<br>al generador de impulsos que<br>es de programación de la aplicación.<br>Nueden visualizarse electrogramas in redeterminados dunzados para<br>cados en la aplicación. Cons<br>generador de impulsos que e<br>de programación de la aplica<br>jaco<br>weden visualizarse electrograse<br>se electrogramas intracardia<br>Rara obtener instrucciones de mo están configurados en la pantalla de<br>terminados utilizados para los trazados d<br>respondientes se pueden cambiar desde<br>sen la aplicación. Consulte la documenta<br>erador de limpulsos que esté interrogando<br>programación de la

### **Electrograma intracardiaco**

En la pantalla del PRM pueden visualizarse electrogramas intracardiacos. También pueden imprimirse electrogramas intracardiacos y marcas de eventos en la impresora interna. Para obtener instrucciones detalladas, consulte la mentalla Selección de trazados en la aplicación. Consulte la documentació.<br>
del producto asociada al generador de impulsos que esté interrogando par<br>
obtener las instrucciones de programación de la aplicación.<br>
Electrogram interrogando. valizarse electrogramas intracardia<br>Versions intracardiacos y marcas de<br>er instrucciones detalladas, consula del generador de impulsos que<br>da del generador de impulsos que<br>expressão de diliza para identificar e<br>inicio se u as intracardiacos y marcas de evertucciones detalladas, consulte la penerador de impulsos que est<br>el generador de impulsos que est<br>cio se utiliza para identificar e inter<br>sos implantado. Coloque la pala des y seleccione el Jand et anmayın.

## **Botón Quick Start**

El botón Quick Start de la pantalla de inicio se utiliza para identificar e interrogar automáticamente el generador de impulsos implantado. Coloque la pala de telemetría sobre el generador de impulsos y seleccione el botón Quick Start. Prerador de impulsos que est Föräldrad version.<br>Föräldrad version. Använd version.<br>Föräldrad version. Använd eine version.<br>Föräldrad version. Använd eine version.<br>Föräldrad version. Använd eine version.<br>Föräldrad version.

Aparecerá una ventana con un mensaje para indicar alguna de las siguientes condiciones, en función del generador de impulsos implantado:

• Inicio de la aplicación en curso: Si el software de generador de impulsos implantado está instalado en el PRM, el PRM identificará el generador de impulsos, abrirá la aplicación correcta e interrogará automáticamente el generador de impulsos.

- <span id="page-20-0"></span>• Software no instalado: Si la aplicación de software del generador de impulsos implantado está disponible pero no se ha instalado en el PRM, aparecerá una ventana con un mensaje para identificar el generador de impulsos e indicar que el software no está instalado en el PRM.
- Software no disponible en el PRM: Si se identifica un modelo de generador de impulsos más antiguo, aparece una ventana de mensaje que informa al usuario que debe utilizar un programador Modelo 2035 o 2901 para interrogar o programar el generador de impulsos. También se identificará el número de modelo del módulo o aplicación de software.
- GI no identificado: Si se implanta un generador de impulsos que no es de Boston Scientific o algún modelo antiguo de generador de impulsos de Boston Scientific, aparece un mensaje avisando al usuario de que la pala está fuera de alcance, de que hay ruido en la telemetría o de que no se identifica el generador de impulsos.

Para acceder al modo de demostración (DEMO) (o a la función Leer Disco, que está disponible en algunas aplicaciones), utilice el botón Seleccionar GI que se encuentra en la barra de herramientas debajo de la pantalla de inicio para elegir la familia del generador de impulsos en lugar de utilizar el botón Quick Start. Boston Scientific o algún<br>Boston Scientific, aparece<br>está fuera de aleance, de<br>identifica el generador de<br>Para acceder al modo de den<br>que está disponible en algúna<br>que se encuentra en la barra<br>para elegir la familia del ge Para acceder al modo<br>que está disponible en<br>que se encuentra en la<br>para elegir la familia de<br>Quick Start.<br>**Utilidad de Mane** Formal acceder al modo de demos<br>que está disponible en algunas a<br>que se encuentra en la barra de<br>para elegir la familia del generado<br>Quick Start<br>Quick Start<br>Cuick Start<br>Fara guardar los datos del pacier<br>(1) El PRM le permi Para acceder al modo de demostr<br>que está disponible en algunas ap<br>que se encuentra en la barra de h<br>para elegir la familia del generado<br>Quick Start<br>Quick Start<br>Cuick Start<br>Fara guardar los datos del pacient<br>(1) El PRM le p Transacceder al modo de demostracion.<br>
Le está disponible en algunas aplicacione<br>
e se encuentra en la barra de herramier<br>
Transacceder la familia del generador de implicit Start<br>
Transacceder de Manejo de datos de<br>
Transa

## **Utilidad de Manejo de datos del paciente**

Para guardar los datos del paciente en la memoria USB hacen falta dos pasos: (1) El PRM le permite guardar los datos del generador de impulsos en el disco duro o en un disco de datos extraíble. (2) Los datos guardados en el disco duro pueden transferirse a continuación a la memoria USB extraíble. Starto<br>**Jad de Manejo de da**<br>Jad de Manejo de da<br>PRM le permité guardar los de<br>en un disco de datos extraíbuden transferirse à continua<br>le inserta un disco en la unid<br>co que se inicien estando der **Id de Manejo de datos d**<br>Indiar<sup>1</sup>os datos del paciente en la IM<br>IM le permite guardar los datos d<br>I un disco de datos extraíble. (2)<br>I den transferirse a continuación a<br>Inserta un disco en la unidad de<br>que se inicien est

Si no se inserta un disco en la unidad de discos del PRM, las operaciones de disco que se inicien estando dentro de una aplicación se realizarán en el espacio asignado en el disco duro del PRM. Los datos almacenados en el disco duro pueden entonces exportarse a la memoria USB mediante la función Exportar datos de la utilidad Manejo de datos del paciente a la que se puede acceder desde la pantalla de inicio del PRM. Si no se inserta un disco en la unidad de discos del PRM, las operacio<br>de disco que se inicien estando dentro de una aplicación se realizarán<br>espacio asignado en el disco duro del PRM. Los datos almacenados en<br>disco duro p Le Manejo de datos del paciente<br>los datos del paciente en la memoria U:<br>permite guardar los datos del generado<br>disco de datos extraíble. (2) Los datos<br>transferirse a continuación a la memoria<br>ratura un disco en la únidad d ansferirse á continuació<br>
1 un disco en la unidad<br>
2 inicien estando dentro<br>
do en el disco duro del<br>
den entonces exportars<br>
de la utilidad Manejo de<br>
la pantalla de inicio del mité guardar los datos del gener<br>o de datos extraíble. (2) Los dats<br>sferirse a continuación a la mem<br>n disco en la unidad de discos<br>oncien estando dentro de una ap<br>en el disco duro del PRM. Los<br>n entonces exportarse a la m de datos exitable. (z) Los datentes a continuación a la memorialista de discos dien estando dentro de una aplita.<br>A el disco duro del PRM. Los continuación a la memorialista de la disco duro del PRM. Los continuaciones exp Elava dentro de una aplicación se realizada<br>disco duro del PRM. Los datos almacenad<br>nees exportanse a la memoria USB mediant<br>dad Manejo de datos del paciente a la que<br>la de inicio del paciente<br>atos del paciente exportante Se extraíble. (2) Los datos guardados en continuación a la memoria USB extraíble<br>
en la unidad de discos del PRM, las opera<br>
antido dentro de una aplicación se realizar<br>
cico duro del PRM. Los datos almacenados<br>
es exporta

#### **Funciones de Manejo de datos del paciente**

imprimir, leer y borrar datos de paciente. Seleccione el botón Manejo de datos del paciente en la pantalla de inicio para acceder a estas funciones.

**Aviso de privacidad:** Al exportar datos del PRM, se responsabiliza de la privacidad y la seguridad de dichos datos. La impresión, almacenamiento, transferencia, lectura y eliminación de datos del paciente deben realizarse de acuerdo con las leyes aplicables de privacidad y seguridad de datos. Se recomienda el uso de los métodos de exportación segura disponibles. Version del PRM<br>
Vedel paciente<br>
Calciente le permite exportant frans<br>
Sio para acceder à estas funciones<br>
Version del PRM, se responsabiliza<br>
Version del PRM, se responsabiliza<br>
Sin de datos del paciente deben re<br>
les de paciente<br>
ente le permite exportar, transferinte.<br>
Seleccione el botón Manejo d<br>
ara acceder a estas funciones.<br>
tos del PRM, se responsabiliza d<br>
datos. La impresión, almacenamie<br>
e datos del paciente deben realiza<br>
de pr Seleccione el botón Manejo d<br>acceder a estas funciones.<br>Jel PRM, se responsabiliza de<br>. La impresión, almacenamie<br>tos del paciente deben realiza<br>ivacidad y seguridad de datos<br>ortación segura disponibles.<br>la funcionalidad d de la estas funciones.<br>FRM, se responsabiliza de<br>La impresión, almacenamien<br>s del paciente deben realizar<br>acidad y seguridad de datos.<br>fación segura disponibles.<br>funcionalidad de PDF dispon ccione el botón Manejo de datos<br>der a estas funciones.<br>RM, se responsabiliza de la<br>impresión, almacenamiento,<br>fel paciente deben realizarse<br>idad y seguridad de datos. Se<br>ción segura disponibles.<br>pcionalidad de PDF disponib

*NOTA: Para obtener información sobre la funcionalidad de PDF disponible en el generador de impulsos que se esté interrogando, consulte la documentación del producto asociada.*

### **Exportar datos**

Los datos de paciente del disco duro del PRM pueden exportarse a una memoria USB.

- 1. Seleccione la pestaña Exportar en la interfaz Manejo de datos del paciente. El sistema muestra una lista de los registros de los pacientes guardados actualmente en el disco duro del PRM.
- 2. Seleccione los registros de los pacientes que desee exportar. Puede seleccionar todos los registros utilizando el botón Seleccionar todo, o seleccionar registros de paciente específicos marcando la casilla al lado del nombre del paciente. También puede deshacer la selección con el botón Deseleccionar todo.
- 3. Seleccione los informes que desee exportar. Los informes seleccionados se crean como un archivo PDF a partir de los datos de cada paciente seleccionado.c botón Deseleccionar todo.<br>
Seleccione los informes que<br>
se crean como un archivo P<br>
seleccionado.<br> **NOTA:** No es hecesario se<br>
de paciente Si solo desea e<br>
casillas de los informes y co<br>
4. Seleccione uno de los método.<br>
4

*NOTA: No es necesario seleccionar un informe para exportar los datos de paciente. Si solo desea exportar datos de paciente, deje sin marcar las casillas de los informes y continúe con el paso siguiente.* se crean como un archivo PDF<br>seleccionado.<br>**NOTA:** No es necesario selec<br>de paciente. Si solo desea expressillas de los informes y contit<br>casillas de los informes y contitu<br>seleccione uno de los métodos<br>a Para que se inici seleccionado.<br>
NOTA: No es necesario seleccione de paciente. Si solo desea exportante casillas de los informes y continuadores.<br>
Seleccione uno de los métodos casillas de los informes y continuadores.<br>
Para que se inicie l

4. Seleccione uno de los métodos de exportación a continuación. Zastaralá

a. Para que se inicie la exportación de los datos seleccionados del paciente, use el botón Exportar. Los datos del paciente en formato sencillo ni se cifran ni se comprimen en la memoria USB.

b. Para iniciar la exportación de los datos seleccionados del paciente con cifrado, seleccione el botón Exportar con protección mediante contraseña. La protección mediante contraseña cifra la información médica protegida en la memoria USB. **ACTA:** No es necesario seleccionar un<br>
He paciente Si solo desea exportar dato<br>
asillas de los informes y continue con e<br>
Seleccione uno de los métodos de exportación de<br>
Para que se inicie la exportación de<br>
Para iniciar ccione uno de los métodos de<br>Para que se inicie la exportacionaciente, use el botón Exportacionaciente, use el botón Exportacionale<br>Para iniciar la exportación de<br>Para iniciar la exportación de<br>con cifrado, seleccione el b ra que se inicie la exportación de<br>ciente, use el botón Exportar. Los<br>ncillo ni se cifran ni se comprimer<br>ra iniciar. la exportación de los da<br>n. cifrado, seleccione el botón Exp<br>ntraseña. La protección mediante<br>dica prote uno de los métodos de exportación a co<br>de se inicie la exportación de los datos<br>e, use el botón Exportación de los datos del<br>ni se cifran ni se comprimen en la men<br>iciar la exportación de los datos selecci<br>ado, seleccione Ja exportación de los datos sele<br>seleccione el botón Exportan co<br>La protección mediante contra<br>tegida en la memoria USB.<br>a memoria USB para almacena.<br>a memoria USB para almacena.<br>c el sistema le pedira que introducida. racion de los datos seleccionados del paciente<br>
me el botón Exportan con protección mediante contraseña cifra la inform<br>
la memoria USB.<br>
ia USB para almacenar datos de paciente<br>
ma le pedirá que infroduzca y confirme un<br>

Si utiliza una memoria USB para almacenar datos de paciente por primera vez, el sistema le pedirá que introduzca y confirme una contraseña: x do, seleccione el botón<br>Ta. La protección media<br>rotegida en la memoria<br>una memoria USB para<br>ez, el sistema le pedirá<br>Ta.<br>duzca y confirme la cor eleccione el botón Exportar co<br>a protección mediante contras<br>ida en la memoria USB.<br>memoria USB para almacenar<br>el sistema le pedirá que introd<br>a y contrime la contrasena.<br>cica y contener un mínimo de y a en la memoria USB.<br>Semoria USB para almacenar<br>Sistema le pedirá que introdu<br>Sistema le pedirá que introdu<br>V confirme la contrasena. La<br>La y contener un minimo de si Francena<br>Elava de pedirá que introducionale pedirá que introducionale<br>Confirme la contraseña.<br>Confirme la contraseña.<br>La potón Inicializar. USB para almacenar datos de pacien<br>
a le pedirá que introduzca y confirme<br>
rime la contraseña. La contraseña deb<br>
intentation. Minimipo de seis caracteres.<br>
Sin Inicializar.<br>
persentation de seis de Boston. Scient<br>
de Soci

- i. Introduzca y confirme la contraseña. La contraseña debe ser alfanumérica y contener un mínimo de seis caracteres.
- ii. Seleccione el botón Inicializar.

Si la contraseña no cumple los requisitos del sistema, aparecerá un cuadro de diálogo Fallo generando contraseña y el sistema le pedirá que lo intente de nuevo. la contraseña. La contraseña del<br>
en un minimo de seis caractères.<br>
icializar.<br>
los requisitos del sistema, apare<br>
perando contraseña y el sistema?<br>
ador que no sea de Boston Scien<br>
sulta), introduzca su contraseña r<br>
cien

Cuando se utilice un ordenador que no sea de Boston Scientific (por ejemplo, el PC de una consulta), introduzca su contraseña para acceder a los datos del paciente cifrados que están almacenados en la memoria USB. Zar, eta.<br>
Yequisitos del sistema, aparecerá<br>
ndo contraseña y el sistema le personale de Boston Scientific<br>
2). Introduzca su contraseña para<br>
de cifrados que están almacenado Visitos del sistema, aparecerá<br>
contraseña y el sistema le pe<br>
en o sea de Boston Scientific<br>
troduzca su contraseña para<br>
rados que están almacenado<br>
para almacenar datos exporte<br>
para almacenar datos exporte<br>
e paciente Föräldrad versistema le ped<br>Föräldrad su contraseña para<br>dos que están almacenados<br>ara almacenar datos exporta<br>aciente cifrados ni no cifrad S del sistema, aparecerá un<br>raseña y el sistema le pedirá<br>sea de Boston Scientific (por<br>dzca su cóntraseña para<br>s que están almacenados<br>a almacenar datos exportados<br>ciente cifrados ni no cifrados.<br>ración de exportación. Si

#### *NOTA: La memoria USB que se utiliza para almacenar datos exportados del paciente no puede contener datos de paciente cifrados ni no cifrados.*

5. No extraiga la memoria USB durante la operación de exportación. Si por algún motivo falla la operación de exportación, el sistema muestra un mensaje de error solicitándole que seleccione Intentar de nuevo o Cancelar.

6. Si se alcanza la capacidad máxima de almacenamiento de la memoria USB durante la operación de exportación, el sistema muestra un mensaje indicando que la exportación ha fallado. Inserte otra memoria USB y seleccione el botón Intentar de nuevo para continuar con la exportación.

#### **Transferencia de datos**

Los archivos pueden extraerse de la memoria USB y almacenarse en un PC. También pueden visualizarse, guardarse, enviarse por correo electrónico o adjuntarse a un historial médico electrónico.

- 1. Introduzca la memoria USB en el puerto USB del PC y abra el explorador de Windows.
- 2. Acceda a la memoria USB y encuentre la carpeta denominada "bsc" (en el directorio raíz de la memoria USB). Haga doble clic en esta carpeta para acceder a las subcarpetas. 2. Acceda a la memoria USI<br>directorio raíz de la memoria<br>acceder a las subcarpeta<br>3. Seleccione uno de los memories<br>a. Para iniciar la transference<br>estos datos en el PC<br>6. Para iniciar la transference<br>doble clic en el arch
	- 3. Seleccione uno de los métodos de transferencia a continuación.
	- a. Para iniciar la transferencia de datos del paciente no cifrados, copie estos datos en el PC. 3. Seleccione uno de<br>
	a. Para iniciar la<br>
	estos datos el<br>
	estos datos el<br>
	doble clic en el<br>
	Casas doble clic en el<br>
	Casas de La Cuando s acceder a las subcarpetas.<br>
	3. Seleccione uno de los métodes.<br>
	a. Para iniciar la transference<br>
	2. Cestos datos en el PC.<br>
	3. Cestos datos en el PC.<br>
	3. Cestos doble clic en el archive<br>
	3. Cestos doble clic en el archive<br> 3. Seleccione uno de los métodes<br>
	a. Para iniciar la transference<br>
	Sestos datos en el PC.<br>
	Nicolar version de la transference<br>
	Algebralt. Cuando se le solicite<br>
	Algebralt. Cuando se le solicite<br>
	Jesus de la transference<br>
	J Alexander According the Convencion.<br>
	According the states are elected at the states dates en elected at the state of doble clic en el archive "ExtractA<br>
	According the solicite, infrodu<br>
	According the solicite of the solici
		- b. Para iniciar la transferencia de datos del paciente cifrados, haga doble clic en el archivo "ExtractAll.bat".
			- i. Cuando se le solicite, introduzca la contraseña de la memoria USB y elija una carpeta de destino.
			- ii. Pulse el botón Extraer todo para extraer todos los archivos de la memoria USB al PC.

con la siguiente convención de nombres: doble clic en el archive"Expediation.<br>
J. Cuando se le solicité,<br>
USB y elija una carpé<br>
L. Cuando se le solicité,<br>
USB y elija una carpé<br>
L. Cuando se le solicité,<br>
L. Cuando se le solicité,<br>
Carpétito de paciente de la m

- Cada registro de paciente de la memoria USB se almacena en una carpeta<br>
con la siguiente convención de nombres.<br>
Fin el caso de datos del paciente no cifrados, el nombre de la carpeta de<br>
paciente áparece en este formato:<br> • En el caso de datos del paciente no cifrados, el nombre de la carpeta del<br>
• expellidos - mombre > <fecha de nacimiento > <modelo > <n.º de serie ><br>
• En el caso de datos del paciente cifrados, el nombre de la carpeta de paciente aparece en este formato: <apellido>-<nombre>-<fecha de nacimiento>-<modelo>-<n.º de serie> Versión obsoleta. Introdución obsoleta.<br>
VSB y elija una carpeta de distribución extraer fodo.<br>
Version périodo el la memoria USB al PC.<br>
Version de paciente de la memoria puiente convención de nombres.<br>
Version de datos d a iniciar la transferencia de datos del paecile e dice en el archivo "ExtractAll bat".<br>Cuando se le solicite, introduzca la con<br>USB y elija una carpeta de destino.<br>Pulse el botón Extraer todo para extrae<br>la memoría USB al versione observatores esternationelle de la mémoria USB se<br>paciente de la mémoria USB se<br>convención de nombres.<br>Paciente no cifrados,<br>paciente en este formato.<br>nombres-secha de nacimientos<br>e datos del paciente cifrados, el November de la memoria USB se<br>
vención de nombres:<br>
latos del paciente no cifrados,<br>
latos del paciente no cifrados,<br>
mbre> -{fecha de nacimiento}<br>
latos del paciente cifrados, el<br>
de serie> Passion de hombres;<br>
Sos del paciente no cifrados, e<br>
en este formato;<br>
Direte en este formato;<br>
Cos del paciente cifrados, el n<br>
en este formato;<br>
Paris fransfiere los datos del JSB al PC.<br>
de la memoria USB se almacena en una<br>
m de nombres :<br>
el paciente no cifrados, el nombre de la caste formato.<br>
sete formato.<br>
sete formato.<br>
el paciente cifrados, el nombre de la carp<br>
sete formato.<br>
le pacient
- En el caso de datos del paciente cifrados, el nombre de la carpeta del paciente aparece en este formato: <modelo>-<n.º de serie>

La operación Exportar datos transfiere los datos del paciente más recientes del PRM a la memoria USB. También traslada los datos del paciente de sesiones anteriores a la subcarpeta "antigua" dentro de la misma carpeta del paciente en la memoria USB. En el caso de datos del paciente cirrados, el nombre de la carpeta del<br>
sendelo>-sn.º de serie><br>
La operación Exportar datos transfiere los datos del paciente más recientes de<br>
PRM a la memoria USB. También traslada los da paciente no cirrados, el nombre<br>de formato.<br>echa de nacimiento - smodelo -<br>paciente cifrados, el nombre de<br>te formato.<br>transfiere los datos del paciente<br>nbién traslada los datos del paciente<br>nbién traslada los datos del pa eciente no cifrados, el nombre de la romato.<br>
tha de nacimiento - <modelo - <m. d<br>
aciente cifrados, el nombre de la car<br>
formato.<br>
sociente cifrados, el nombre de la car<br>
formato.<br>
society de la misma carpeta de<br>
igua" de Were also concerned to the concerned to the concerned to the concerned to the concerned to the concerned to the concerned to the concerned to the concerned to the concerned to the concerned to the concerned to the concerne E los datos del paciente más recie<br>slada los datos del paciente de se<br>dentro de la misma carpeta del pa<br>castarela različica.<br>de paciente guardados en el disc<br>tada. Vanheime van de la misma carpeta del parte de se<br>Vanhemme carpeta del parte<br>Daciente quardados en el disc<br>Daciente quardados en el disc<br>Recreandor para indicar la un Guida del paciente de sesiones.<br>
La misma carpeta del paciente<br>
ente guardados en el disco duro<br>
az Manejo de datos del paciente.<br>
amador para indicar la ubicación<br>
de los pacientes.

### **Impresión de datos**

del PRM o en la memoria USB conectada. de la misma carpeta del pack<br>Ciente guardados en el disco<br>ciente guardados en el disco<br>erfaz Manejo de datos del pa

- 1. Seleccione la pestaña Imprimir en la interfaz Manejo de datos del paciente.
- 2. Seleccione la opción Unidad USB o Programador para indicar la ubicación desde la que desea imprimir los registros de los pacientes.
- 3. Seleccione los registros de los pacientes que desee imprimir. Puede seleccionar todos los registros utilizando el botón Seleccionar todo, o seleccionar registros de paciente específicos marcando la casilla al lado

del nombre del paciente. También puede deshacer la selección con el botón Deseleccionar todo.

- 4. Seleccione los Informes que desee imprimir.
- 5. Use el botón Número de copias para seleccionar la cantidad de copias que desee imprimir.
- 6. Seleccione el botón Imprimir para imprimir los registros de paciente seleccionados y los informes asociados que se hayan seleccionado.

#### **Lectura de datos**

Los datos de paciente se pueden leer del disco duro del PRM o de la memoria USB.

- 1. Cuando se intenta leer datos del disco duro del PRM o de la memoria USB, se inicia la aplicación adecuada. Si en la operación no se pueden leer los datos de paciente, el sistema muestra un mensaje que indica que la aplicación no se pudo iniciar en modo Disco o que no fue posible leer los datos de la memoria USB. A continuación se puede seleccionar Intentar de nuevo o Cancelar para continuar. USB.<br>
1. Cuando se intenta leer dato.<br>
USB, se inicia la aplicación de lec<br>
leer los datos de paciente, e<br>
que la aplicación no se pudd<br>
leer los datos de la memoria<br>
Intentar de nuevo o Cancela<br>
2. Cuando la operación de The line of the states are packing the line of the line of the line of the states of the stars of the stars are different of the MOTA: La función Leer USB, se inicia la aplicación ade<br>leer los datos de paciente, el si<br>que la aplicación no se pudo in<br>leer los datos de la memória U.<br>Intentar de nuevo o Cancelar p<br>.<br>Cuando la operación de lectura<br>mensaje que indica que se e leer los datos de paciente, el sis<br>que la aplicación no se pudo inic<br>leer los datos de la memória USI<br>Intentar de nuevo o Cancelar pa<br>Cuando la operación de lectura s<br>mensaje que indica que se está<br>de la memoria USB o del
	- 2. Cuando la operación de lectura se inicia con éxito, el sistema muestra un mensaje que indica que se está leyendo información médica protegida de la memoria USB o del disco duro del PRM.

*NOTA: La función Leer datos no está disponible en las aplicaciones de los siguientes generadores de impulsos que no soportan la lectura de datos de paciente desde medios de almacenamiento extraíbles: 2865 (CONTAK RENEWAL TR), 2880 (VIGOR), 2881 (DELTA/VISTA), 2890 (PULSAR/DISCOVERY/MERIDIAN/CONTAK TR), 2891 (PULSAR II/DISCOVERY II/VIRTUS II/INTELIS II), 2892 (ALTRUA/INSIGNIA I/NEXUS I).* eer los datos de la memoria USB<br>ntentar de nuevo o Cancelar para<br>Suando la operación de lectura se<br>nensaje que indica que se está le<br>le la memoria USB o del disco du<br>4. La función Leer datos no est<br>siguientes generadores d File a aplicación no se pudo iniciar en m<br>
Filos datos de la memoria USB. A contrar de nuevo o Cancelar para contin<br>
ando la operación de lectura se inicia<br>
mando la operación de lectura se inicia<br>
mando la operación de le Sale que indica que se está le<br>memoria USB o del disco du<br>La función Leer datos no está<br>de paciente desde medios d<br>MTAK RENEWAL TR), 2880<br>LSAR/DISCOVERY/MERIDIA<br>LERY II/VIRTUS II/INTELIS II remoria USB o del disco dur<br>función Leer datos no está<br>entes generadores de impu<br>paciente desde medios de<br>TAK RENEWAL TR), 2880<br>SAR/DISCOVERY/MERIDIA<br>RY II/VIRTUS II/INTELIS II}<br>n de datos moria USB o del disco duro del<br>unción Leer datos no está disples<br>des generadores de impulsos caciente desde medios de alma<br>K RENEWAL TR), 2880 (VIGC<br>R/DISCOVERY/MERIDIAN/CO<br>Y II/VIRTUS II/INTELIS II), 289.<br>de datos peración de lectura se inicia con éxito,<br>e indica que se está leyendo informació<br>ria USB o del disco duro del PRM.<br>zión Leer datos no está disponible en la<br>s generadores de impulsos que no sop<br>tiente desde medios de almace ENEWAL JR), 2880 (V<br>SCOVERY/MERIDIAN/<br>VIRTUS II/INTELIS II), 2<br>atos<br>Jeontenido del archivo<br>La memoria USB con L neradores de impuisos que no s<br>versiones de imagementos de imagementos de imagementos de imagementos de imagementos de versiones de versiones de versiones de solarita de antigada en amenoria USB con la función Estaña Elimi WAL TR), 2880 (VIGOR), 288<br>VERY/MERIDIAN/CONTAK TR<br>US II/INTELIS II), 2892 (ALTR<br>Iterido del archivo de datos de<br>nemoria USB con la función E<br>aña Eliminar en la interfaz Man<br>ón Unidad USB o Programado medios de almacenamiento extraibles.<br>
TR), 2880 (VIGOR), 2881 (DELTA/VISTA),<br>
MERIDIAN/CONTAK TR), 2891 (PULSAI<br>
NTELIS II), 2892 (ALTRUA/INSIGNIA I/NE<br>
del archivo de datos del paciente en el di<br>
a USB con la función Elim

#### **Eliminación de datos**

Puede gestionar el contenido del archivo de datos del paciente en el disco duro del PRM o en la memoria USB con la función Eliminar datos.

- 1. Seleccione la pestaña Eliminar en la interfaz Manejo de datos del paciente.
- 2. Seleccione la opción Unidad USB o Programador para indicar la ubicación de la que desea eliminar los registros de los pacientes. ER MALERIDIAN CONTART<br>FIMINTELIS II), 2892 (ALTRU<br>Pasence del archivo de datos del<br>moria USB con la función Elli<br>Quidad USB o Programador<br>Unidad USB o Programador<br>imar los registros de los paci do del archivo de datos del<br>do del archivo de datos del<br>pria USB con la función Eli<br>nidad USB o Programador<br>ar los registros de los pacía<br>s de paciente que desee
- 3. Seleccione los registros de paciente que desee eliminar. Puede seleccionar todos los registros utilizando el botón Seleccionar todo, o seleccionar todos los registros útilizando el botôn Seleccionar todos o completados de pacientes específicos marcando la casilla al lado<br>seleccionar registros de paciente específicos marcando la casilla al lado del nombre del paciente. También puede deshacer la selección con el botón Deseleccionar todo. el archivo de datos del paciente<br>USB con la función Eliminar dato<br>inar en la interfaz Manejo de dato<br>d USB o Programador para indio<br>s registros de los pacientes.<br>paciente que desee eliminar.<br>tros utilizando el botón Selecc archivo de datos del paciente en el<br>SB con la función Eliminar datos.<br>Ar en la interfaz Manejo de datos del r<br>USB o Programador para indicar la uregistros de los pacientes.<br>Caciente que desee eliminar. Puede<br>Saciente que d én la interfaz Mànejo de dat<br>SB o Programador para indigistros de los pacientes.<br>Siente que desee eliminar.<br>Ciente que desee eliminar.<br>Tradicional de localida pacienta selections.<br>New puede deshacer la selections. Vanejo de datos del<br>
Q Programador para indicar la<br>
stros de los pacientes<br>
nte que desee eliminar. Puede<br>
lizando el botôn Selección arto<br>
específicos marcando la casilla<br>
puede deshacer la selección<br>
puede deshacer la se Programador para indicar la<br>Sa de los pacientes.<br>
e que desee eliminar. Pued<br>
ando el botón Seleccionar to<br>
pecíficos marcando la casilla<br>
pue se inicie la eliminación d<br>
ue se inicie la eliminación d<br>
: El sistema muestra de los pacientes.<br>
de los pacientes.<br>
de los pacientes.<br>
de los pacientes.<br>
de dese eliminar. Puede<br>
efficios marcando la casilla al la<br>
ede deshacer la selección con<br>
es se inicie la eliminación de los<br>
El sistema muestra e desee eliminar. Puede<br>Cel botôn Seleccionar todo. c<br>ficos marcando la casilla al la<br>de deshacer la selección con e<br>ce inicie la eliminación de los<br>sistema muestra el cuadro d<br>que se le pide que confirme que seleccionados
- 4. Seleccione el botón Eliminar para que se inicie la eliminación de los registros de paciente seleccionados. El sistema muestra el cuadro de diálogo Confirmación de borrado en el que se le pide que confirme que desea eliminar los registros de paciente seleccionados. Seleccione el botón Confirmar para continuar con la operación de eliminación, o el botón Cancelar para cancelar la operación. Filodon Seleccionar todo, o<br>Formatical deshacer la selección con el<br>deshacer la selección con el<br>finicie la eliminación de los<br>stema muestra el cuadro de<br>se le pide que confirme que<br>eleccionados. Seleccione el<br>fación de el See eliminar. Puede<br>
Sodôn Seleccionar todo. o<br>
S marcando la casilla al lado<br>
shacer la selección con el<br>
cie la eliminación de los<br>
ema muestra el cuadro de<br>
e le pide que confirme que<br>
eccionados. Seleccione el<br>
cón de
- 5. Cuando se inicia con éxito la operación de eliminación, el sistema muestra un mensaje que indica que se va a borrar del sistema información médica protegida.

6. No extraiga la memoria USB durante la operación de eliminación. Si por algún motivo falla la operación de eliminación, el sistema muestra un mensaje de error solicitando que seleccione Intentar de nuevo o Cancelar.

#### **Cómo guardar episodios de generadores de impulsos antiguos**

Cuando se vayan a guardar episodios de paciente de un generador de impulsos antiguo, si ya existe un registro en el disco duro del PRM para ese paciente, se añadirán nuevos episodios al registro del paciente. No obstante, el registro del paciente contiene un archivo con un índice de los episodios que indica solo los episodios que se guardaron durante la sesión de paciente más reciente.

Por tanto, cuando se vayan a guardar episodios de paciente de un generador de impulsos antiguo, si ya existe un registro en el disco duro del PRM para dicho paciente, al guardar los datos del paciente se sustituirá el archivo del índice de los episodios en el registro del paciente.

Al volver a leer el registro del paciente de nuevo en la aplicación del generador de impulsos, solo aparecerán los episodios que figuren en el archivo del índice de los episodios. Al exportar el registro del paciente a una memoria USB, se exportarán todos los episodios que existan en el registro del paciente. Al volver a leer el registro del paciente de nuevo en la aplicación del genera<br>de impulsos, solo aparecerán los episodios que figuren en el archivo del ínc<br>de los episodios. Al exportar el registro del paciente a una memor Por tanto, cuando se vayañ a<br>de impulsos antiguo, si ya exi<br>dicho paciente, al guardar los<br>índice de los episodios en el 1<br>Al volver a leer el registro del<br>de impulsos, solo aparecerán<br>de los episodios. Al exportar exporta dicho paciente, al guardar los da<br>
indice de los episodios en el regi<br>
Al volver a leer el registro del pac<br>
de impulsos, solo aparecerán los<br>
de los episodios. Al exportar el n<br>
exportarán todos los episodios q<br>
considerá Al volver a leer el registro del pacie<br>Al volver a leer el registro del pacie<br>de impulsos, solo aparecerán los e<br>de los épisodios. Al exportar el rei<br>exportarán todos los épisodios que<br>Consideráciones sobre el proce<br>Cuando

#### **Consideraciones sobre el procesamiento**

- Cuando realice seguimientos de varios pacientes, asegúrese de iniciar START o Seleccionar GI (en lugar de la opción de la aplicación Nuevo paciente). Esto garantizará que no se pierdan los datos guardados en el disco duro del PRM durante la sesión anterior. volver a leer el registro del paciente de impulsos, solo aparecerán los episodios.<br>
Ios episodios. Al exportar el registro de<br>
portarán todos los episodios que existar<br>
portarán todos los episodios que existar<br>
portarán to deraciones sobre el proces<br>uando realice seguimientos d<br>a nueva sesión para cada pa<br>TART o Seleccionar GI (en lu<br>ciente). Esto garantizara que<br>seo duro del PRM durante la<br>segúrese de guardar todos lo<br>disco o en una memoria ndo realice seguimientos de variando realice seguimientos de variando<br>Participales de variantes de variantes<br>Particular. Esto garantizará que no seguida de la passión<br>colore del PRM durante la sesión<br>gúrese de guardar todo dos los episodios que existan en el regiones sobre el procesamiento<br>crealice seguimientos de varios paciente<br>a sesión para cada paciente a través do<br>Seleccionar GI (en lugar de la opción i<br>3. Esto garantizará que no se pie
- Asegúrese de guardar todos los datos del generador de impulsos o en un disco o en una memoria USB antes de devolver un PRM a Boston Scientific, ya que todos los datos de los pacientes y de los generadores de impulsos se borrarán del PRM cuando se devuelva para su revisión o reparación. del PRM durante la ses<br>de guardar todos los d<br>en una memoria USB<br>ya que todos los datos<br>s se borrarán del PRM<br>ses contaras de 400 eccionar GI (en lugar de la opcionar<br>sto garantizara que no se pierda.<br>el PRM durante la sesión anterio<br>e guardar todos los datos del ge<br>a una memoría USB antes de de<br>que todos los datos de los pacionarios.<br>se borrarán del PRM durante la sesión anterio<br>Juardar todos los datos del gelena memoria. USB antes de de<br>Le todos los datos de los pacie<br>borrarán del PRM cuando se<br>Se interroga un generador de interroga un generador de interroga un gener ardar todos los datos del gen<br>
a memoria USB antes de dev<br>
todos los datos de los pacier<br>
priarán del PRM cuando se d<br>
ardar más de 400 registros de<br>
interroga un generador de im<br>
archivado para dicho genera<br>
n registro nu
- No se pueden guardar más de 400 registros de pacientes exclusivos en el PRM. Cuando se interroga un generador de impulsos, el PRM comprueba si hay un registro archivado para dicho generador de impulsos, o si es necesario crear un registro nuevo. Si hace falta un registro nuevo y el PRM ha alcanzado su capacidad máxima de 400 registros, el registro más antiguo archivado se eliminará para crear espacio para el registro del paciente nuevo. memoria us B antes de devoiver un redistion des los datos de los pacientes y de larán del PRM cuando se devuelva p<br>darmás de 400 registros de paciente<br>terroga un generador de impulsos, el<br>chivado para dicho generador de im tizará que no se pierdan los datos guarda<br>urante la sesión anterior.<br>Ciodos los datos del generador de impuls<br>moria USB antes de devolver un PRM a la<br>s los datos de los pacientes y de los gene<br>án del PRM cuando se devuelva a lost antes de devolver un Frivi a<br>
Sidatos de los pacientes y de los gerel<br>
PRM cuando se devuelva para su<br>
side 400 registros de pacientes excli<br>
i un generador de impulsos, el PRM<br>
lo para dicho generador de impulsos<br> de 400 registros de paciente<br>
in generador de impulsos, e<br>
para dicho generador de impulsos,<br>
para dicho generador de impulsos<br>
dicidad máxima de 400 regist<br>
iminará para crear espacio<br>
espaciente se pueden guarda 400 registros de pacientes exclusions de pacientes exclusions de impulsos, el PRM<br>
A dicho generador de impulsos, el PRM<br>
A dicho generador de impulsos<br>
A núa máxima de 400 registros, el<br>
Linará para crear espacio para el r dicho generador de impulso<br>o<sup>2</sup> Si hace falta un registro n<br>I máxima de 400 registros, e<br>ará para crear espacio para<br>ente se pueden guardar un n<br>el PRM. Si se ejecuta una o<br>ciente que tenga más de 2010<br>pleniedios más ant icho generador de impulsos.<br>
Si hace falta un registro nuevo<br>
náxima de 400 registros, el registros de la<br>
para crear espacio para el registros.<br>
ese pueden guardar un máxim<br>
PRM. Si se ejecuta una operación de la<br>
prisodi
- Durante una sesión con un paciente se pueden guardar un máximo de 200 episodios en el disco duro del PRM. Si se ejecuta una operación Guardar todo en disco con un paciente que tenga más de 200 episodios, se guardarán únicamente los 200 episodios más antiguos. El sistema le notificará a continuación que el disco está lleno y que tendrá que reiniciar la sesión y guardar un máximo de 200 episodios seleccionados. xima de 400 registros, el registros<br>vima de 400 registros, el registros<br>se pueden guardar un máxim<br>RM. Si se ejecuta una operación<br>te que tenga más de 200 epis<br>isodios más antiguos. El siste<br>está llenó y que tendrá que r<br>0 Fördan espacio para el registrad version.<br>
Pueden guardar un máximo.<br>
A. Si se ejecuta una operación.<br>
A. Si se ejecuta una operación.<br>
dios más antigúos. El sistementa de registradios seleccionados.<br>
Está llenó y que tend Güncel of de 400 registros, el registro el contra de 400 registros, el registro el contra de la registro el contra de 200 en el contra de 200 en el contra de 200 en el contra de la llegio y que tendra que reinician de la l
- Si un paciente tiene más de 200 episodios, se recomienda que realice un almacenamiento selectivo en lugar de Guardar todo en disco.

<span id="page-25-0"></span>• Con las aplicaciones VITALITY, asegúrese de que haya insertado un disco en la unidad cuando vaya a guardar datos de perfiles en el Disco. De lo contrario, el sistema no le indicará que inserte el disco y los datos de los perfiles se perderán.

## **Botón Utilidades**

Si lo desea, antes de acceder a la aplicación de software del generador de impulsos, puede seleccionar el botón Utilidades para llevar a cabo las acciones siguientes:

- Cambiar el idioma de la visualización: Seleccione la pestaña Configurar.
- Activar la telemetría ZIP (Si su uso está aprobado): Seleccione la pestaña Configurar.
- Modificar el reloj del PRM: Seleccione la pestaña Fecha y hora. Seleccione la casilla de valores adecuada de la fecha o la hora si desea cambiar alguno de los parámetros de la fecha o la hora, y a continuación seleccione el valor adecuado en la ventana que aparece. (Los relojes del PRM y del generador de impulsos pueden sincronizarse una vez que se haya accedido a la aplicación.) Seleccione la casilla de valores adecuada de la fecha o la hora si desea<br>
cambiar alguno de los parámetros de la fecha o la hora, y a continuación<br>
seleccione el valor adecuado en la ventana que aparece. (Los relojes de<br>
P Activar la telemetría ZIP (si s<br>
Configurar.<br>
Modificar el reloj del PRM:<br>
Seleccione la casilla de valo<br>
cambiar alguno de los parán<br>
seleccione el valor adecuad<br>
PRM y del generador de im<br>
se haya accedido à la aplica<br> Modificar el reloj del PRM: Sel<br>Seleccione la casilla de valores<br>cambiar alguno de los parámet<br>seleccione el valor adecuado e<br>PRM y del generador de impuls<br>se haya accedido a la aplicació<br>**30tón Acerca de**<br>seleccione el bo Seleccione la casilla de valores a<br>cambiar alguno de los parámetros<br>seleccione el valor adecuado en<br>PRM y del generador de impulsos<br>se haya accedido a la aplicación<br>se haya accedido a la aplicación<br>**tón Acerca de**<br>eccione Sambiar alguno de los parametros<br>eleccione el valor adecuado en la<br>PRM y del generador de impulsos<br>e haya accedido a la aplicación.<br>**Ón Acerca de**<br>para realizar las<br>cione el botón Acerca de para qu<br>halla Acerca de para rea mbiar alguno de los parámetros de la inccione el valor adecuado en la venta<br>M y del generador de impulsos puede<br>haya accedido a la aplicación.)<br>**A Cerca de**<br>pone el botón Acerca de para que apar<br>la Acerca de para realizar

## **Botón Acerca de**

la pantalla Acerca de para realizar las acciones siguientes:

- Cambiar el nombre de la institución. Seleccionar la casilla de valores junto a "Institución". Consulte las instrucciones detalladas para la introducción de datos nuevos usando la ventana del teclado ([Figura 7 en la página 14\)](#page-17-0). **Acerca de**<br>
e el botón Acerca de para que<br>
a Acerca de para realizar las<br>
piar el nombre de la institució<br>
stitución : Consulte las instrución<br>
a información del modelo y nu Cerca de para que apai<br>Verca de para realizar las accions<br>Verca de para realizar las accions<br>Verción période de la institución. Sel<br>Se nuevos usando la ventana del transmitorio del modelo y número<br>Onacla pestaña informació Eca de<br>
Ca de<br>
Acerca de para que aparezca la pa<br>
a de para realizar las acciones siguient<br>
a de para realizar las acciones siguient<br>
a postaria instrucciones de serie de<br>
a pestaria información del sistema y v<br>
PRM, inclu bre de la institución. Seleccional<br>Consulte las instrucciones detalla<br>Susando la ventana del teclado<br>Sin del modelo y número de serie<br>estaña Información del sistema<br>M, incluidos los números de vers<br>aplicaciones de software
- Ver la información del modelo y número de serie del PRM.
- Seleccionar la pestaña Información del sistema y ver la información del sistema del PRM, incluidos los números de versión del software del sistema y de las aplicaciones de software instaladas. Consulte las instruccions<br>
Noti usando la ventana d<br>
Ción del modelo y nume<br>
Destaña Información<br>
RM, incluidos los núme<br>
Tas aplicaciones de soft nsulte las instrucciones detalla<br>sando la ventana del teclado (<br>del modelo y número de serie<br>taña Información del sistema<br>incluidos los números de vers<br>plicaciones de software instala<br>ición del sistema del PRM (se<br>imprimir
- Imprimir la información del sistema del PRM (se denomina el informe Acerca de). Para imprimir el informe Acerca de, seleccione el tipo de impresora (interna o externa), el número de copias y seleccione el botón Imprimir. ndo la ventana del teclado (Hel modelo y número de serie más información del sistema y<br>Pasentidos los números de versitios de serie caciones de software instalador del sistema del PRM (se copinal)<br>Primir el informe Acerca modelo y numero de serie.<br>
Información del sistema y<br>
idos los números de versiciones de software instalade<br>
del sistema del PRM (se<br>
imir el informe Acerca de,<br>
sterna), el número de copia institución. Seleccionar la casilla de valor<br>las instrucciones detalladas para la introdución del teclado (Figura 7 en la pág<br>odelo y número de serie del PRM.<br>iformación del sistema y ver la informació<br>os los números de ve Electrical información del sistema y ver la información del sistema y ver la información del sistema del PRM (se denomina el informe Acerca de, seleccione el tip<br>a), el número de copias y seleccione el tip<br>a), el número de ema del PRM (se denomina el informe Acerca de, seleccione el tip<br>Il número de copias y seleccione e<br>memoria USB en el PRM cuando<br>Jicho informe se convertirá tambié<br>SB

*NOTA: Si hay insertada una memoria USB en el PRM cuando se imprima el informe Acerca de, dicho informe se convertirá también a PDF y se guardará en la memoria USB.* e Acerca de, seleccione el tipo de<br>mero de copias y seleccione el bo<br>i prime se convertirá también<br>al prime se convertirá también<br>al prime se convertirá también<br>al prime de de la prime de la prime<br>eleccionar manualmente la USB en el PRM cuando se<br>
prime se convertirá también a la convertirá también a la<br>
prime se convertirá también a la<br>
prime de la cuando de la cuando de la cuando de la cuando de la cuando<br>
is). También puede utilizar es

## **Botón Seleccionar GI**

En lugar de utilizar Quick Start, puede seleccionar manualmente la aplicación de software. Utilice esta opción para acceder al modo DEMO (o a la función Leer disco disponible en algunas aplicaciones). También puede utilizar esta opción para interrogar un generador de impulsos, pero le puede resultar más cómodo utilizar el botón Quick Start como se describe anteriormente en este manual. SB en el PRM cuando se<br>
ne se convertirá también a P<br>
a version.<br>
También puede utilizar est.<br>
Använd DEMO (o a la función.<br>
También puede utilizar est.<br>
Ss. pero le puede resultar m Ben el PRM cuando se<br>Se convertirá también a PDF<br>Se convertirá también a PDF<br>Alixandra de la aplicación<br>modo DEMO (o a la función<br>También puede utilizar esta<br>pero le puede resultar más<br>cribe anteriormente en este <span id="page-26-0"></span>Para acceder manualmente a la aplicación de software deseada, siga estos pasos:

- 1. Seleccione el botón Seleccionar GI en la pantalla de inicio.
- 2. Seleccione la aplicación de software correspondiente de entre los iconos que representan las aplicaciones disponibles. Cada aplicación se comunica con su familia de generadores de impulsos.
- 3. Elija la opción que desee para interrogar el generador de impulsos o utilice el modo DEMO. (Algunas aplicaciones mostrarán también la opción para leer el disco de paciente.)
- a. Para familiarizarse con este software sin interrogar a un generador de impulsos, seleccione el botón DEMO; se abrirá la pantalla principal de la aplicación y aparecerá el logotipo DEMO en la parte superior de la pantalla. Las pantallas de la aplicación de software que aparecen durante el modo DEMO reflejan las funciones y los valores programables de la familia del generador de impulsos. a. Para tamiliarizarse compulsos, seleccione<br>de la aplicación y ap<br>de la pantalla. Las r<br>aparecen durante el<br>programables de la f<br> $\overline{X}$  de  $\overline{X}$  de  $\overline{X}$  de  $\overline{X}$  de  $\overline{X}$  de  $\overline{X}$  de  $\overline{X}$  de  $\overline{X}$

*NOTA: Los comandos ESTIM. STAT, DESCARGA STAT y DESVIAR TERAPIA funcionarán en el modo DEMO solo si se coloca la pala de telemetría sobre el generador de impulsos.* aparecen dura<br>
programables<br> *NOTA:* Los<br> *TERAPIA fund<br>
<i>Lelemetría sol*<br> *Zastaralíficando, sel*<br> *Los*<br> *Zastaralíficando, sel<br>
<i>Los*<br> *Zastaralíficando, sel<br>
<i>Los*<br> *Zastaralíficando, sel<br>
<i>Zastaralíficando*, sel

b. Para salir del modo DEMO, en función de la aplicación que esté utilizando, seleccione las opciones Nuevo paciente o Salir desde el botón Utilidades o desde el botón Salir dentro de la aplicación de software. Para obtener más información sobre estas opciones, consulte la documentación del producto asociada del generador de de la pantalla. Las pan<br>aparecen durante el mo<br>programables de la fam<br>programables de la fam<br> $\sqrt{NOTA}$ : Los comandos<br> $\sqrt{TOB}$ <br> $\sqrt{CPB}$  if the anticipation.<br> $\sqrt{CPB}$ <br> $\sqrt{CPB}$  if the anticipation of the angle of the software. aparecen durante el mod<br>programables de la famili<br>
VOTA: Los comandos la<br>
TERAPIA funcionarán en<br>
Version de la familia<br>
Version de software Para obtene<br>
Version de software Para obtene<br>
Version de software Para obtene<br>
Ve programables de la familia del ge<br>
NOTA: Los comandos ESTIM.<br>
FERAPIA funcionarán en el modo<br>
Velemetría sobre el generador de<br>
Sobre el generador de<br>
Sobre el generador de<br>
Lutilizando, seleccióne las opcione<br>
el potón Ut Para salir del modo DEMC<br>
utilizando, seleccióne las c<br>
utilizando, seleccióne las c<br>
de software. Para obtener<br>
consulte la documentación<br>
impulsos que esté interrog<br>
ara proceder a una sesión de<br>
ciente si está disponibl The assumed mode DEMO, en au<br>utilizando, seleccióne las opciones<br>de software. Para obtener más inconsulte la documentación del propulsos que esté interrogando.<br>Internación de proceder a una sesión de interrogando.<br>Internac metria sobre el generador de impulsos.<br>
a salir del modo DEMO, en función de la<br>
cando, seleccióne las opciones Nuevo p<br>
atón Utilidades o desde el botón Salir d<br>
oftware. Para obtener más información<br>
sulte la documentaci

impulsos que esté interrogando.<br>
proceder a una sesión de interretistada al generador de impulsos que interretada al generador de impulsos que de al generador de impulsos que de la generador de impulsos que de la generador 4. Para proceder a una sesión de interrogación o leer datos del disco de paciente si está disponible, consulte la documentación del producto asociada al generador de impulsos que esté interrogando. **Tabla 1. Indicadores luminosos**<br>
Tabla 1. Indicadores luminosos<br>
Pasenciada al generador de impulsos que esté in<br> **Indicadores luminosos**<br>
Pasencima de la pantalla. Sus funciones se describen<br>
Tabla 1. Indicadores luminos are. Para obtener mas informada<br>da documentación del producto<br>si que esté interrogando.<br>Pri a una sesión de interrogación<br>stá disponible, consulte la documentador de impulsos que esté<br>**Luminosos**<br>si indicadores luminosos e Novembriación del prodúcto asociada del gene<br>
De esté interrogando.<br>
A una sesión de interrogación o leer datos del di<br>
disponible, consulte la documentación del productador de impulsos que esté interrogando.<br> **IminoSOS**<br>

## **Indicadores luminosos**

El PRM tiene unos indicadores luminosos en la esquina superior izquierda, encima de la pantalla. Sus funciones se describen a continuación.

![](_page_26_Picture_306.jpeg)

| Símbolo | Indicador luminoso  | <b>Función</b>                                                                                                    |
|---------|---------------------|----------------------------------------------------------------------------------------------------|
|         | Telemetría con pala | Se enciende cuando<br>se ha establecido<br>telemetría con la pala<br>y se está produciendo<br>una interrogación o<br>programación |
|         | On                  | Se ilumina cuando el PRM<br>está encendido                                                                                        |

<span id="page-27-0"></span>**Tabla 1. Indicadores luminosos** (continúa)

## **Teclas**

Las funciones generales de las teclas del PRM se resumen a continuación. Consulte la documentación del producto asociada al generador de impulsos que se esté interrogando para obtener instrucciones específicas sobre cómo utilizar las teclas del PRM y manejar la pala de telemetría. Teclas<br>Las funciones generales de las f<br>Consulte la documentación del p<br>que se esté interrogando para of<br>utilizar las teclas del PRM y man<br>popular de las de la PRM y man<br>consulta de la PRM y man

![](_page_27_Figure_4.jpeg)

[1] ESTIM. STAT [2] DESVIAR TERAPIA [3] DESC. STAT [4] PROGRAMAR [5] INTERROGAR

### **Figura 8. Teclado del lado derecho**

La siguiente descripción del teclado del lado derecho corresponde a las etiquetas de la ilustración (Figura 8 en la página 24). El PRM debe comunicarse por telemetría con el generador de impulsos para que estas funciones estén disponibles. Versão STAT (4) PROGRAMAR (5) INTÉRIRO<br>
Version de la dió derecho corresponde a<br>
Version de la página 24). El PRM de<br>
Jenerador de impulsos para que e<br>
Version de impulsos para que e<br>
T para iniciar la estimulación antibr za zastaraná verzia. Nepoužívať.<br>
Zastaraná verzia. Nepoužívať.<br>
Zastaraná verzia. Nepoužívať. Nepoužívať. Ne uporabite.<br>
Za različica. Ne uporabite.<br>
Za različica. Ne uporabite.<br>
Za različica. Ne uporabite.<br>
Zastaraná ver Si derecho corresponde al<br>
página 24). El PRM debe<br>
r de impulsos para que estas<br>
ciar la estimulación antibradica<br>
edeterminados.<br>
ciar la administración de la tera Förba version. EFFRM debe echo corresponde a<br>
sina 24). El PRM debe<sup>2</sup><br>
impulsos para que estas<br>
a estimulación antibradicardia<br>
ferminados.<br>
a administración de la terapia<br>
stración de una descarga

- [1] Pulse ESTIMULACIÓN STAT para iniciar la estimulación antibradicardia con los parámetros de salida elevada predeterminados.
- [2] Pulse DESVIAR TERAPIA para desviar la administración de la terapia antitaquicardia.
- [3] Pulse DESC. STAT para iniciar la administración de una descarga de energía máxima de urgencia.
- [4] Pulse PROGRAMAR para transmitir los nuevos valores de los parámetros al generador de impulsos.

<span id="page-28-0"></span>• [5] Pulse INTERROGAR para acceder a la información almacenada en la memoria del generador de impulsos.

![](_page_28_Figure_1.jpeg)

[1] Teclas de velocidad [2] Tecla de alimentación del papel [3] Tecla de calibración [4] Tecla de línea base

#### **Figura 9. Teclado del lado izquierdo**

La siguiente descripción del teclado del lado izquierdo corresponde a las etiquetas de la ilustración (Figura 9 en la página 25).

1] Presione las teclas de velocidad para especificar la velocidad del papel de la impresora/registrador interno. Las impresiones mostrarán la fecha y la hora, los electrodos impresos, la configuración de ganancia, la velocidad del papel continuo y la configuración del filtro. Para detener la impresora/registrador, presione la tecla de velocidad etiquetada como "0" (cero). La siguiente descripción del teclado del lado izquierdo corresponde a las<br>etiquetas de la ilustración (Figura 9 en la página 25).<br>A resione las teclas de velocidad para especificar la velocidad del<br>papel de la impresora/r [1] Teclas de velocidad [2] Teclarde all<br>
linea base<br> **Figura 9. Teclado del lado izq**<br>
La siguiente descripción del t<br>
etiquetas de la jlustración (Figure 13)<br>
etiquetas de la jlustración (Figure 13)<br>
papel de la impreso Figura 9. Teclado del la<br>
La siguiente descripció<br>
etiquetas de la ilustraci<br>  $\begin{array}{r} \circ \\ \circ \\ \circ \end{array}$  Presione las teclas<br>
Appel de la impresión del particular<br>
Appel de la impresión del particular<br>
Appel de la impresión d Figura 9. Teclado del lado izquiente descripción del tecla<br>
La siguiente descripción del tecla<br>
etiquetas de la ilustración (Figura<br>
• (1) Presione las teclas de versione de la impresora/registración<br>
(2) da velocidad del Figura 9. Teclado del lado izquiero<br>La siguiente descripción del teclado<br>etiquetas de la ilustración (Figura)<br>• Til Presione las teclas de veloppe<br>la impresora/registración<br>« la impresora/registración (Pigura)<br>» la impreso pel de la impresora/registrad<br>cha y la hora, los electrodos<br>velocidad del papel continuo<br>impresora/registrador, presio<br>"(cero).<br>Presione la tecla de aliment<br>la impresora/registrador internales. a y la hora, los electrodos impresionales<br>docidad del papel continuo y la compresora/registrador, presione la tecno<br>resione la tecla de alimentación<br>i impresora/registrador interno.<br>resione la tecla de de alibración pa<br>res one las teclas de velocidad para especi<br>la impresora/registrador interno. Las in<br>a hora, los electrodos impresos, la conf<br>dad del papel continuo y la configuració<br>fora/registrador, presióne la tecla de vel<br>los de la tecla

- de la impresora/registrador interno.
- [3] Presione la tecla de calibración para que la impresora/registrador interno imprima un impulso de calibración de 1 mV. e la tecla de alimentacie<br>
segra/registrador interne<br>
e la tecla de calibración<br>
sejra un impulso de cal<br>
e la tecla de línea base<br>
e una descarga de desf e de la de alimentación del paper<br>Startegistrador interno.<br>Na tecla de calibración para que<br>na un impulso de calibración de<br>la tecla de línea base para forza<br>na descarga de desfibrilación. de alimentación del pape<br>
Vregistrador interno.<br>
tecla de calibración para que l<br>
un impulso de calibración de<br>
tecla de línea base para forzar<br>
a descarga de desfibrilación.<br>
ATO Passivador interna.<br>Cla de calibración para que la<br>n impulso de calibración de 1<br>para de finea base para forzar<br>descarga de desfibrilación. e alimentación del papel para que avance<br>rador interno.<br>e calibración para que la impresora/regist<br>pulso de calibración de 1 mV.<br>e fínea base para forzar el trazado a la lín<br>arga de desfibrilación.<br>e desfibrilación.<br>e desf
- [4] Presione la tecla de línea base para forzar el trazado a la línea base después de una descarga de desfibrilación.

# **MANTENIMIENTO**<br>Carga de Persiano

## **Carga de Papel**

La impresora/registrador interno utiliza papel termosensible de 110 mm (4 pulgadas) de ancho. Para solicitar recambios del papel de la impresora Modelo 6979, póngase en contacto con Boston Scientific, cuyos datos encontrará en la contraportada. Elavult verzion de 1 mil.<br>
Skal ikke brukes. Ne has a la lingua de desfibrilación.<br>
Skarga de desfibrilación.<br>
Skal ikke brukes. Ne has a la lingua de desfibrilación.<br>
Skal ikke brukes. Ne has a la lingua de la lingua de l Version of the United States. za papel termosensible de 110 minuta različica.<br>
Za papel termosensible de 110 minuta različica.<br>
Zastarbite. Cuyos datos encontrata.<br>
Zastarela raplele de la moresora.<br>
Zastarela raplele de la moresora. Vanhender versionen versionen versionen versionen versionen versionen versionen versionen versionen versionen versionen versionen versionen versionen versionen versionen versionen versionen versionen versionen versionen ve Formosensible de 110 mm<br>For del papel de la impresora version.<br>For de la papel de la impresora version.<br>Tradicion. Använd en la impresora version.<br>Använd de la impresora version. Ermosensible de 110 mm (4

Utilice el siguiente procedimiento para cargar el papel en la<br>impresora/registrador interno:<br>1. Abra la tana de la impresora de la impresora de la impresora de la impresora de la impresora de la impresor impresora/registrador interno:

- 1. Abra la tapa de la impresora.
- 2. Si quedan algunas hojas del paquete de papel anterior que la impresora no haya usado, quítelas y gire el rodillo con los dedos limpios para quitar los trozos de papel que hayan quedado debajo del cabezal de impresión.
- 3. Quite las partes del envoltorio que puedan seguir presentes.

<span id="page-29-0"></span>4. Oriente el paquete de forma que la marca de paginación (el pequeño recuadro negro visible en el interior del paquete al levantar la primera hoja de papel) quede lo más cerca posible de la parte frontal del PRM. (Para saber cómo orientar el papel, consulte la guía de papel en el interior del PRM.) Inserte el paquete en la impresora/registrador.

*NOTA: Debe utilizar papel con marcas de paginación. En caso contrario, el papel no se paginará correctamente.*

- 5. Despliegue una hoja de papel y colóquela plana a lo largo del hueco para el puntero.
- 6. Cierre por completo la tapa de la impresora. La impresora/registrador iniciará automáticamente la secuencia de carga del papel y se detendrá en la primera marca de paginación tras detectar que hay papel. Si los bordes del papel están arrugados, deje que se alimenten cuatro o cinco páginas. La impresora alineará automáticamente el papel para que quede en la posición correcta. Continuis and the minimizar and the minimizar and the minimizar and page of the minimizar and page of the minimizar of the minimizar of the continuism of the continuism of the continuism of the continuism of the continuism bordes del papel están arrugad<br>
páginas. La impresora alineará<br>
en la posición correcta.<br>
Vespués de esto da impresora/regia<br>
mpresión.<br> **IOTA:** Para quitar un atasco de p<br>
apel y gire el rodillo en el sentido d<br> **DUERTENC**

Después de esto, la impresora/registrador estará lista para reanudar la impresión<sup>o</sup>

*NOTA: Para quitar un atasco de papel, abra la tapa de la impresora, quite el papel y gire el rodillo en el sentido de las agujas del reloj con los dedos limpios.*

**ADVERTENCIA:** No toque al paciente y las piezas dentro de la compuerta de la impresora simultáneamente. Pagnias. La lippeson<br>
en la posición correct<br>
Después de esto da impresión.<br>
NOTA: Para quitar un at<br>
papel y gire el rodillo en el<br>
ADVERTENCIA: No tod<br>
de la impresora simultane Pagnias. La impresora annea a en la posición correcta.<br>
spués de esto, la impresora/regist<br>
versión.<br>
TA: Para quitar un atasco de pa<br>
versión.<br>
VERTENCIA: No toque al pacie<br>
la impresora simultàneamente.<br>
a información ac ués de esto da impresora/registra<br>sión.<br>A: Para quitar un atasco de pap<br>V gire el rodillo en el sentido de la<br>ERTENCIA: No toque al pacien<br>impresora simultaneamente.<br>información acerca de la carga de<br>ilte el manual de usua la posición correcta.<br>
s de esto la impresora/registrador es<br>
para quita un atasco de papel, abragire el rodillo en el sentido de las agui<br>
TENCIA: No toque al paciente y las<br>
presora simultáneamente.<br>
cormación acerca de Faia quita un alasco de pape<br>re el rodillo en el sentido de la<br>ENCIA: No toque al pacientes<br>resora simultáneamente.<br>mación acerca de la carga de<br>Pramiento de la marcena

Para información acerca de la carga de papel en la impresora externa opcional, consulte el manual de usuario de la impresora externa.

## **Almacenamiento del Papel Térmico**

Guarde el papel térmico de la impresora/registrador interno en un lugar oscuro<br>y fresco. No intente borrar en el papel de la impresora/registrador interno.<br>El papel impreso durará aproximadamente 30 días bajo la luz fluore y fresco. No intente borrar en el papel de la impresora/registrador interno. El papel impreso durará aproximadamente 30 días bajo la luz fluorescente directa. Para asegurarse de que el registro de un paciente permanezca impreso, guarde el papel de la impresora lejos de la luz solar directa, del calor o de los gases de compuestos orgánicos. Las temperaturas de almacenamiento superiores a 60 °C (140 °F), la exposición continuada a la luz solar directa o la exposición a una humedad elevada, a la acetona, al amoníaco, a alcoholes o<br>a otros compuestos orgánicos pueden decolorar el papel.<br>**NOTA:** Si los informes i a otros compuestos orgánicos pueden decolorar el papel. **ICIA:** No toque al paciente y las<br>sora simultaneamente.<br>ación acerca de la carga de papel<br>manual de usuario de la impresor<br>**amiento de la impresora/regionalmente**<br>intereso durará aprovimadamente a uitar un atasco de papel, abra la tapa de<br>dillo en el sentido de las agujas del reloj<br>: No toque al paciente y las piezas de<br>simultaneamente.<br>acerca de la carga de papel en la impresi<br>iento de la impresora/registrador inte ento del Papel Termico de la impresora/<br>
rmico de la impresora/<br>
te borrar en el papel de<br>
durará aproximadament<br>
gurarse de que el regist<br>
la papel de la impresora l erca de la carga de papel en la infinite<br>le usuario de la impresora externito<br>**110 del Papel Térmico**<br>biorrar en el papel de la impresora<br>cará aproximadamente 30 días b<br>carse de que el registro de un papel de la infinite<br>a usuario de la impresora extern<br> **O del Papel Térmico**<br>
o de la impresora/registrador i<br>
o de la impresora/registrador i<br>
forar en el papel de la impreso<br>
a aproximadamente 30 días b<br>
se de que el registro de un pa<br>
el de l **de la impresora/registrador in**<br>de la impresora/registrador in<br>ar en el papel de la impresora<br>proximadamente 30 días ba<br>de la impresora lejos de la luz<br>stos orgánicos. Las temperati<br>FF), la exposición continuada<br>ari eleva Big impresoral externa.<br> **Papel Térmico**<br>
Impresora/registrador interno en un lugar<br>
el papel de la impresora/registrador internamente 30 días bajo la luz fluoresce<br>
que el registro de un paciente permanezco<br>
a minoresora Il papel de la impresora/registracion.<br>
Il papel de la impresora/registracionalmente 30 días bajo la luz fl<br>
de el registro de un paciente permitera<br>
presora lejos de luz solar directora de alluz solar de<br>
pánicos. Las tem resora/registrador interno en un luga<br>papel de la impresora/registrador internante 30 días bajo la luz fluores<br>el registro de un paciente permanez<br>presora lejos de la luz solar directa, d<br>nicos. Las temperaturas de almacer versão lejos de la luz solar dirixidos.<br>Las temperaturas de a<br>sición continuada a la luz s<br>ca la acetona, al amoníaco,<br>en decolorar el papel.<br>e van a guardar durante uropia del papel térmico, ya c<br>nservación prolongada y p ra lejos de la luz solar directa, d<br>s. Las temperaturas de almacer<br>ción continuada a la luz solar di<br>la acetona, al amoníaco, a alco<br>decolorar el papel.<br>van a guardar durante un tiempia del papel témico, ya que ess<br>ervació

*NOTA: Si los informes impresos se van a guardar durante un tiempo prolongado, debe hacerse una fotocopia del papel térmico, ya que este tipo de papel no está diseñado para una conservación prolongada y pierde legibilidad a lo largo del tiempo.* Experimentada a la luz solar de la caretona, al amoníaco, a aldecolorar el papel.<br>
A acetona, al amoníaco, a aldecolorar el papel.<br>
A la guardar durante un tiem del papel térmico, ya que est<br>
A la guardar prolongada y pier continuada a la luz solar directa.<br>Cetona, al amoníaco, a alcohole<br>colorar el papel.<br>a guardar durante un tiempo<br>el papel térmico, ya que este tip<br>ción prolongada y pierde legibi.<br>protectores de página hará Solar et papel.<br>
Suardar durante un tiempo<br>
papel térmico, ya que este tip<br>
papel térmico, ya que este tip<br>
on prolongada y pierde legibil.<br>
solar de pagina hará For a durante un tiempo Güncel olmayın.<br>Güncel dar durante un tiempo<br>El térmico, ya que este tipo de<br>Colongada y pierde legibilidad<br>Stores de página hará

*NOTA: El contacto con cinta adhesiva o protectores de página hará*<br>desaparecer la impresión tras 30 días.<br>Limpieza del PRM v Accer *desaparecer la impresión tras 30 días.*

## **Limpieza del PRM y Accesorios**

Limpie la carcasa y la pantalla táctil del PRM con un paño suave humedecido ligeramente con agua, alcohol isopropílico, una solución de lejía al 5 % o limpiacristales.

<span id="page-30-0"></span>Limpie la carcasa del ZWT con un paño suave humedecido ligeramente con agua, alcohol isopropílico, una solución de lejía al 5 % o limpiacristales. Evite el contacto de detergente o humedad, por poca que sea la cantidad, con el puerto USB.

Limpie la impresora/registrador con un cepillo suave y seco para eliminar el polvo y los residuos que se hayan acumulado durante la impresión o el almacenamiento.

Limpie el rodillo de la impresora con una toallita impregnada con alcohol.

**PRECAUCIÓN:** No utilice paños abrasivos o disolventes volátiles para limpiar ninguna parte del PRM o del ZWT.

Los cables que se utilizan con el PRM no están estériles cuando se embalan y no se pueden esterilizar. Cuando sea necesario, limpie los cables con un paño suave humedecido con un detergente suave como, por ejemplo, jabón verde, tintura de jabón verde (farmacopea de EE. UU.), Bórax o jabón de mano sin alcohol. Use un paño suave humedecido en agua estéril para eliminar los residuos. Seque los cables con una toallita o déjelos que se sequen al aire. NO utilice limpiadores ultrasónicos. NO sumerja los cables. Cuando sea necesario, desinfecte el cable de ECG utilizando una solución de glutaraldehído al 2 % (como Cidex) o una solución con lejía al 10 %. Los cables que se utilizan com<br>
Los cables que se utilizan com<br>
y no se pueden esterilizar. Cu<br>
un paño suave humedecido c<br>
jabón verde, tintura de jabón<br>
de mano sin alcohol. Use un<br>
eliminar los residuos. Seque<br>
sequen a jabón verde, tintura de<br>de mano sin alcohol. L<br>eliminar los residuos. S<br>sequen al aire. NO utili<br>Cuando sea necesario,<br>glutaraldenido al 2 % (s<br> $\sim$  MOTA: Deseche los c<br> $\sim$  cables y/o cuando os c un paño suave humedecido con<br>jabón verde, tintura de jabón ver<br>de mano sin alcohol. Use un pat<br>eliminar los residuos. Seque los<br>sequen al aire. NO utilice limpia<br>Cuando sea necesario, desinfect<br>glutaraldehído al 2 % (como iabón verde, tintura de jabón verde<br>de mano sin alcohol. Use un paño<br>eliminar los residuos. Seque los c<br>sequen al aire. NO utilice limpiado<br>Cuando sea necesario, desinfecte<br>glutaralden. de la composition de viera de la<br>**NO** miano sin alconol. Use un pano<br>
minar los residuos. Seque los ca<br>
quen al aire. NO utilice limpiador<br>
lando sea necesario, desinfecte e<br>
lando de la cables de EC<br>
bles y/o cuando los cables pierda<br>
since el etiquetado.<br>
pi nano sin alcohol. Use un paño suave<br>nar los residuos. Seque los cables co<br>en al aire. NO utilice limpiadores ultra<br>ido sea necesario, desinfecte el cable<br>raidehído al 2 % (como Cidex) o una<br>A. Deseche los cables de ECG sie

*cables y/o cuando los cables pierdan color o se desgasten, o cuando no pueda leerse el etiquetado.*

**NOTA:** Deseche los cables de ECG siempre que aparezcan grietas en los cables y/o cuando los cables pierdan color o se desgasten, o cuando no pue leerse el etiquetado.<br>
Limpie la pala de telemetría esterilizable del mismo Limpie la pala de telemetría esterilizable del mismo modo. NO utilice limpiadores ultrasónicos. NO sumerja la pala de telemetría. NO permita que entren líquidos en la cavidad de la pala. Consulte ["Preparación del PRM para](#page-10-0) [su uso" en la página 7](#page-10-0) para obtener las instrucciones de esterilización. **NOTA:** Deseche los cables de ECG sier<br>cables y/o cuando los cables pierdan colorerse el etiquetado.<br>Limpie la pala de telemetría esterilizable<br>limpiadores ultrasónicos. NO súmeria la p<br>entren líquidos en la cavidad de la Limpie la pala de telemetría esterilizable del mismo modo. NO utilice<br>limpiadores ultrasónicos. NO súmeria la pala de telemetría. NO permita que<br>entren líquidos en la cavidad de la pala. Consulte "Preparación del PRM para<br> Mehido al 2 % (como Cidex)<br>
Deseche los cables de EC<br>
y/o cuando los cables pierda<br>
el etiquetado.<br>
la pala de telemetría esterilidores ultrasónicos. NO sumer<br>
líquidos en la cavidad de la r<br>
"en la pagina 7 para obtener" decesario, desintecte el cable de ECG i de la cables de ECG siempre que a<br>
eche los cables de ECG siempre que a<br>
ando los cables pierdan color o se desguetado.<br>
a de delemetría esterilizable del mismo<br>
litrasónicos. NO súm asónicos. NO sumerja<br>en la cavidad de la pala<br>ágina 7 para obtener la<br>**latos de Paciente**<br>tos de Paciente puede :<br>úrese de que la pestaña

El Disco de Datos de Paciente puede ser usado para guardar los datos del paciente. Asegúrese de que la pestaña de protección contra escritura del disco pueden grabar datos en el disco, compruebe que la pestaña tapa el orificio. icos. NO súmeria la pala de transmiticos. NO súmeria la pala de transmittera de la pala. Consultera de proteccion<br>17 para obtener las instruccion<br>18 **de Paciente**<br>18 de que la pestaña de proteccion<br>10 en la página 27). La avidad de la pala. Consulte."<br>
para obtener las instrucciones<br> **de Paciente.**<br>
Paciente puede ser usado pa<br>
Paciente puede ser usado pa<br>
ele que la pestaña de proteccio<br>
0 en la página 27). La pestaf<br>
edan grabarse en el d e Paciente<br>
ele Paciente<br>
eiente puede ser usado pa<br>
que la pestaña de protecció<br>
en la pagina 27). La pesta<br>
an grabarse en el disco e i<br>
el disco, compruebe que la<br>  $\&$ ia esterilizable del mismo modo. NO utilia<br>NO súmeria la pala de telemetría. NO periodidas pala de telemetría. NO periodidas pala de telemetría. NO periodidas pala consulte "Preparación del F<br>a obtener las instrucciones de **Paciente Soletaria de protección contra escrittura.**<br> **Version de protección contra escrittura.**<br> **Compruebe que la pestaña tapa.<br>
Compruebe que la pestaña tapa.<br>
Compruebe que la pestaña tapa.<br>
Compruebe de la pestaña tapa.<br>
Comp** en el discore imprimic informes. Septembre informes. Septembre 2012

![](_page_30_Figure_9.jpeg)

[1] Pestaña de protección contra escritura cerrada (la pestaña negra tapa el orificio) [2] Mecanismo deslizante Respublikation information.<br>Gode strate had the strategy of the strategy of the strategy of the strategy of the strategy of the strategy o<br>drandolar various cases in the strategy of the strategy of the strategy of the stra Provider and the Marian Rulling and String and String and String and String and String and String and String a<br>and a version. Använd Kulling and String and String and String and String and String and String and String an<br>s Kariza, Alico Vooligicalia, Alico Indianaphin,

#### **Figura 10. Disco de paciente**

El disco debe insertarse con la flecha en la parte superior izquierda y apuntando hacia la unidad de discos. Inserte con firmeza el disco de datos del paciente en la unidad de discos que está en el lado derecho del PRM hasta que el botón de expulsión del disco salga hacia fuera (Figura 11 en la página 28).

Presione el botón de expulsión del disco para recuperarlo.

![](_page_31_Figure_2.jpeg)

[1] Unidad de discos [2] Botón de expulsión del disco [3] Disco de paciente [4] Flecha en parte superior y señalando hacia la unidad de discos

## **Figura 11. Unidad de discos en el lado derecho del PRM**

*NOTA: Consulte la documentación del producto asociada al generador de impulsos que se esté interrogando para obtener las instrucciones completas sobre la utilización del Disco de Datos del Paciente.* Figura 11. Unidad de discos en el lado derecho del PRM<br>
NOTA: Consulte la documentación del producto asociada al generador de<br>
impulsos que se esté interrogando para obtener las instrucciones completas<br>
sobre la utilizació Figura 11. Unidad de discos en el lado defecho del PRM<br>
MOTA: Consulte la documentación del producto asociada<br>
sobre la utilización del Disco de Datos del Paciente.<br>
Cuidado de los Discos<br>
Los discos pueden dañarse fácilme Version unidad de discos 22 Botón de expulsión de<br>Prior y senatando hacia la unidad de discos<br>Quantitat version de discos en el lado<br>Version que se esté interrogando pa<br>Version del Disco de Dato Adad de discos [2] Boton de expulsión del discos priviseñalando hacia la únidad de discos<br>A. 11. Unidad de discos en el lado.<br>A. Consulte la documentación discos que se esté interrogando par<br>La utilización del Disco de Dat I de discos [2] Boton de expulsión del disco [3] I<br>Señalando hacia la unidad de discos<br>1. Unidad de discos en el lado derech<br>5 Que se esté interrogando para obte<br>1. Utilización del Disco de Datos del Pa<br>1. Utilización del Singa de discos en el lado de<br>
Versión del Disco de Datos<br>
Versión del Disco de Datos<br>
Versión del Disco de Datos<br>
Versión del Disco de Datos<br>
Versión dañarse fácilmente<br>
e estropen, tenga en cuen Mada de discos en el lado derecho del PRM<br>te la documentación del producto asoci<br>esté interrogando para obtener las inst<br>on del Disco de Datos del Paciente.<br>Discos<br>en dañarse facilmente y quedar inservit<br>tropeen, tenga en

## **Cuidado de los Discos**

los discos se estropeen, tenga en cuenta lo siguiente: Viscos<br>
1 dañarse fácilmente y<br>
1 dañarse fácilmente y<br>
1 etiquetas antes de person<br>
1 etiquetas antes de punta<br>
egada en el disco

- 
- Use solamente un rotulador de punta suave para escribir en una etiqueta que ya esté pegada en el disco. el Disco de Datos del Paciente.<br>
cos<br>
lañarse facilmente y quedar inse<br>
lañarse facilmente y quedar inse<br>
sen, tenga en cuenta lo siguiente<br>
tiquetas antes de pegarlas en e<br>
un rotulador de punta suave para<br>
la v hebidas a Se esta de la vila de la vila de la vila de la vila de la vila de la vila de la vila de la vila de la vila de la vila de la vila de la vila de la vila de la vila de la vila de la vila de la vila de la vila de la vila de la Se fácilmente y quedar inservador de pensa en el citat<br>denga en cuenta lo siguiente:<br>tas antes de pegarlas en el citat<br>den el disco.<br>bebidas alejadas de los disco.<br>alejados del calor o la luz so. Transmittel verzió.<br>Elavult verzió de pedarlas en el verzió.<br>Elador de punta suáve para.<br>El disco.<br>Elados del calor o la luz semperaturas de entre 5 y 6. de Datos del Paciente.<br>
acilmente y quedar inservibles. Para evita<br>
a en cuenta lo siguiente:<br>
antes de pegarlas en el disco.<br>
dor de punta suave para escribir en una el<br>
disco.<br>
das alejadas de los discos y del PRM.<br>
ados The state is dependent of the state of the punta state para escribir entities.<br>The punta state para escribir entities.<br>Skal is dependent of the state of the state of the state of the state of the state of the state of the de pegarlas en el disco.<br>Se pegarlas en el disco.<br>Se punta suave para escribir en una de punta suave para escribir en una de algadas de los discos y del PRM.<br>Se del calor o la luz solar directa. Los aturas de entre 5 y 60
- Mantenga comida y bebidas alejadas de los discos y del PRM.
- Mantenga los discos alejados del calor o la luz solar directa. Los discos deben conservarse a temperaturas de entre 5 y 60 °C (41 y 140 °F). France of the Badaca comida y bebidas alejadas de los discos y del PRM.<br>
Mantenga los discos alejados del calor o la luz solar directa. Los deben conservarse a temperaturas de entre 5 y 60 °C (41 y 140<br>
Mantenga los discos Bradas de los discos y del P<br>Lei calor o la luz solar direct<br>Liras de entre 5 y 60 °C (41)<br>Spiservelos en un lugar seco alor o la luz solar directa. Lo<br>de entre 5 y 60 °C (41 y 140<br>melos en un lugar seco (hur<br>melos en un lugar seco (hur<br>asticas en los discosorianos) Fro la fuz solar directa. Los disc<br>
entre 5 y 60 °C (41 y 140 °F).<br>
elos en un lugar seco (humeda<br>
elos en los discosor con lugar<br>
ticas en los discosor con lugar<br>
e cubre el disco (Figura 10 en
- Mantenga los discos secos y consérvelos en un lugar seco (humedad relativa entre el 8 y el 80 %).
- No doble los discos.
- 
- No intente abrir el cierre deslizante que cubre el disco (Figura 10 en la [página 27\)](#page-30-0). The 5 y 60 °C (41 y 140 °F).<br>
Seen un lugar seco (humedad)<br>
as en los discosor and providents<br>
as en los discosor and providents<br>
and defining del cierre deslizants<br>
and defining del cierre deslizants För un Tugar seco (humedad<br>
Sen Jos discosories (tigura 10 en la<br>
version. Använd en la<br>
bre el discosories (tigura 10 en la<br>
debajo del cierre deslizante. Ey 60 °C (41 y 140 °F).<br>Gun lugar seco (humedad 110 %).<br>Allo discosori suri cullanmay<br>may discosori suri cullanmay<br>e el disco (Figura 10 en la<br>ebajo del cierre deslizante.<br>de manes y objetos
- No toque nunca la zona del disco que hay debajo del cierre deslizante.

**PRECAUCIÓN:** Mantenga los discos alejados de imanes y objetos magnetizados, incluidos teléfonos, adaptadores de corriente y monitores.

## <span id="page-32-0"></span>**Funcionamiento y almacenamiento**

El PRM y el ZWT deben manejarse con un cuidado especial. El PRM contiene una unidad de disco duro y una unidad de discos que hay que evitar tratar con dureza. Consulte la información siguiente para proteger el PRM y el ZWT frente a daños:

- No apague el PRM cuando la unidad esté leyendo datos.
- No permita que el PRM y el ZWT sufran golpes fuertes ni vibraciones.
- Cuando transporte el PRM o el ZWT desde el exterior al interior de un edificio, espere a que el PRM alcance la temperatura ambiente antes de usarlo.
- No coloque objetos pesados sobre la superficie del PRM cuando esté cerrado o en funcionamiento.
- No coloque imanes sobre el PRM o el ZWT.
- No derrame ni salpique líquidos en el interior del PRM o el ZWT ni sobre los mismos. usario.<br>
• No coloque objetos pesa.<br>
cerrado o en funcionamie<br>
• No coloque imanes sobre<br>
• No derrame ni salpique fi<br>
los mismos.<br>
• No golpee, raye, agriete e<br>
• No golpee, raye, agriete e<br>
• No desmonte el PRM ni<br>
© No coloque imane:<br>
No derrame fil salt<br>
los mismos.<br>
No golpee, raye, a<br>
táctil.<br>
2006, No desmonte el Pl<br>
2006, Xio desmonte el Pl For Mo coloque Imanes sobre el<br>Format de version.<br>Internacional de version.<br>Internacional de version.<br>The desmonte el PRM ni el Z<br>S. Extraiga el disco de la unida.<br>S. Extraiga el disco de la unida. No coloque manes sobre et R<br>
No derrame ni salpique fiquid<br>
los mismos.<br>
No golpee, raye, agriete dane<br>
táctil.<br>
No desmonte el PRM ni el Zy<br>
Extraiga et disco de la unidad<br>
Apague el PRM cierre todas transportar el PRM. No derrame fil salpique liquidos en él<br>
los mismos.<br>
No golpee, raye, agriefe dane de ning<br>
táctil.<br>
No desmonte el PRM ni el ZWT.<br>
Extraiga el disco de la unidad antes d<br>
Apague el PRM, cierre todas las tapas<br>
transportar
	- No golpee, raye, agriete dañe de ningún modo la superficie de la pantalla táctil. No derrame tii salpique liquido.<br>
	Ios mismos.<br>
	Ale golpee, raye, agriete dañe da tactil.<br>
	Apague el PRM, cierre todas la<br>
	Extraiga el disco de la unidad a<br>
	Apague el PRM, cierre todas la<br>
	Traisportar el PRM.

• No desmonte el PRM ni el ZWT.

• Extraiga el disco de la unidad antes de transportar el PRM.

• Apague el PRM, cierre todas las tapas y puertas y baje la antena antes de **transportar el PRM** ctil.<br>
Cesmonte el PRM ni el ZW<br>
desmonte el PRM ni el ZW<br>
dague el PRM cierre todas la<br>
ague el PRM cierre todas la<br>
senchufe todos los cables el<br>
bloque con cuidado el punten<br>
ploque con cuidado el punten esmonte el PRM fil el ZWT<br>alga el disco de la unidad al<br>sportar el PRM.<br>enchufe todos los cables ex<br>que con cuidado el puntero<br>que con cuidado el puntero<br>ar la tapa del PRM. smonte er PRM filer ZWT.<br>Ja et disco de la unidad antes de el PRM, cierre todas las tapa<br>ortar el PRM.<br>chufe todos los cables externo:<br>le con cuidado el puntero en s<br>la tapa del PRM.<br>RM, el ZWT y los accesorios b

- 
- Coloque con cuidado el puntero en su bandeja de sujeción antes de cerrar la tapa del PRM.

• Desenchufe todos los cables externos antes de transportar el PRM.<br>• Coloque con cuidado el puntero en su bandeja de sujeción antes derrar la tapa del PRM.<br>Utilice el PRM, el ZWT y los accesorios bajo las siguientes condi Utilice el PRM, el ZWT y los accesorios bajo las siguientes condiciones de funcionamiento. Coloque con cuidado el puntero en su bandeja de sujeción antes<br>
cerrar la tapa del PRM.<br>
Utilice el PRM, el ZWT y los accesorios bajo las siguientes condicione<br>
funcionamientos<br>
Margen de temperatura de 10 a 35 °C (50 a 95 errar la tapa del PRM.<br>Utilice el PRM, el ZWT y los accesorios bajo las signetions de 10 a 35 °C (50 a 9)<br>
Allement de 125 y el 90 %<br>
Humedad entre el 25 y el 90 %<br>
Transporte y guarde el PRM y el ZWT bajo las signetions d The PRM ntel ZWT.<br>
The PRM ntel ZWT.<br>
El disco de la unidad antes de transportel<br>
PRM cierre todas las tapas y puertas<br>
ar el PRM.<br>
The conciliado el puntero en su bandeja<br>
tapa del PRM.<br>
The PZWT y los accesorios bajo las VM, cierre todas las tapas y puer<br>LPRM:<br>Ledos los cables externos antes<br>cuidado el puntero en su bande<br>Lede PRM:<br>ZWT y los accesorios bajo las s<br>mperatura de 10 a 35 °C (50 a Nos los cables externos antes<br>
ildado el puntero en su bande<br>
el PRM:<br>
WT y los accesorios bajo las s<br>
peratura de 10 a 35 °C (50 a s<br>
peratura de 10 a 35 °C (50 a s cables externos antes de transportar el P<br>el puntero en su bandeja de sujeción antes<br>saccesorios bajo las siguientes condicion<br>ca de 10 a 35 °C (50 a 95 °F)<br>y el 90 %<br>M y el ZWT bajo las siguientes condicione<br>0 y 70 °C (-4 accesorios bajo las siguientes c<br>de 10 a 35 °C (50 a 95 °F)<br>el 90 %<br>y el ZWT bajo las siguientes con<br>y 70 °C (-40 y 158 °F). Cesorios bajo las siguientes condicion<br>
200%<br>
200%<br>
200%<br>
200%<br>
200%<br>
200%<br>
200%<br>
200%<br>
200%<br>
200%<br>
200%<br>
200%<br>
200%<br>
200%<br>
200%<br>
200%<br>
200%<br>
200%<br>
200%<br>
200%<br>
200%<br>
200%<br>
200%<br>
200%<br>
200%<br>
200%<br>
200%<br>
200%<br>
200%<br>
200%<br>
20

- Margen de temperatura de 10 a 35 °C (50 a 95 °F)
- Humedad entre el 25 y el 90 %

Liand eli anmayın

- 
- Humedad del 25 al 95 %
- Presión de 50 a 106 kPa (de 7,252 a 15,374 psi)

Si el PRM se ha almacenado en un lugar frío (menos de 10 °C [50 °F]) o caluroso (más de 35 °C [95 °F]), enciéndalo y deje que el ventilador funcione durante una hora como mínimo antes de usarlo. El PRM y el ZWT pueden funcionar de modo continuo y no se apagarán automáticamente si no se utilizan durante un tiempo prolongado o si el PRM se queda sin papel. Mantenga libre la entrada y salida de aire.  $\leq$ Version of the condition of the condition of the condition of the condition of the condition of the condition of the condition of the condition of the condition of the condition of the condition of the condition of the co Zastaraná verzia. Nepoužívať. 1999.<br>Zastaraná verzia. Nepoužívať. 1999.<br>Zastaraná verzia. Nepoužívať. Nepoužívať. Nepoužívať. Nepoužívať. Ne uporabite. Ne uporabite. Ne uporabite. Ne<br>Sastarela različica. Ne uporabite. Ne u  $\frac{158^\circ}{158^\circ}$ <br>  $\frac{15374 \text{psi}}{15,374 \text{psi}}$ . Aland version. Aland version. Aland version. Aland version. Aland version. Aland version. Aland version. Aland version. Aland version. Aland version. Aland version. Aland ve Föråldrad version.<br>Föräldrad version.<br>Föräldrad version.<br>Föräldrad version.<br>Föräldrad version.<br>Föräldrad version.<br>Föräldrad version.<br>Föräldrad version.<br>Föräldrad version.

**PRECAUCIÓN:** El PRM y el ZWT no son resistentes al agua o a explosiones y no se pueden esterilizar. No los use en presencia de mezclas de gases inflamables, incluidos los anestésicos, el oxígeno o el óxido nitroso.

#### <span id="page-33-0"></span>**Almacenamiento del PRM**

- 1. Si está usando un disco de datos del paciente, extraiga el disco de la unidad y guárdelo en un lugar seguro. Usted es responsable de la seguridad este disco y de los datos de paciente asociados.
- 2. Salga de la aplicación de software actual.
- 3. Presione el botón On/Off para desconectar la corriente.

*NOTA: Antes de desenchufar el cable de red para mover el PRM, salga siempre de la aplicación de software y presione el botón On/Off para apagar el PRM.*

- 4. Desenchufe el cable de red de la pared.
- 5. Desconecte todos los cables de los equipos de los paneles traseros y laterales del PRM.
- 6. Baje la pantalla hasta que la pestaña frontal encaje en su sitio.

*NOTA: El PRM no está diseñado para almacenarlo en posición vertical (apoyado sobre el panel posterior y con el asa en la parte superior).*

*NOTA: Véase la documentación del producto de cada accesorio para consultar las condiciones de almacenamiento y transporte. Asegúrese de que todos los accesorios se conserven dentro de los límites apropiados.* 6. Baje la pantalla hasta que la pestaña frontal encaje en su sitio.<br> **NOTA:** El PRM no está diseñado para almacenario en posición ve<br>
(apoyado sobre el panel posterior y con el asa en la parte superior).<br> **NOTA:** Véase la 4. Desenchufe el cable de red<br>
5. Desconecte todos los cable:<br>
y laterales del PRM.<br>
6. Baje la pantalla hasta que la<br> **NOTA:** El PRM no está diseña<br>
(apoyado sobre el panel posterio<br> **NOTA:** Véase la documentació<br>
consult y laterales del PRM.<br>
Baje la pantalla hasta que la periodición.<br>
Formales version de la periodición de posterior y<br>
Formales de la documentación de la periodición<br>
Somprobación de mante Baje la pantalla hasta que la pes<br>
TA: El PRM no está diseñado p<br>
oyado sobre el panel posterior y c<br>
TA: Véase la documentación de<br>
sultar las condiciones de almacer<br>
los los accesorios se conserven de<br> **omprobación de ma** A: El PRM no esta diseñado parado sobre el panel posterior y co<br>ado sobre el panel posterior y co<br>A: Véase la documentación del<br>litar las condiciones de almacena<br>los accesorios se conserven der<br>**nprobación de mantenimiento** El PRM no está diseñado para alma<br>*Le PRM no está diseñado para alma*<br>*In Sobre el panel posterior y con el as<br>Véase la documentación del producar las condiciones de almacenamientos<br>accesorios se conserven dentro de<br>prob* 

# **seguridad** des condiciones de almacena<br>
accesorios se conserven der<br> **obación de manteninia<br>
dad es deberá realizar un**<br>
cada uso, deberá realizar un Cesonos se conserven dentro de<br>**Dación de mantenimier.**<br>No utilizar de mantenimier.<br>da uso, deberá realizar un examentidad mecánica y funcional del F relationes de almacenamiento y transportantista verzionista e conserven dentro de los límites<br>Dion de mantenimiento y me<br>de mantenimiento y me<br>so, deberá realizarun examen visual y<br>d mecánica y funcional del PRM, el ZM<br>d y

### **Comprobación de mantenimiento**

Antes de cada uso, deberá realizar un examen visual y verificar lo siguiente:

- La integridad mecánica y funcional del PRM, el ZWT, los cables y los accesorios. mantenimiento<br>Vebera realizar un examen visual<br>Secanica y funcional del PRM, el<br>Secanica y funcional del PRM, el<br>Secanica y funcional del PRM, el<br>Secanica y funcional del PRM, el<br>Secanica y funcional del PRM, el
- La legibilidad y adherencia de las etiquetas del PRM y el ZWT.
- La pantalla de inicio aparece unos segundos después de que encienda el PRM. (El proceso de arranque normal verifica que el PRM ha pasado sus verificaciones internas y está listo para su uso.) La integridad mecánica y funcional del PRM, el ZWT, los cables y los<br>accesorios.<br>
La legibilidad y adherencia de las etiquetas del PRM y el ZWT.<br>
La pantalla de inicio aparece unos segundos después de que encienda el<br>
PRM. é mantenimiento<br>
, deberá realizar ún examen visual<br>
mecánica y funcional del PRM, el<br>
y adherencia de las etiquetas del F<br>
inicio aparece unos segundos des<br>
eso de arranque normal verifica qu<br>
internas y está listo para s ra realizar un examen visual<br>
ica y funcional del PRM, el Z<br>
rencia de las etiquetas del Pr<br>
aparece unos segundos desp<br>
arranque normal verifica que<br>
as y está listo para su uso. miento<br>
Salizar un examen visual y verificar lo siguita<br>
del las etiquetas del PRM y el ZWT.<br>
de las etiquetas del PRM y el ZWT.<br>
ece unos segundos después de que encianque normal verifica que el PRM ha pasa<br>
está listo pa cional del PRM, el ZWT, los cables<br>el las etiquetas del PRM y el ZWT.<br>unos segundos después de que enc<br>e normal verifica que el PRM ha pas<br>listo para su uso.)<br>onentes a los que pueda acceder el<br>la sustitución de cualquier

interno. versão después de que en normal verifica que el PRM ha pas<br>sto para su uso.)<br>Entes a los que pueda acceder el<br>a sustitución de cualquier compon<br>a sustitución de cualquier compon<br>a sustitución de cualquier compon<br>a sustituc Kullanmayın.

#### **Medidas de seguridad**

por lo que deben devolverse para la sustitución de cualquier componente<br>por lo que deben devolverse para la sustitución de cualquier componente<br>interno.<br>**Medidas de seguridad**<br>La normativa nacional puede exigir que el usua La normativa nacional puede exigir que el usuario, el fabricante o el representante del fabricante realice y documente periódicamente pruebas de seguridad del dispositivo. Si son necesarias dichas pruebas en su país, siga el intervalo y alcance de las pruebas según lo dispuesto en su país. Si desconoce la normativa nacional de su país, póngase en contacto con su representante local de Boston Scientific. ara su uso.<br>
Sa los que pueda acceder el usu<br>
stitución de cualquier componente.<br>
El usuario, el tabricante o el<br>
Cumente periódicamente pruebas<br>
esarias dichas pruebas en su país.<br>
Is según lo dispuesto en su país. Föräldrad version.<br>Föräldrad version. Använd version.<br>Föräldrad version. Använd version.<br>Föräldrad version. Använd version.<br>Föräldrad version. Använd version.<br>Föräldrad version.

Si la norma CEI/EN 62353 es una norma que debà cumplirse en su país, pero no se ha especificado un intervalo de tiempo ni pruebas específicos, se recomienda realizar estas pruebas de seguridad usando el método directo

<span id="page-34-0"></span>conforme a lo especificado en la norma CEI/EN 62353 cada 24 meses. Consulte la Tabla de especificaciones ("Especifi[caciones" en la página 46\)](#page-49-0).

## **Servicio técnico**

Para consultar dudas referentes al funcionamiento o reparación del PRM o el ZWT, póngase en contacto con Boston Scientific, cuya información encontrará en la contraportada. El servicio técnico del PRM y el ZWT solo puede realizarlo el personal de Boston Scientific.

Si el PRM o el ZWT funciona mal o necesita ser reparado, ayude a garantizar un servicio técnico eficiente siguiendo las siguientes instrucciones:

- 1. Deje la configuración del instrumento como estaba en el momento del fallo. Póngase en contacto con Boston Scientific utilizando la información de la contraportada. 1. Deje la configuración del<br>
fallo. Póngase en contact<br>
de la contraportada.<br>
2. Escriba una descripción de la contraportada.<br>
3. Guarde copias impresas<br>
4. Si hay que devolver el Poste de la crisporte de la crisporte de
	- 2. Escriba una descripción detallada del fallo o fallos.
	- 3. Guarde copias impresas u otro material que ilustre el problema.
	- 4. Si hay que devolver el PRM o el ZWT a Boston Scientific para su reparación, hágalo en el embalaje original en el que lo recibió o en un embalaje de transporte que le facilite Boston Scientific. 2. Escriba una descri<br>
	3. Guarde copias imp<br>
	4. Si hay que devolve<br> *separación*, hágalo<br> *separación, hágalo*<br> *C*<sup>85</sup>5, Para obtener la director de la director<br> *C*<sup>85</sup>5, Cara obtener la director de la director de la di de la contraportada.<br>
	2. Escriba una descripción deta<br>
	3. Guarde copias impresas u o<br>
	4. Si hay que devolver el PRM<br>
	reparación, hágalo en el em<br>
	embalaje de transporte que<br>
	5. Para obtener la dirección de<br>
	Scientífic, cuy 2. Escriba una descripción detal<br>3. Guarde copias impresas u otr<br>4. Si hay que devolver el PRM<br>4. Si hay que devolver el PRM<br>4. Separación, hágalo en el emb<br>5. Para obtener la dirección de<br>5. Scientífic, cuya información e Guarde copias impresas u otro<br>
	Si hay que devolver el PRM o<br>
	reparación, hágalo en el emba<br>
	embalaje de transporte que le<br>
	Para obtener la dirección de el<br>
	Scientífic, cuya información en<br>
	caso de problemas o dudas con<br>
	la Guarde copias impresas u otro materi<br>Si hay que devolver el PRM o el ZW<br>reparación, hágalo en el embalaje orientidaje de transporte que le facilite<br>Para obtener la dirección de envío, po<br>Scientific, cuya información encont

5. Para obtener la dirección de envío, póngase en contacto con Boston Scientific, cuya información encontrará en la contraportada.

En caso de problemas o dudas con respecto al funcionamiento o reparación de la impresora externa opcional, póngase en contacto con el fabricante o representante de la impresora. mbalaje de transporte que le f<br>
ara obtener la dirección de en<br>
dientífic, cuya información en<br>
de problemas o dudas con<br>
mpresora externa opcional, p<br>
entante de la impresora versión observación de envío, portific, cuya información encontrat<br>de problemas o dudas con respe<br>de problemas o dudas con respe<br>resora externa opcional, póngas<br>tante de la impresora 2002.<br>
2003. Nematte upotreblemas o dudas con respecto al funcio en el de transporte que le facilite Boston Science<br>
2008. Nematte upotreblemas o dudas con respecto al funcio de la impresora.<br>
2008. Nematte upotreblemas de Werna opcional, pongase en colla impresora.<br>
Version de la contrata de la contrata de la contrata de la contrata de la contrata de la contrata de la contrata de la contrata de la contrata de la contrata de la contrata de l

## **MANEJO**

## **Solución de problemas**

Si el PRM o el ZWT no funciona correctamente, compruebe que los cables de alimentación y demás cables estén bien conectados y que se encuentren en buenas condiciones de funcionamiento (es decir, sin defectos visibles). A continuación se indican las causas posibles y las acciones correctivas para solucionar algunos problemas. Consulte el manual de la impresora externa para obtener ayuda sobre los problemas relacionados con la impresora.<br>
We size of developed the size of problematic contractions of the size of developed to the size of the size of the size of the size of the size of the s de la impresora.<br>
Notið ekki.<br> **Le problemas**.<br>
2WT notuncióna corre mpresora. Nei with the contraction **Paradokite.**<br> **Paradokite.** Nenaudokite.<br> **Paradokite.** Nenaudokite.<br>
Side funcionamiento (es decline)<br>
In las causas posibles y las a Elemas<br>
Nemas<br>
Nuncióna correctamente, co<br>
scables estén bien conecta<br>
de funcionamiento (es deci<br>
las causas posibles y las a<br>
emas. Consulte el manual De verdier versierten versierten versierten versierten versierten versierten versierten versierten versierten versierten versierten versierten versierten versierten versierten versierten versierten versierten versierten ve Utdatert versjon. Skal ikke brukes. Wersja przeterminowana. Nie używa<sup>ć</sup>. wersão obsolutionado. We can be a numerical term of the proceeding with the proceeding of the position of the position of the section of the section of the section of the section of the section of the section of the section of the section of th The stars and the content of the stars and the emanual de la impressora exposition and the emanual de la impressora exponential de la impressora exponential de la impressora exponential de la impressora exponential de la i Bermanual de la impresora extremanual de la impresora extremanual de la impresora<br>relacionados con la impresora<br>de anglica de la impresora<br>de anglica de la impresora de la impresora<br>de anglica de la impresora de la impreso Föräldrad version. Använd kull Güncel olmayan sürüm. Kullanmayın.

![](_page_35_Picture_326.jpeg)

## **Tabla 2. Causas posibles y acciones correctivas de los problemas del PRM**

![](_page_36_Picture_271.jpeg)

#### **Tabla 2. Causas posibles y acciones correctivas de los problemas del PRM** (continúa)

Provider in the Nider devices

![](_page_37_Picture_379.jpeg)

![](_page_37_Picture_380.jpeg)

![](_page_38_Picture_359.jpeg)

![](_page_38_Picture_360.jpeg)

![](_page_38_Picture_361.jpeg)

![](_page_38_Picture_362.jpeg)

#### <span id="page-39-0"></span>**Tabla 3.** (continúa)

![](_page_39_Picture_216.jpeg)

## **Uso de un Monitor de ECG Externo con el PRM**

Use los siguientes accesorios para establecer la configuración descrita en esta sección: **Uso de un Monitor<br>
Use los siguientes acceso<br>
esta sección:<br>
Cable del Paciente pa<br>
Cable Esclavo ECG/E<br>
Cable Esclavo ECG/E<br>
Cable Telemetría Esclavo ECG/E** Jso de un Monitor de EC<br>Jse los siguientes accesorios para<br>sta sección.<br>Cable Esclavo ECG/BNC Mode<br>Scopela de Telemetría Esterilizable

- Cable del Paciente para ECG de Superficie Modelo 6751
- 
- 

![](_page_39_Figure_7.jpeg)

**Figura 12. Configuración del Monitor de ECG Externo**

<span id="page-40-0"></span>Para mostrar un trazado en un monitor de ECG externo y el PRM, configure el equipo como se indica anteriormente ([Figura 12 en la página 36\)](#page-39-0). En este ejemplo, el ECG de superficie se traslada a través del cable ECG (1) al monitor de ECG externo (2) y, a continuación, al PRM a través del cable esclavo ECG-BNC (3) conectado al conector de ECG del PRM (4). Conecte la pala de telemetría (5) al conector de la pala de telemetría del PRM (6) asegurándose de que el cable no se cruce con ningún otro.

## **Símbolos del envase**

Los símbolos siguientes pueden utilizarse en el envase y etiquetado (Tabla 4 en la página 37):

![](_page_40_Picture_216.jpeg)

## **Tabla 4. Símbolos del envase**

| Símbolo                                                                                                    | Descripción                                                                       |
|----------------------------------------------------------------------------------------------------|-----------------------------------------------------------------------------------|
| EC<br><b>REP</b>                                                                                                    | Representante autorizado en la<br>Comunidad Europea                               |
|                                                                                                    | Fabricante                                                                        |
| N 20593<br>Z 1088                                                                                                    | C-Tick con códigos del proveedor                                                  |
| <b>AUS</b>                                                                                                    | Dirección del patrocinador<br>australiano                                         |
| $\sqrt{3}$                                                                                                    | Corriente alterna                                                                 |
| <b>OUTINAT</b>                                                                                                    | Botón On/Off                                                                      |
| Nicht Vervenden<br>roe lastrage.<br>Mia<br>Honolylo                                                                              | <b>USB</b>                                                                        |
| MIN TINY<br>Do not v<br>ethote.<br>erstoon.<br>tiliser.<br>willizar.                                                             | Conector paralelo para impresora                                                  |
| Ne pas<br>moiteu                                                                                                    | Salida VGA para monitor externo                                                   |
| very for dospetanto<br>Zastarjeloverzija Ner<br>ividated<br>Version Derimee.<br>phia<br>Notification.<br>Versione dosdera donuit | Salida analógica                                                                  |
|                                                                                                    | Entrada para pala de telemetría e<br>indicador luminoso de telemetría<br>con pala |
| Novecon<br>Rasenusiver<br>Likverzio.<br>Veroud                                                                                   | Parte aplicable a prueba de<br>desfibrilación de tipo CF                          |
| Dit iset<br>Urdatert J<br>Mersia przei                                                                                           | Parte aplicable a prueba de<br>Bylic<br>desfibrilación de tipo BF<br>Wann<br>,0e  |
| <b>Jers</b>                                                                                                    | Conector del cable de ECG<br>ÆО                                                   |
| $\hat{p}^{\hat{C}}$                                                                                                    | Alimentación de papel                                                             |
|                                                                                                    | Impulso de calibración                                                            |
|                                                                                                    | Llevar trazado a la línea base                                                    |

**Tabla 4. Símbolos del envase** (continúa)

![](_page_42_Figure_0.jpeg)

**Tabla 4. Símbolos del envase** (continúa)

![](_page_43_Picture_299.jpeg)

<span id="page-43-0"></span>![](_page_43_Picture_300.jpeg)

## **Protección Medioambiental y Eliminación**

Una vez finalizada la vida útil del PRM o sus accesorios, devuélvalos a Boston Scientific para una eliminación adecuada. **Cumplimiento de Normas**<br> **Cumplimiento de Normas** Version Wedioambiental<br>
otección Medioambienta<br>
a vez finalizada la vida útil del PRI<br>
entific para una eliminación adecu<br>
Implimiento de Normas<br>
PRM cumple las normas siguiente **Exerción Medioambienta**<br>Aez finalizada la vida útil del PRM<br>Aez finalizada la vida útil del PRM<br>Altific para una eliminación adecua<br>AM cumple las hormas siguientes<br>AM cumple las hormas siguientes **Cción Medioambiental y El<br>Analizada la vida útil del PRM o sus<br>Ic para una eliminación adecuada.<br>Mimiento de Normas siquentes.<br>Se de Seguridad en probados y cumple** 

El PRM cumple las normas siguientes.

## **Normas de Seguridad**

El PRM y el ZWT han sido probados y cumplen las partes aplicables sobre seguridad de las siguientes normas: malizada la vida uni del PRM<br>para una eliminación adecua<br>**imiento de Normas**<br>umple las normas siguientes.<br>de Seguridad<br>el zWT han sido probados y<br>de las siguientes normas. Vento de Normas<br>
Versión obsoletas.<br>
Version période de Seguridad<br>
Version période de Seguridad<br>
Version période de C2:2007<br>
Version période de C2:2007<br>
Version de C2:2007<br>
Version de C2:2007 da la vida util del PRM o sus accesorios<br>na eliminación adecuada.<br>**10 de Normas**<br>las normas siguientes.<br>**Izquiridad**<br>Than sido probados y cumplen las particulares normas:<br>3.2005 + C1:2006 + C2:2007 + INT1:20<br>ES60601-1:2005  $\mu$ ridad $\mu$ a. Notið probados y cu<br>han sido probados y cu<br>igulentes normas:<br>2005 + C1:2005 + C1:20<br>560601-1:2005 + C1:20 vermas siguientes.<br>
Version en State of Carlier (1984)<br>
Version of Carlier (1984)<br>
Version (1986)<br>
Version 1986 (1986)<br>
Version 1986 (1986)<br>
Version 1986 (1986)<br>
Version 1986 (1986)<br>
Version 1986 (1986)<br>
Version 1986 (1986 Novecojusi versija. Neizmantot. do probados y cumplen las passes<br>
es normas:<br>
C1:2006 + C2:2007 + INT1:2<br>
1-1:2005 + C1:2009 + A2:201<br>
6 + C1:2006 + C2:2007 + C3:<br>
0601-1-08 00ados y cumplen las partes aplicables somas:<br>2006 + C2:2007 + INT1:2008 + INT2:2009<br>005 + C1:2009 + A2:2010<br>11:2006 + C2:2007 + C3:2010<br>11:1-08.<br>11:2006 + C2:2007 + C3:2010<br>11:1-08.

- CEI 60601-1:2005 + C1:2006 + C2:2007 + INT1:2008 + INT2:2009
- ANSI/AAMI ES60601-1:2005 + C1:2009 + A2:2010
- BS EN 60601-1:2006 + C1:2006 + C2:2007 + C3:2010
- CAN/CSA-C22 N.º 60601-1-08

# **Normas sobre Compatibilidad Electromagnética**  $1:2006 + C2:2007 + INT1:2$ <br>  $1:2005 + C1:2009 + A2:207 + C3$ <br>  $1:2006 + C2:2007 + C3$ <br>  $1:108$ <br>  $1:108$ <br>  $1:108$ <br>  $1:108$ <br>  $1:108$ <br>  $1:108$ <br>  $1:108$ <br>  $1:108$ <br>  $1:108$ <br>  $1:108$ <br>  $1:108$ <br>  $1:108$

El PRM ha sido probado y cumple las partes aplicables de las siguientes<br>
normas sobre compatibilidad electromagnética (CEM):<br>
EN 302 195-2 V1.1.1:2004<br>
EN 302 220-2 V2.4.1:2012<br>
EN 301 489-1 V1.9.2:2011<br>
EN 301 489 2 normas sobre compatibilidad electromagnética (CEM):<br>
• EN 302 195-2 V1.1.1:2004<br>
• EN 300 220-2 V2.4.1:2012<br>
• EN 301 489-1 V1.9.2:2011<br>
• EN 301 489-3 V1.6 1:00<br>
• EN 301 47 06 + C2:2007 + INT1:2008 + INT2:200<br>06 + C2:2009 + A2:2010<br>22006 + C2:2007 + C3:2010<br>1-08<br>dad Electromagnética Electromagnética. Versiune experience experience **ctromagnética** romagnética. Ne victories<br>des aplicables de las siguientes<br>ética (CEM)<br>Ne en victories de las siguientes<br>de de victories de la primer de wanking de las siguientes Free the state of the state of the state of the state of the state of the state of the state of the state of the state of the state of the state of the state of the state of the state of the state of the state of the state Graples de las siguientes<br>CEM):<br>CEM): Carlo Andre Cullanmayın.<br>2012: Carlo Andre Cullanmayın.<br>2012: Carlo Andre Carlo Andre<br>1012: Carlo Andre Carlo Andre Cullanmay.

- EN 302 195-2 V1.1.1:2004
- EN 300 220-2 V2.4.1:2012
- EN 301 489-1 V1.9.2:2011
- EN 301 489-3 V1.6.1:2013
- EN 301 489-31 V1.1.1:2005

El ZWT ha sido probado y cumple las partes aplicables de las siguientes normas sobre compatibilidad electromagnética (CEM):

- EN 301 489-1 V1.9.2:2011
- EN 301 489-27 V1.1.1:2004
- <span id="page-44-0"></span>• EN 301 839-2 V1.3.1:2009
- IC RSS-243:2010

*NOTA: Tome precauciones especiales con respecto a la CEM durante la instalación y el uso del PRM y el ZWT, conforme a las instrucciones sobre CEM que figuran en este manual. Consulte los detalles sobre las emisiones electromagnéticas y la inmunidad del PRM y el ZWT (Tabla 5 en la página 41, [Tabla 6 en la página 42](#page-45-0)).*

*NOTA: Tenga cuidado al utilizar equipos de RF portátiles y móviles muy cerca del PRM y del ZWT. Consulte los detalles sobre la inmunidad electromagnética del PRM y del ZWT ([Tabla 7 en la página 44](#page-47-0), [Tabla 8 en la página 45\)](#page-48-0).*

## **Información CEI 60601-1-2:2007**

Este equipo ha sido probado y cumple con los términos aplicables sobre dispositivos médicos de ANSI/AAMI/CEI 60601-1-2:2007 [o BS EN 60601-1-2:2007 +  $\mathbb{C}1:2010$  o la directiva sobre dispositivos médicos implantables activos 90/385/CEE]. Esta prueba demuestra que el dispositivo proporciona una protección razonable contra las interferencias perjudiciales de una instalación sanitaria típica. Sin embargo, no hay garantías de que estas interferencias no se produzcan en una instalación determinada. Información CEI 60601-1<br>
Este equipo ha sido probado<br>
sobre dispositivos médicos de<br>
EN 60601-1-2:2007 + C1:201<br>
implantables activos 90/385/C<br>
proporciona una protección ra<br>
una instalación sanitaria típica<br>
interferencia sobre dispositivos med<br>
EN 60601-1-2:2007 + (<br>
implantables activos 90<br>
proporciona una protec<br>
una instalación sanitari<br>
interferencias no se pro<br>
Emisiones e Inm Este equipo ha sido probado y cobre dispositivos médicos de A<br>
EN 60601-1-2:2007 + C1:2010 c<br>
implantables activos 90/385/CEE<br>
proporcióna una protección razor<br>
una instalación sanitaria típica.<br>
sinterferencias no se prod sobre dispositivos medicos de ANEN<br>
EN 60601-1-2:2007 + C1:2010 o limplantables activos 90/385/CEE]<br>
proporciona una protección razona<br>
una instalación sanitaria típica. Si<br>
interferencias no se produzcan en<br> **Emisiones e** Figure 3. Activos 90/385/CEE1.<br>
pporciona una protección razonal<br>
a instalación sanitaria típica: Sin<br>
erferencias no se produzcan en uniciones.<br> **misiones. e Inmunidad figure a continuación se facilita la información del** 19601-1-2:2007 + C1:2010 o la direction<br>
antables activos 90/385/CEEI. Esta procciona una protección razonable con<br>
instalación sanitaria típica. Sin embar<br>
ferencias no se produzcan en una instalación sanitaria típica.

## **Emisiones e Inmunidad Electromagnéticas**

A continuación se facilita la información sobre emisiones e inmunidad electromagnética. rencias no se produzcan en unidiomes.<br> **ilones. e Inmunidad E**<br>
inuación se facilita la informa<br>
magnética.<br> **Cula y declaración del fabrica.**<br> **dos los equipos y sistemas**<br> **a de emisiones** 

**Tabla 5. Guía y declaración del fabricante sobre emisiones electromagnéticas para todos los equipos y sistemas**

![](_page_44_Picture_268.jpeg)

<span id="page-45-0"></span>**Tabla 5. Guía y declaración del fabricante sobre emisiones electromagnéticas para todos los equipos y sistemas** (continúa)

| Prueba de emisiones                                                     | Cumplimiento                                                                                                    | Entorno electromagné-<br>tico: guía <sup>a</sup>                                                                                                    |  |
|-------------------------------------------------------------------------|----------------------------------------------------------------------------------------------------|----------------------------------------------------------------------------------------------------|--|
| <b>Emisiones RF</b><br>(CISPR 11)                                       | Clase A                                                                                                    | El PRM y el ZWT son<br>adecuados para su uso en                                                                                                    |  |
| Emisiones armónicas<br>(CEI 61000-3-2)                                  | Clase A                                                                                                    | todo tipo de instalaciones<br>que no sean domésticas y<br>que no estén conectadas                                                                              |  |
| Fluctuaciones de<br>voltaje/emisiones<br>fluctuantes<br>(CEI 61000-3-2) | Cumple                                                                                                    | directamente a la red<br>pública de suministro de<br>energía eléctrica de baja<br>tensión, que abastece a<br>instalaciones utilizadas<br>con fines domésticos. |  |
| este tipo. $\sqrt{ }$<br>o.                                             | a. El PRM y el ZWT están concebidos para su utilización en el entorno electromagnético que se<br>especifica en la tabla. El cliente o el usuario debe cerciorarse de que se utilicen en un entorno de<br>Tabla 6 <sup>°</sup> Guía y declaración del fabricante sobre inmunidad electromagnética |                                                                                                    |  |
| para todos los equipos y sistemas                                       |                                                                                                    |                                                                                                    |  |
| Prueba de<br>inmunidad.                                                 | Nivel de la prueba<br>Nivel de<br>скі∖сосох ∴∖<br><u>oumblimionto</u>                                                                                                    | <b>Entorno electro-</b><br>maanático: quíad                                                                                                    |  |

![](_page_45_Picture_405.jpeg)

<span id="page-46-0"></span>

| Prueba de<br>inmunidad                                                                                                    | Nivel de la prueba<br><b>CEI 60601</b>                                                                                                    | Nivel de<br>cumplimiento                                                                             | Entorno electro-<br>magnético: guía <sup>a</sup>                                                                                                    |
|----------------------------------------------------------------------------------------------------|----------------------------------------------------------------------------------------------------|----------------------------------------------------------------------------------------------------|----------------------------------------------------------------------------------------------------|
| Caídas de voltaje,<br>interrupciones<br>breves y                                                                                                    | $<$ 5 % $U_T$ (>95 %<br>de caída en $U_T$ )<br>durante 0,5 ciclos <sup>b</sup>                                                                                                    | $<$ 5 % $U_T$ (>95 %<br>de caída en $U_T$ )<br>durante 0,5 ciclos                                    | La calidad de<br>suministro de<br>la red debe ser                                                                                                    |
| variaciones de<br>voltaje de las líneas<br>de entrada de<br>suministro eléctrico<br>(CEI 61000-4-11)<br>Icragma Bepcha, Ita He (e)<br>version Mail                                                           | 40 % $U_T$ (60 %<br>de caída en $U_T$ )<br>durante 5 ciclos                                                                                                    | 40 % $U_T$ (60 %<br>de caída en $U_T$ )<br>durante 5 ciclos                                          | la típica de un<br>entorno comercial<br>u hospitalario. Si<br>el usuario del PRM<br>necesita que el<br>funcionamiento<br>sea continuado<br>durante los cortes<br>de corriente,<br>se recomienda<br>alimentar el PRM<br>usando una fuente<br>de alimentación<br>ininterrumpida o<br>una batería. |
|                                                                                                    | 70 % U <sub>T</sub> (30 %<br>de caída en $U_T$ )<br>durante 25 ciclos                                                                                                    | 70 % $U_T$ (30 %<br>de caída en $U_T$ )<br>durante 25 ciclos                                         |                                                                                                    |
|                                                                                                    | $5.06UT$ (>95 %<br>de caída en $U_T$ )<br>durante 5 seg                                                                                                    | ≲5 %U <sub>T</sub> (>95 %<br>de caída en $U_T$ )<br>durante 5 seg                                    |                                                                                                    |
|                                                                                                    | Argeless<br>in fenour<br>or use.                                                                                                    |                                                                                                    |                                                                                                    |
| Campo magnético<br>de la frecuencia de<br>la red (50/60 Hz)<br>TON Dates                                                                                                    | Version opposites No within<br>3. A/m<br>Version Perimee, Ne pas utilist<br>lesion deriver we you will diam<br>Versione double in Non Villitzare.<br>Alovecolysversight Asimantor<br>Viet (itrogram Notice Null<br>enus version in diaboute. | in duderde versie, Niet of<br>pn. Skalikke brukes                                                    | Los niveles de<br>los campos<br>magnéticos<br>debidos a la<br>frecuencia<br>de la red de<br>suministro eléctrico<br>deben ser los<br>característicos de<br>un emplazamiento<br>típico en un<br>entorno comercial<br>u hóspitalario<br>normal.                                                   |
| a. El PRM y el ZWT están concebidos para su utilización en el entorno electromagnético que se<br>este tipo.<br>b. $U_T$ es el voltaje de CA de la red anterior a la aplicación de la prueba de nivel $\circ$ |                                                                                                    | especifica en la tabla. El cliente o el usuario debe cerciorarse de que se utilicen en un entorno de | Kullanma<br>miandei.                                                                                                    |

**Tabla 6. Guía y declaración del fabricante sobre inmunidad electromagnética para todos los equipos y sistemas** (continúa)

- a. El PRM y el ZWT están concebidos para su utilización en el entorno electromagnético que se especifica en la tabla. El cliente o el usuario debe cerciorarse de que se utilicen en un entorno de este tipo.<br>b. *U*<sub>T</sub> es el voltaje de CA de la red anterior a la aplicación de la prueba de nivel. entone<br>
Version observative descriptions of the contract of the contract of the contract of the contract of the contract of the contract of the contract of the contract of the contract of the contract of the contract of th Milización en el entomo electromagnetico<br>debe cercionarse de que se utilicen en ún<br>aplicación de la prueba de nivela<br>aplicación de la prueba de nivela<br>aplicación de la prueba de nivela<br>aplicación de la prueba de nivela Sercioranse de que se utilicen en ún escriptarse de que se utilicen en ún escriptarse de que se utilicen en ún<br>aerón de la prueba de nivela<br>aerón de la prueba de nivela<br>aerón de la prueba de nivela praise de que se útilicen en ún entorno de
- ande la prueba de nivela kondigentale

<span id="page-47-0"></span>![](_page_47_Picture_308.jpeg)

![](_page_47_Picture_309.jpeg)

#### <span id="page-48-0"></span>**Tabla 7. Guía y declaración del fabricante sobre inmunidad electromagnética para equipos y sistemas que no son de soporte vital** (continúa)

![](_page_48_Picture_374.jpeg)

- a. El PRM y el ZWT están concebidos para su utilización en el entorno electromagnético que se este tipo.
- b. Estas directrices pueden no ser aplicables en todas las situaciones. En la propagación electromagnética influyen la absorción y la reflexión de las estructuras, objetos y personas. c. A 80 MHz y 800 MHz es aplicable el intervalo de frecuencias más alto.
- d. Las intensidades de campo de los transmisores fijos, como las bases de radioteléfonos (móviles/inalámbricos) y de radios móviles terrestres, las radios de radioaficionados, la radiodifusión AM y FM, y la difusión de TV no se pueden predecir teóricamente con precisión. Para determinar el entorno electromagnético causado por transmisores de RF fijos, se debe considerar la posibilidad de realizar una medición electromagnética en la zona. Si la intensidad del campo medida en el lugar en el que se utilizan el PRM y el ZWT excede el nivel de cumplimiento de RF correspondiente que se muestra en la tabla, se deben observar para verificar que funcionan correctamente. Si se observa un funcionamiento anómalo, puede ser necesario tener que tomar medidas adicionales, como reorientar o reubicar el PRM y el ZWT. Vel ZWT estan concebidos para su utilizar.<br>
Cerca en la tabla. El cliente o el usuario debe.<br>
irectrices pueden no ser aplicables en tod<br>
magnética influyen la absorción y la reflexida de la campo de los transmisores fis/m s pueden no ser aplicables en todas las situa<br>a influyen la absorción y la reflexión de las esta<br>a influyen la absorción y la reflexión de las esta<br>b MHz es aplicable el intervalo de frecuencias<br>si de campo de los transmis stán concebidos para su utilización en el<br>Mã. El cliente o el usuario debe cerciorars<br>veden no ser aplicables en todas las situalityen la absorción y la reflexión de las el<br>Hz es aplicable el intervalo de frecuencia<br>le cam n la absorción y la reflexión de las est<br>aplicable el intervalo de frecuencias<br>app de los transmisores fijos, como la<br>de radios móviles terrestres, las radi<br>de radios móviles terrestres, las radio<br>nela difusión de TV no se de los transmisores fijos, como la<br>
tradios móviles terrestres, las radios móviles terrestres, las radios de TV no se pueden preciseronagnético causado por transparente del causa de causa de SI se observa un funcionamiente re de l'usuario debe cerciorarse de que se utilicen en l'er aplicables en todas las situaciones. En la propaga<br>baorción y la reflexión de las estructuras, objetos y pe<br>able el intervalo de frecuencias más alto<br>l'elos trans Sa variantese tijds, een van die radioa van die radioa van die radioa de radioa de radioa de radioa de radioa en la guerre version appendica en la guerre version en la guerre version en la guerre de operation de pension de transmisores fijos, como las bases de radiotelem<br>móviles terrestres, las radios de radioanteionad<br>máquetico causado por transmisores de RF fijo<br>anagnético causado por transmisores de RF fijo<br>una medición electromagnética e verse utilizan el PRM y el ZWI excepted en la tabla, se deber<br>verse questra en la tabla, se deber<br>como reorientar o reubicar el PRM<br>s de 150 kHz a 80 MHz, las intensi<br>for recomendadas entre equip<br>y móviles y el PRM/ZWT<br>la Se utilizar el PRM y el ZWT excede el n<br>Se muestra en la tabla, se deben observ<br>ver un funcionamiento anomalo, puede<br>no reorientar o reubicar el PRM y el ZWT<br>e 150 kHz a 80 MHz, las intensidades de<br>recomendadas entre equip
- e. Por encima del intervalo de frecuencias de 150 kHz a 80 MHz, las intensidades de campo deben ser menores a 3 V/m. Güncel olmayın sürüm.

#### **Tabla 8. Distancias de separación recomendadas entre equipos de comunicaciones por RF portátiles y móviles y el PRM/ZWT**

![](_page_48_Picture_375.jpeg)

<span id="page-49-0"></span>![](_page_49_Picture_360.jpeg)

![](_page_49_Picture_361.jpeg)

a. El PRM y el ZWT están concebidos para utilizarlos en un entorno electromagnético en el que las perturbaciones de RF emitidas estén controladas. El cliente o usuario puede ayudar a evitar las interferencias electromagnéticas manteniendo una distancia mínima entre los equipos de comunicación por RF portátiles y móviles (transmisores), el PRM y el ZWT, como se recomienda en la tabla, de acuerdo con la potencia de salida máxima del equipo de comunicación. 10 3,8<br>
100 12,  $\circ$ <sup>2</sup><br>
100 12,  $\circ$ <sup>2</sup><br>
2. El PRM y el ZWT están concebidos para<br>
las perturbaciones de RF emitidas est<br>
las interferencias electromagnéticas m<br>
comunicación por RF portátiles y móvi<br>
en la table) de aqu El PRM y el ZWT están concebidos para las perturbaciones de RF emitidas estén cas interferencias electromagnéticas manticomunicación por RF portátiles y móviles en la tabla) de acuerdo con la potencia de Estas directivos p

b. Estas directrices pueden no ser aplicables en todas las situaciones. En la propagación electromagnética influyen la absorción y la reflexión de las estructuras, objetos y personas.

- c. En el caso de los transmisores clasificados con una potencia de salida máxima no indicada en la  $\sim$ tabla, la distancia de separación recomendada d en metros (m) se puede determinar utilizando la ecuación aplicable a la frecuencia del transmisor, en la que P es la potencia de salida máxima del transmisor en vatios (W) según el fabricante del transmisor del intervalo de frecuencia más alta.<br>
d. A 80 MHz, según el transmissor en la transmissor en la transmission en la transmission en la transmisores (manchemole de las perturbaciones de RF-emitidas estén con<br>
las interferencias electromagnéticas manter<br>
comunicación por RF-portatiles y móviles (fr<br>
en la tabla) de acuerdo con la potencia de s<br>
Estas directrices pueden no ser aplicabl interferencias electromagnèticas manteniendo una<br>nunicación por RF portátiles y móviles (fransmisore<br>la tabla de acuerdo con la potencia de salida máxica<br>tas directrices pueden no ser aplicables en todas la<br>ctromagnética i So de los transmisores clasificados contradations de separación recomendad.<br>
a aplicable a la frecuencia del transmision.<br>
co en vatios (W) según el fabricante c<br>
z y 800 MHz, se aplica la distancia de<br>
z y 800 MHz, se apl
	-

## **Especificaciones**

#### **Tabla 9. Especificaciones nominales del PRM**

![](_page_49_Picture_362.jpeg)

![](_page_50_Picture_302.jpeg)

![](_page_50_Picture_303.jpeg)

![](_page_51_Picture_315.jpeg)

![](_page_51_Picture_316.jpeg)

#### <span id="page-52-0"></span>**Tabla 9. Especificaciones nominales del PRM** (continúa)

![](_page_52_Picture_319.jpeg)

- a. La banda de frecuencias de la telemetría ZIP es específica de cada país. Para confirmar la banda de frecuencias que utiliza su país, pónganse en contacto Boston Scientific con los datos que figuran en la contraportada.
- b. Para consultar dudas referentes al funcionamiento o reparación del PRM, póngase en contacto con Boston Scientific con los datos que figuran en la contraportada. El servicio técnico del PRM solo puede realizarlo el personal de Boston Scientific.
- c. Una vez que se hayan completado con éxito las pruebas de seguridad, compruebe que el PRM siga con su funcionamiento esencial tal y como se describe al principio de este manual.

![](_page_52_Picture_320.jpeg)

#### **Tabla 10. Especificaciones nominales del ZWT**

| Característica              | Nominal                  |
|-----------------------------|--------------------------|
| l Modulación                | <b>FSK</b>               |
| l Potencia emitida efectiva | $22,4 \mu W$ (-16,5 dBm) |

**Tabla 10. Especificaciones nominales del ZWT** (continúa)

![](_page_53_Picture_2.jpeg)

![](_page_54_Picture_0.jpeg)

# Boston<br>cientific

![](_page_55_Picture_1.jpeg)

Boston Scientific 4100 Hamline Avenue North St. Paul, MN 55112-5798 USA

![](_page_55_Picture_3.jpeg)

Guidant Europe NV/SA; Boston Scientific<br>Green Square, Lambroekstraat 5D<br>1831 Diegem, Belgium<br>**AUS** Green Square, Lambroekstraat 5D 1831 Diegem, Belgium

![](_page_55_Picture_5.jpeg)

Boston Scientific (Australia) Pty Ltd PO Box 332 Botany NSW 1455 Australia Free Phone 1 800 676 133 Free Fax 1 800 836 666 EC REP<br>
Guidant Europe NV/SA; Boston Scienti<br>
Green Square, Lambroekstraat 5D<br>
1831 Diegem, Belgium<br>
2008<br>
Boston Scientific (Australia) Pty Ltd<br>
PO Box 332<br>
Boton Scientific (Australia) Pty Ltd<br>
50 Box 322<br>
Free Phone 180 **AUS**<br>
Boston Scientific (Australia) Pr<br>
PO Box 332<br>
Botany NSW 1455 Australia<br>
Free Phone 1800 676 133<br>
Pree Fax 1800 836 666<br>
Pree Fax 1800 836 666<br>
Previostonscientific.com For Belington, Belgium<br>
For Manuscripton. Manuscripton. Manuscripton. Manuscripton. Manuscripton. Manuscripton. Manuscripton. Manuscripton. Manuscripton. Manuscripton. Manuscripton. Manuscripton. Manuscripton. Manuscripton **AUS**<br>
CONSISTENT MARKET VERWEGGED UNITED SEARCH<br>
CO BOX 332<br>
CO BOX 332<br>
CONSISTENT 1456 Australia<br>
The Phone 1800 676 133<br>
THE PROTECT VERWEGGED UNITED VERWEGGED UNITED<br>
WW.bostonscientific.com Associates Australia Ptyche Conduction. According to the state of the state of the state of the state of the state of the state of the state of the state of the state of the state of the state of the state of the state of Outdated version. Do not use. Prezident of the condition of the condition of the condition of the condition of the condition of the condition of the condition of the condition of the condition of the condition of the condition of the condition of the c

www.bostonscientific.com

1.800.CARDIAC (227.3422)

+1.651.582.4000

© 2014 Boston Scientific Corporation or its affiliates. 300 838 666 WART COMMAN ISOS Urelt som skildar í Notið ekki. 422) ata - Ne parroite<br>Version of its afflictes. Non utilizzate.<br>Programmer disamiliates. Non utilizzate.<br>Programmer disamiliates. Non utilizzare.<br>Regione obsoleta. Non utilizzare. Noveconus versija. Neizmantot. Pase nutt Ject Passaching Pase Elavult verzugben industrialen Dit is een verberintourise rinter internet.<br>Different versier versier is een versier internet.<br>Different versier versier versier van die versier van die versier van die versier van die versier van die ver<br>Different versier Utdatert verside arhitective complete brukes.<br>Skylerija ikke brukes.<br>Skylerija ikke brukes.<br>Skylerija skal ikke brukes.<br>Skal ikke brukes.<br>Skal ikke brukes.<br>Skal ikke brukes. ales, a brownana. Nie używać.<br>Leczio przez przez przez przeci zales.<br>Leczio przez przez przez przeci zales.<br>Leczio przeci zales przez przez przez<br>Sacza przeci zales przez przez przez<br>Carela przez przez przez przez przez<br>Me Lergius en de de de division de la razliter de la razliter de la razliter de la razliter de la razliter de la razliter de la razliter de la razliter de la razliter de la razliter de la razliter de la razliter de la razlite

All rights reserved. 357435-153 ES Europe 2014-04

![](_page_55_Picture_12.jpeg)

Vanhentunut versio. Älä käytä. Föräldrad version. Använd ej.

Version observatives. Versiune expirată. A provincia de la provincia de la provincia de la provincia de la provincia de la provincia<br>A provincia de la provincia de la provincia de la provincia de la provincia de la provincia de la provincia d<br>A Zastaraná verzia. Nepoužívatel<br>Priznané verzia. Nepoužívatel<br>20 despetarané Nepoužívatel<br>20 despetarané verzia.<br>20 despetaraní verzia.<br>20 despetaraní verzia.

![](_page_55_Picture_13.jpeg)

![](_page_55_Picture_14.jpeg)